# KENWOOD

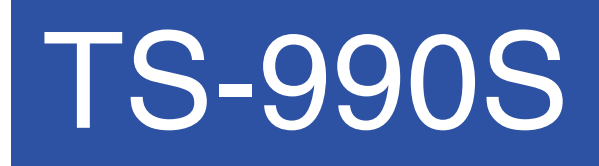

PC CONTROL COMMAND Reference Guide

**JVCKENWOOD Corporation** 

January/30/2019

## **ABOUT THIS REFERENCE GUIDE**

All descriptions in this reference guide are for the user's convenience. **JVC KENWOOD Corporation** does not support nor warrant the applicability of this documentation in any way.

#### **CONNECTING TO A PC**

You can connect the TS-990S transceiver to a PC COM port using a RS-232C connector, to a USB port using a USB 2.0 (AB type) cable, or to a LAN port.

If using the COM port or USB, through the transceiver menu, select a baud rate for communications between the PC and the transceiver.

#### ■ **Using a RS-232C Straight Cable**

Directly connect the RS-232C straight cable between the COM port of the PC and the COM terminal of the transceiver.

#### ■ **Using a USB Cable**

When using a USB cable, you must first pre-install a virtual COM port driver on the PC. Then, connect the USB cable A connector to the USB port of the PC and the B connector the USB terminal of the transceiver.

Download the driver from the following URL. https://www.kenwood.com/i/products/info/amateur/software\_download.html

**Note:** No warranty for the operation is granted when connecting through a USB hub.

#### ■ **Using a LAN Cable**

When connecting the TS-990S and a PC using a hub, connect them with a straight cable. When connecting the TS-990S directly to a PC, connect them with a cross cable.

#### **LAN COMMUNICATION PROCEDURES**

- **1** Through the LAN menu of the transceiver, set the various IP addresses and your user ID and password.
- **2** Set the TCP/IP using the PC.
- **3** Send the ##CN command from the PC to connect with the transceiver.
- **4** When a connection response comes from the transceiver, send the ##ID command to transmit your user ID and password.
- **5** If the transmitted ID and password are authenticated with those set up in the transceiver, the connection is completed.

**Note:** If there are no communications for 10 seconds, the TCP/ IP connection with the transceiver is terminated.

#### **COM/ USB-B (VIRTUAL COM) CONNECTOR**

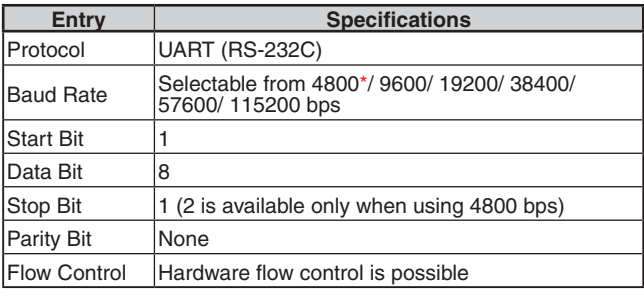

\*: 4800 bps cannot be used with the USB-B connector.

#### **LAN CONNECTOR**

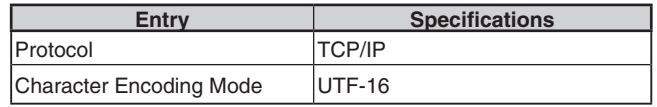

#### **CHARACTER CODING**

Character coding is based on the ASCII code. However, the letters assigned to 80h  $\sim$  FFh are replaced as follows by Menu 9-01 (Keyboard Language):

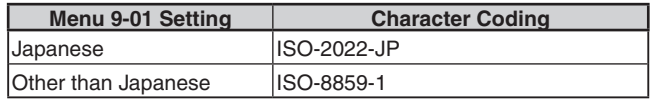

#### **AI (AUTO INFORMATION) FUNCTION**

The AI (Auto Information) function automatically outputs contents of commands whenever various states of the transceiver changes.

For example, the frequency information of the main band is automatically output to the PC with the FA command when you change the operating frequency of the main band. It is not necessary to first send a read command from the PC. Besides the frequency of the main band, almost all changes of state of the transceiver are automatically output with each command.

Using this function, you can see the state of the transceiver on a PC in real time. This is useful when making an application using log management software.

Turn this function on using the AI command (the initial state is OFF).

#### **PC CONTROL COMMANDS**

**Note:** PC control commands will not be available when "MSQ/ PKS Pin Assignment (COM Connector)" from the Advanced Menu is set to "On".

A computer control command is composed of a 2 to 5-letter alphabetical command-name, a set of parameters, and the terminator that signals the end of the command.

#### Example: Command to set the Main Band VFO to 7 MHz

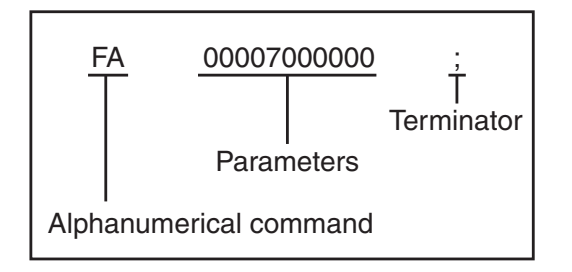

Commands can be classified as shown below:

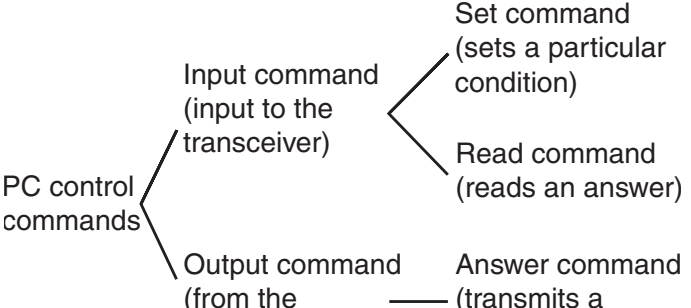

condition)

For example, note the following in the case of the above FA command (Frequency of the Main Band VFO):

To set the frequency to 7 MHz, the following command is sent from the computer to the transceiver: "FA00007000000;" **(Set command)**

transceiver)

- To read the frequency of VFO A, the following command is sent from the computer to the transceiver:<br>"FA:"
	- (Read command)
- When the Read command above has been sent, the following command is returned to the computer:<br>"FA00007000000:" (Answer command) (Answer command)

#### ■ **Command**

A command consists of 2 to 5 alphanumeric characters. You may use either lower or upper case characters. The commands available for this transceiver are listed in the PC Control Command Tables, beginning on page 3.

#### ■ **Parameters**

Parameters are used to specify information necessary to implement the desired command. The parameters to be used for each command are predetermined. The number of digits assigned to each parameter is also predetermined. Refer to the PC Control Command Tables {page 3} to configure the appropriate parameters.

#### ■ **Terminator**

To signal the end of a command, it is necessary to use a semicolon (;). The digit where this special character must appear differs depending on the command used.

#### ■ **Error Messages**

In addition to the Answer command, the transceiver can send the error messages listed below.

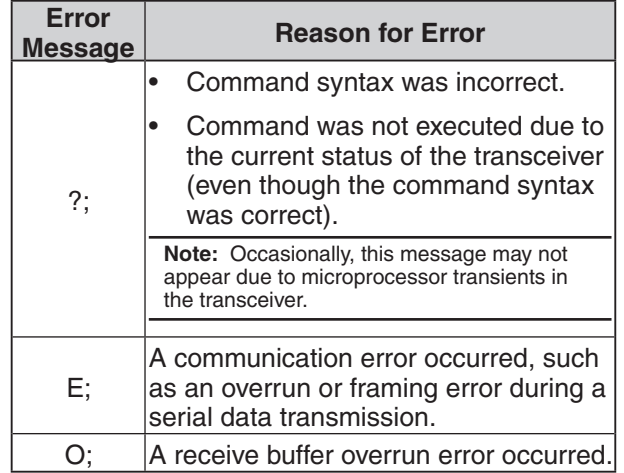

## **PC CONTROL COMMAND TABLES**

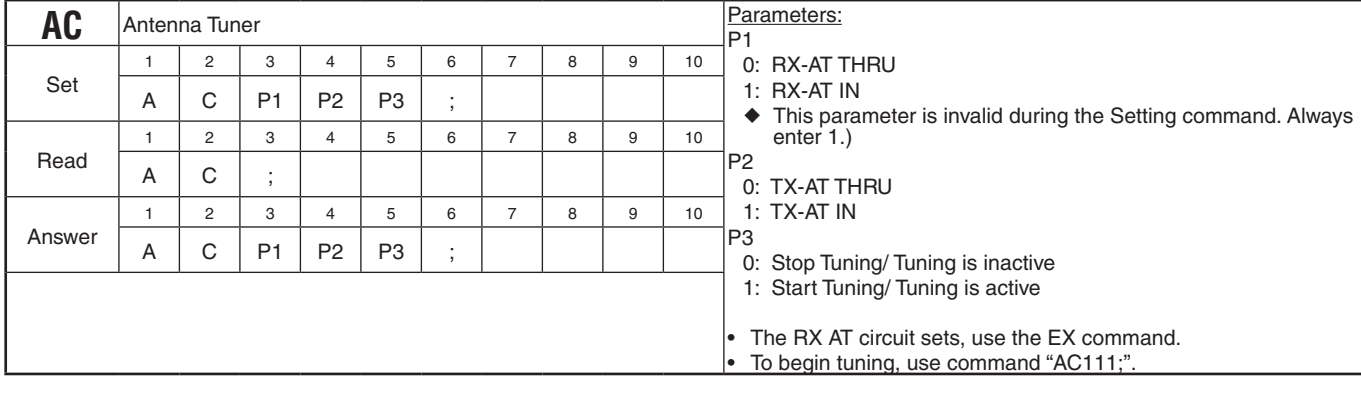

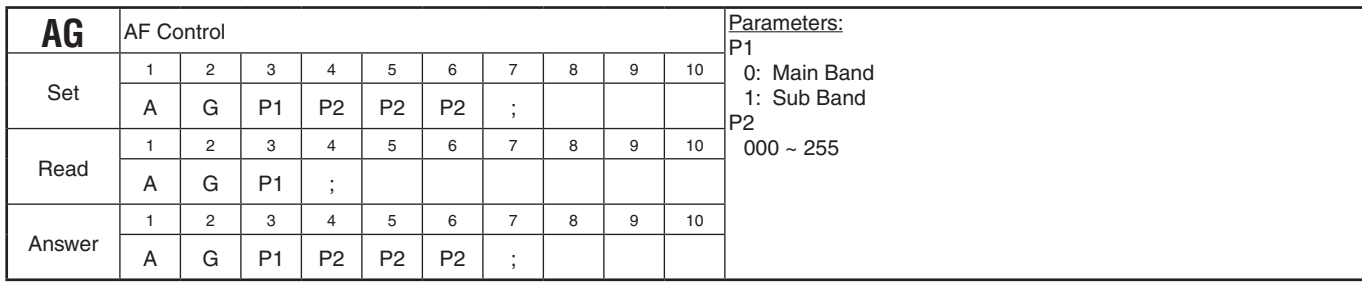

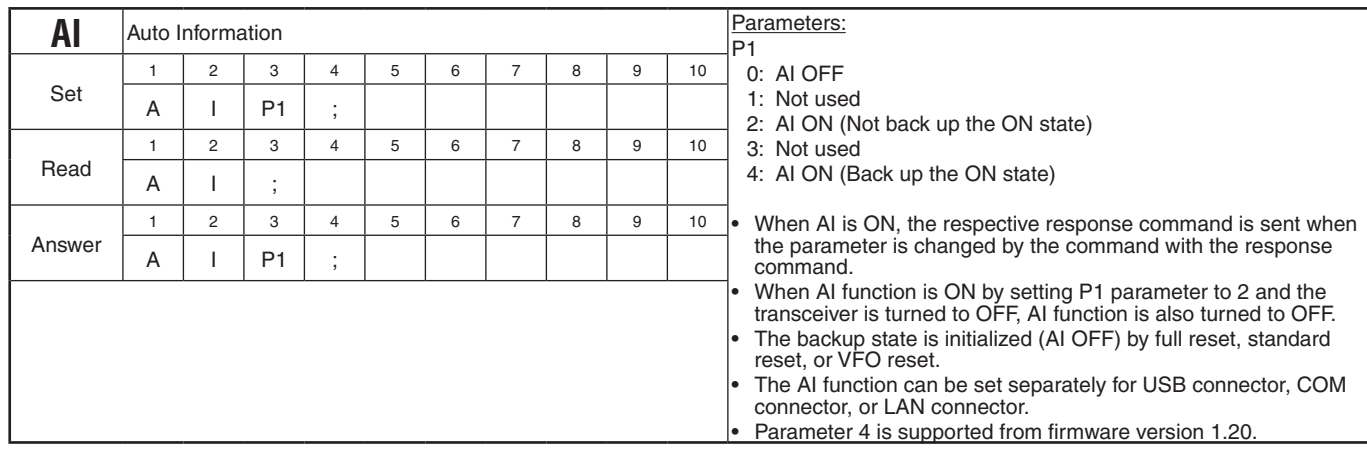

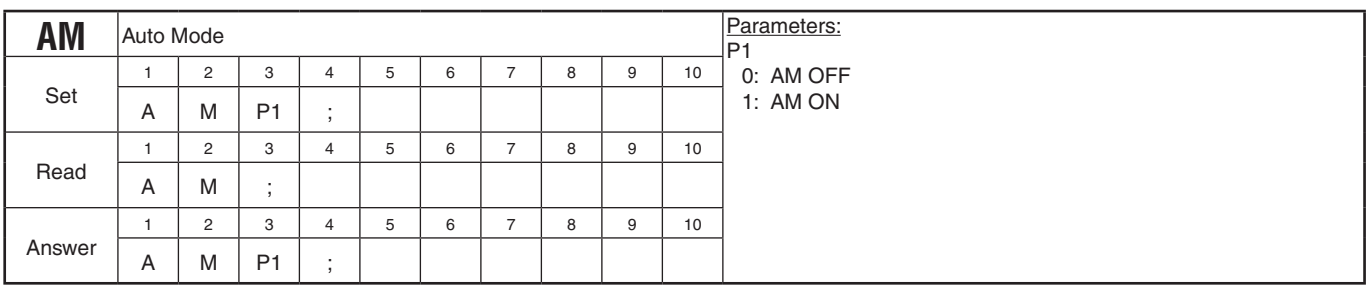

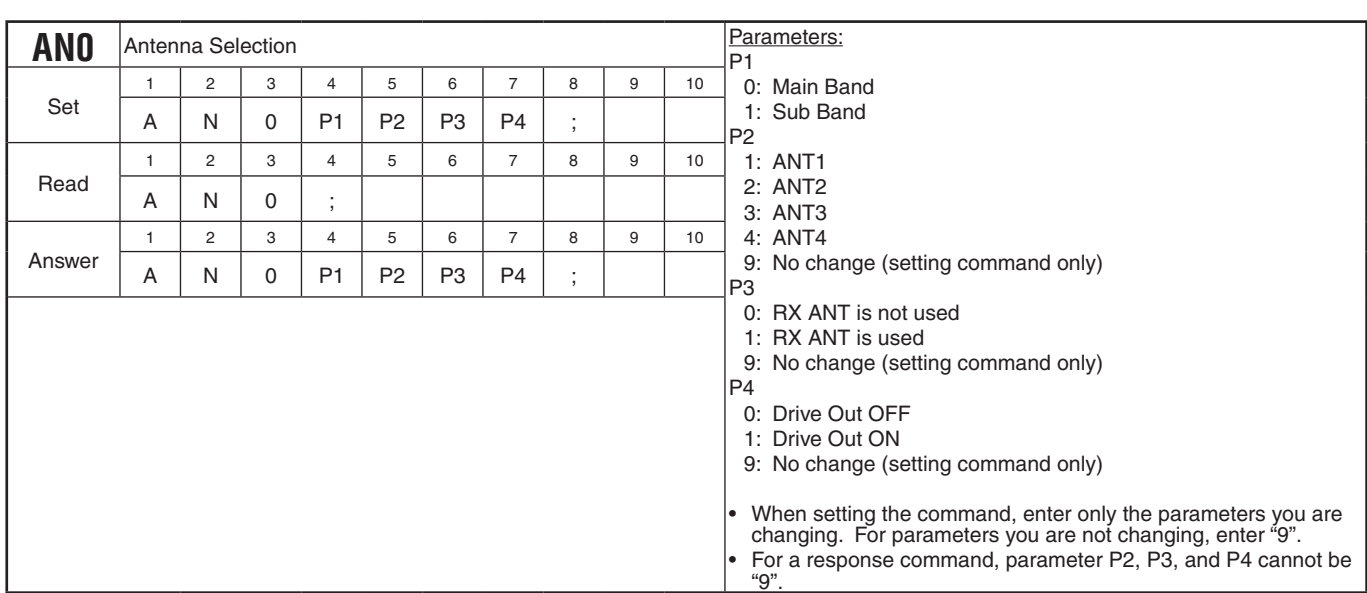

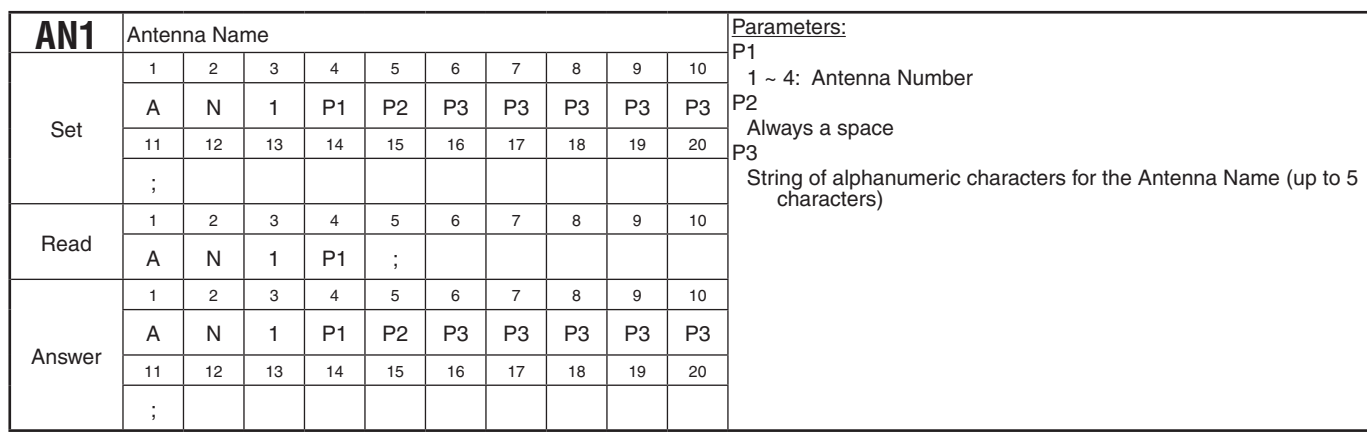

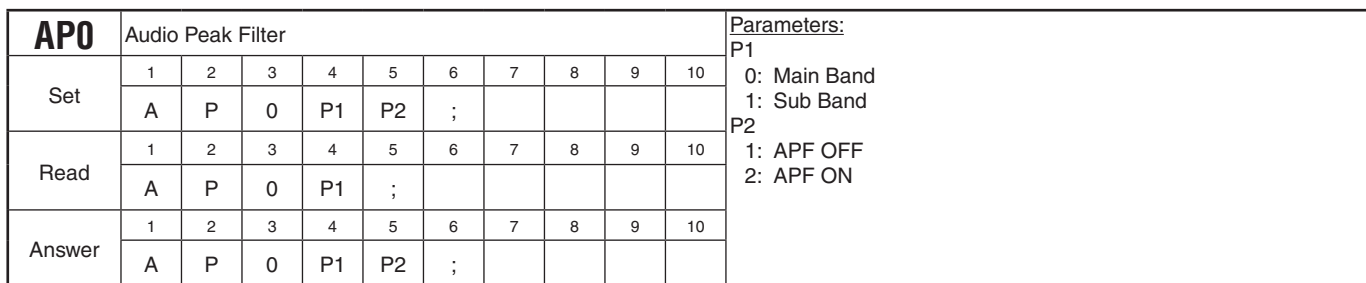

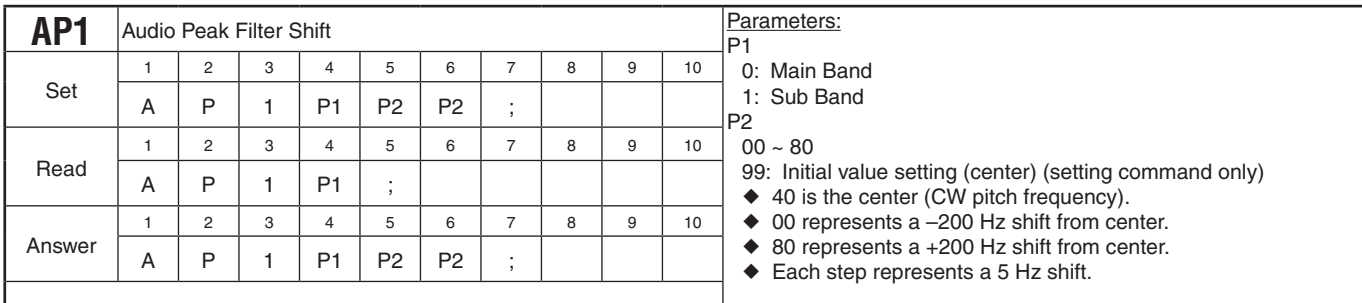

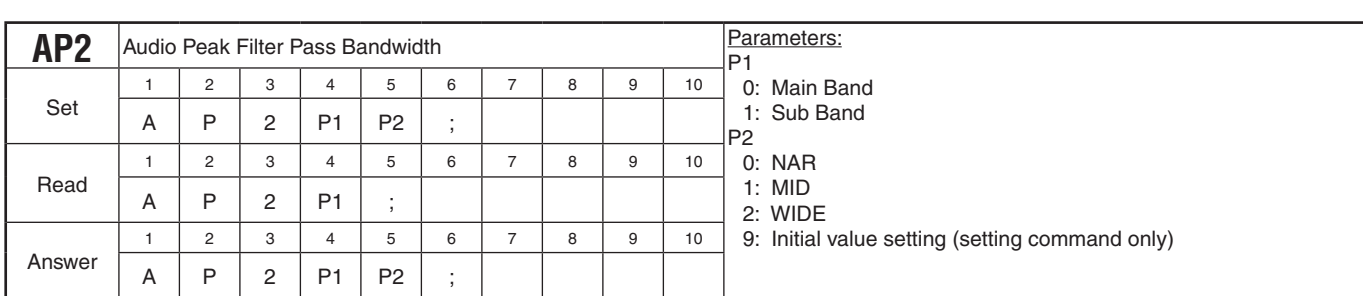

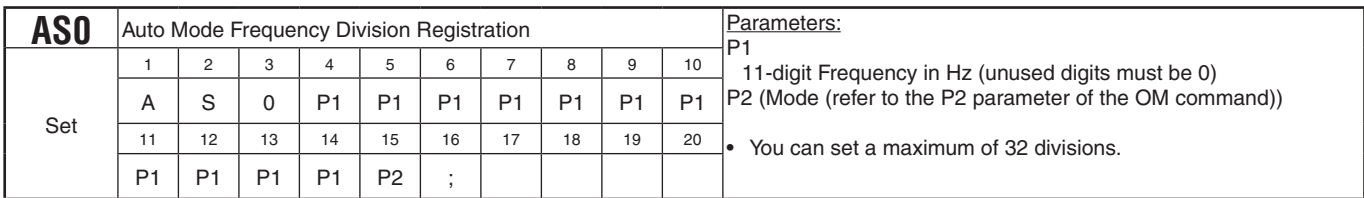

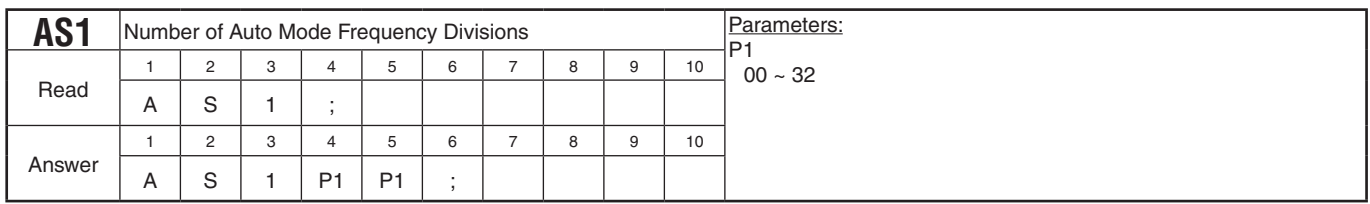

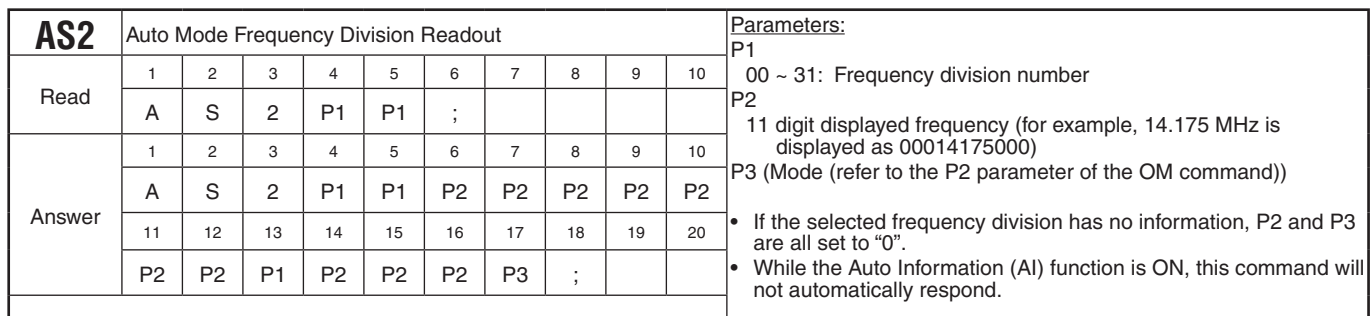

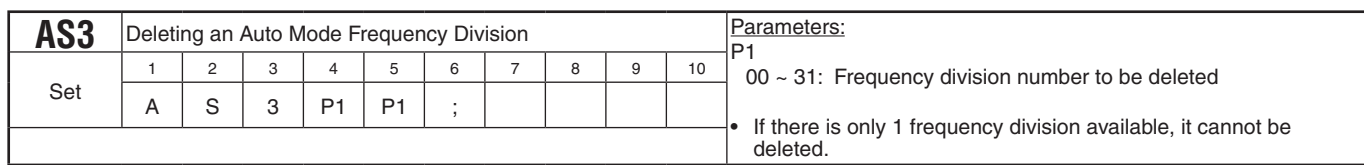

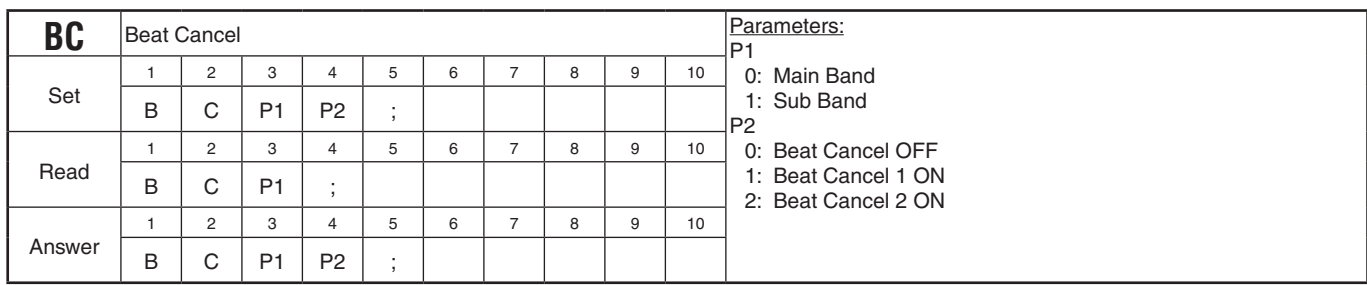

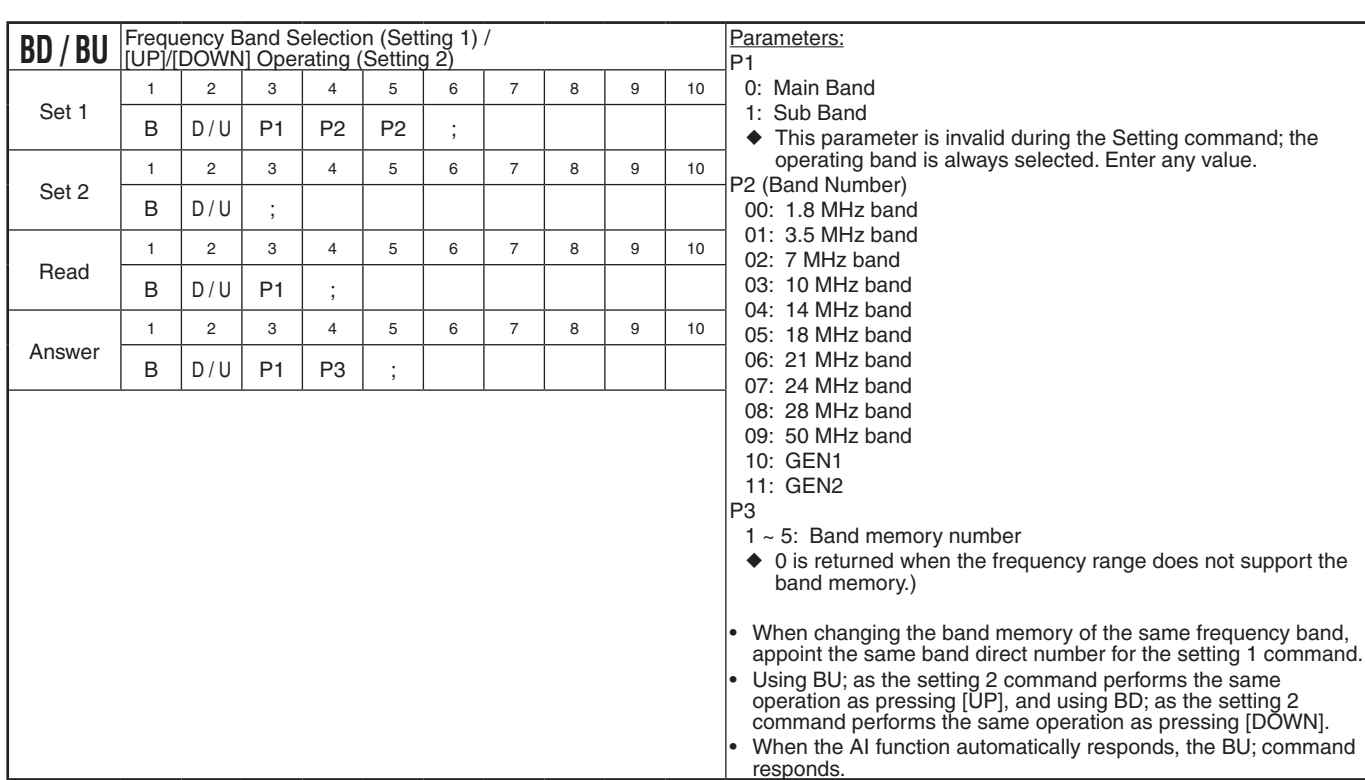

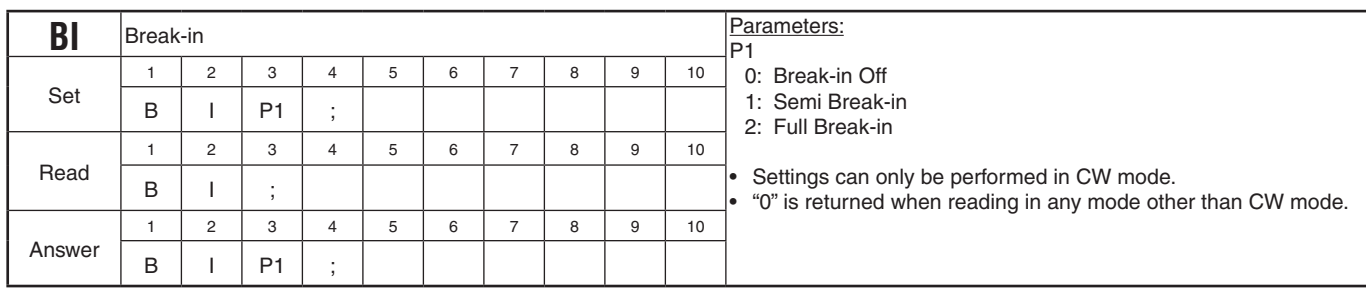

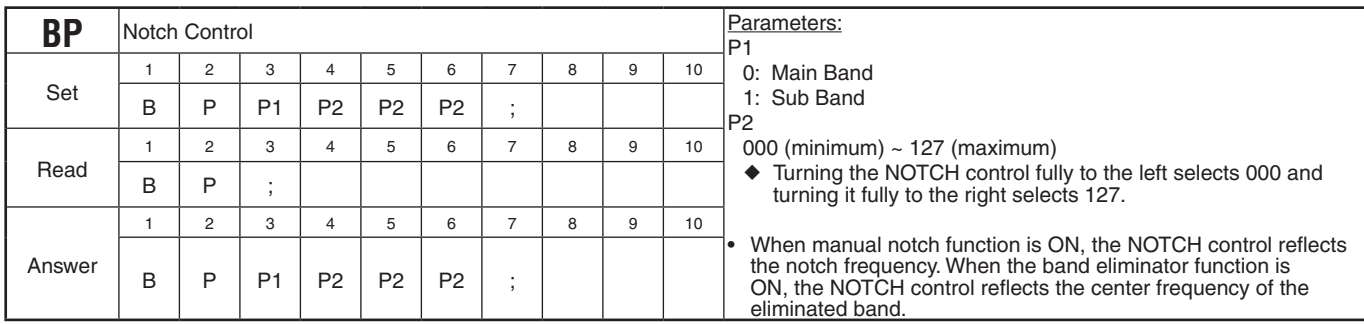

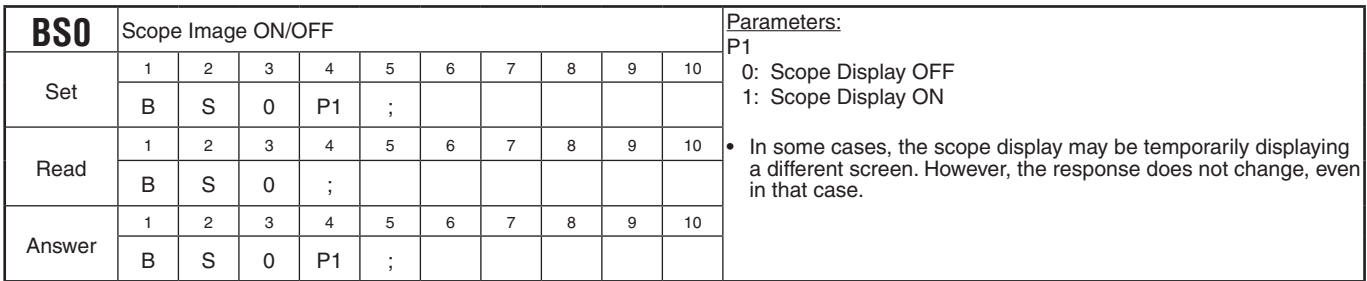

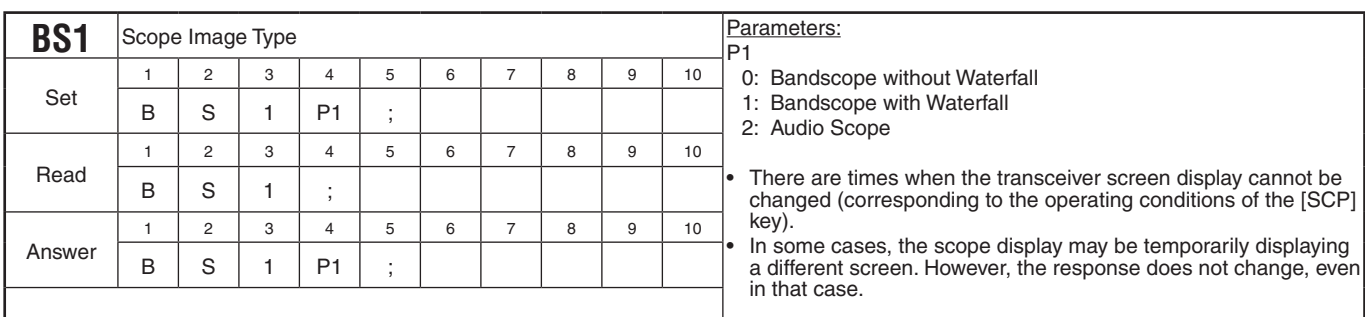

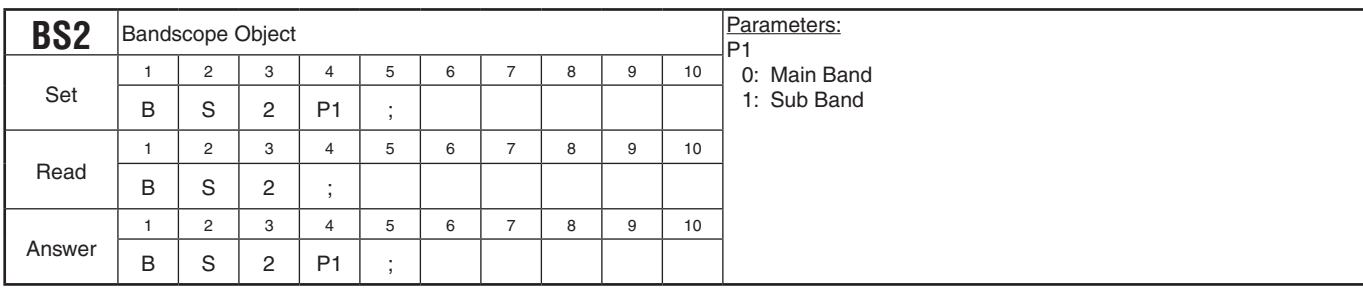

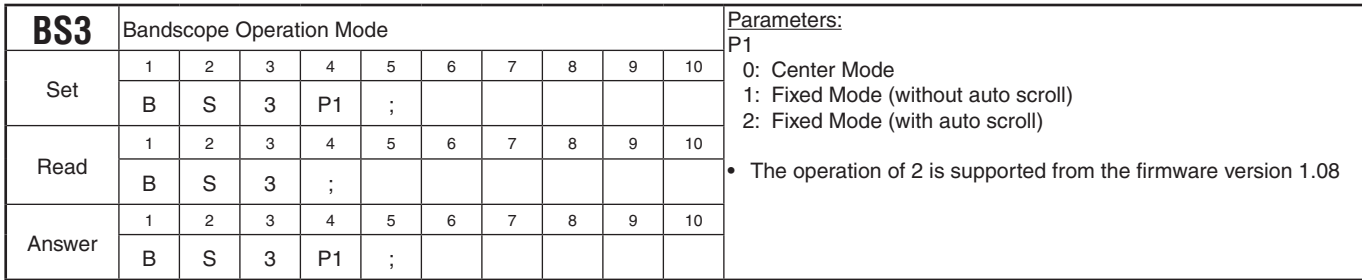

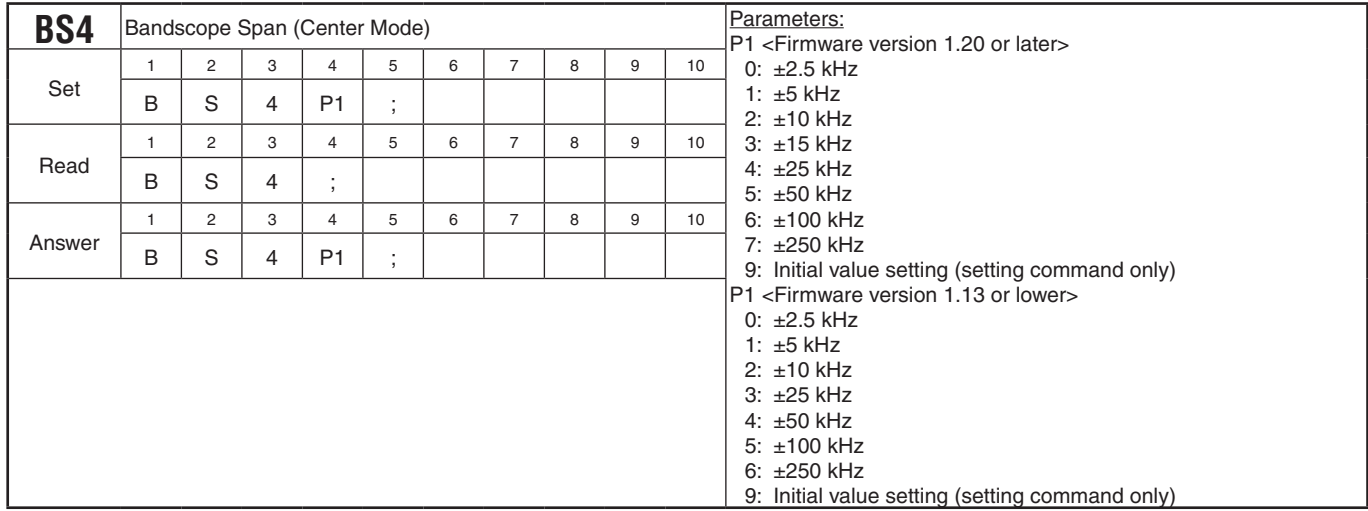

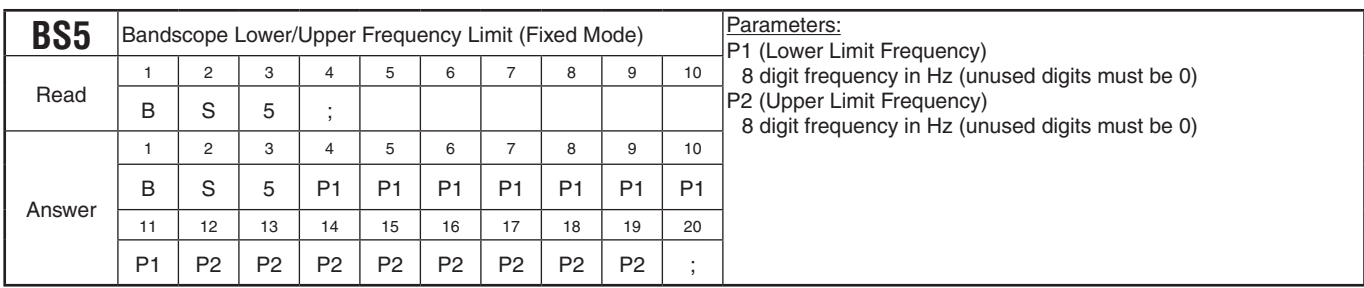

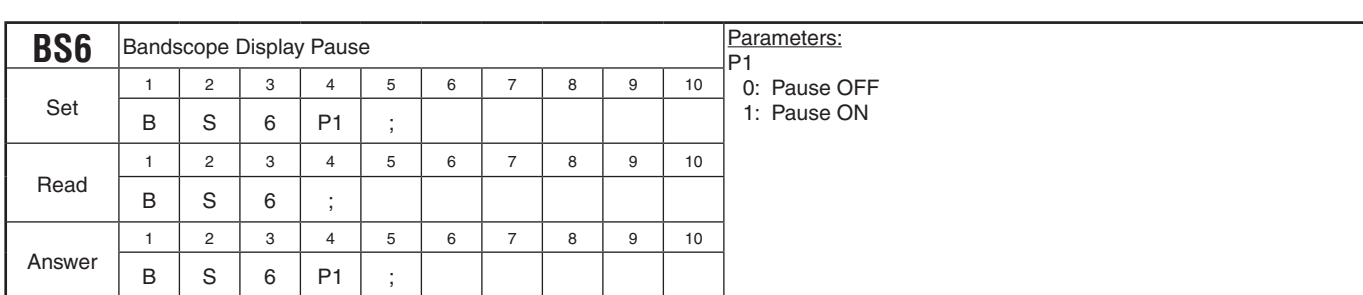

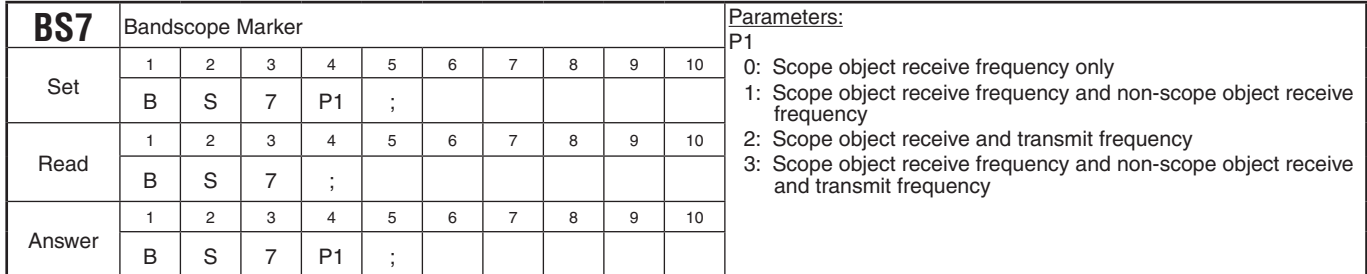

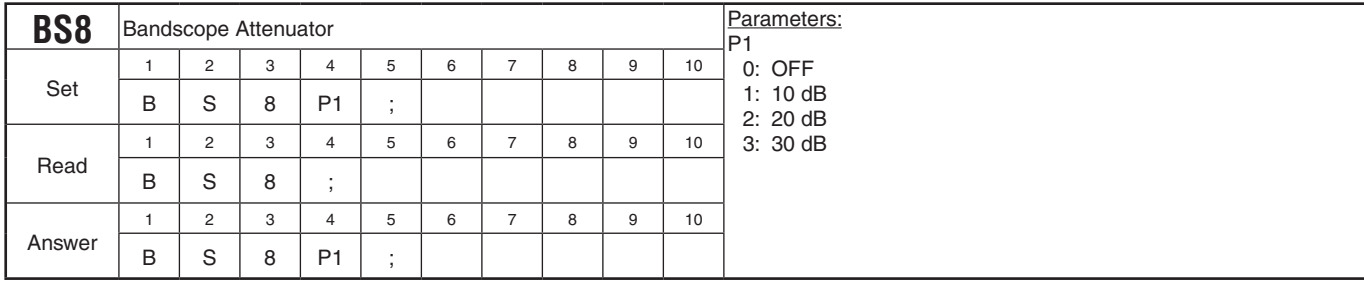

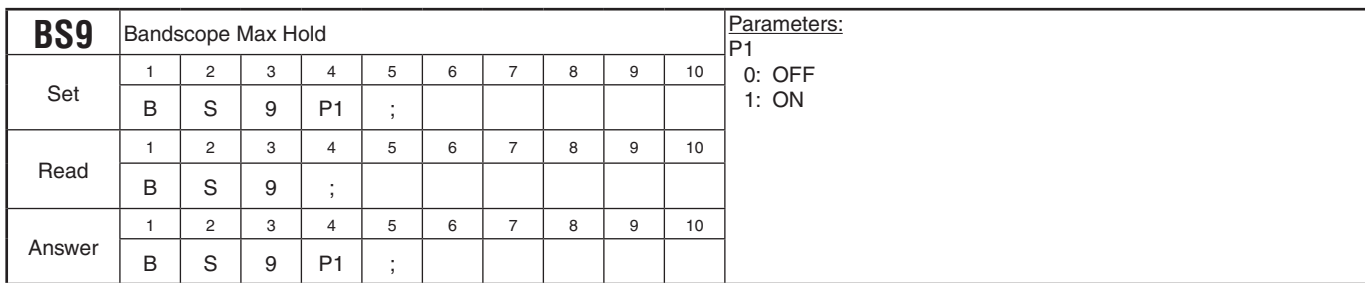

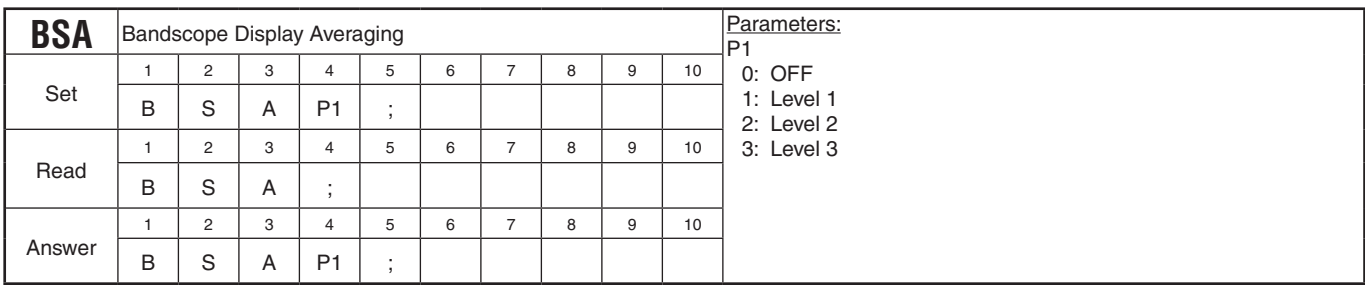

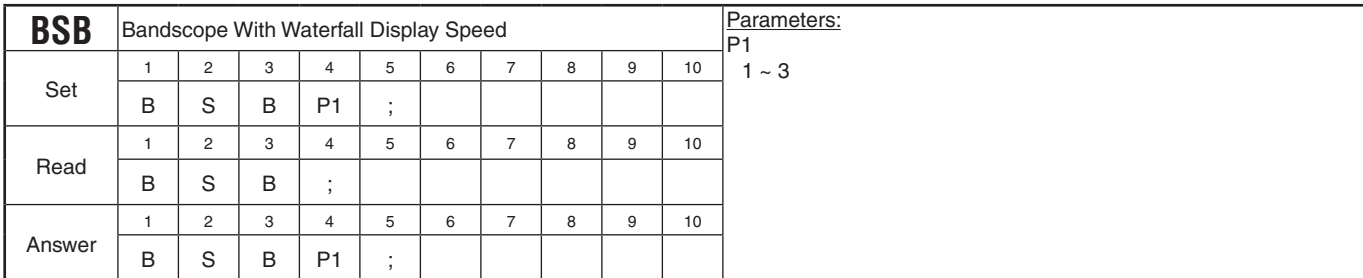

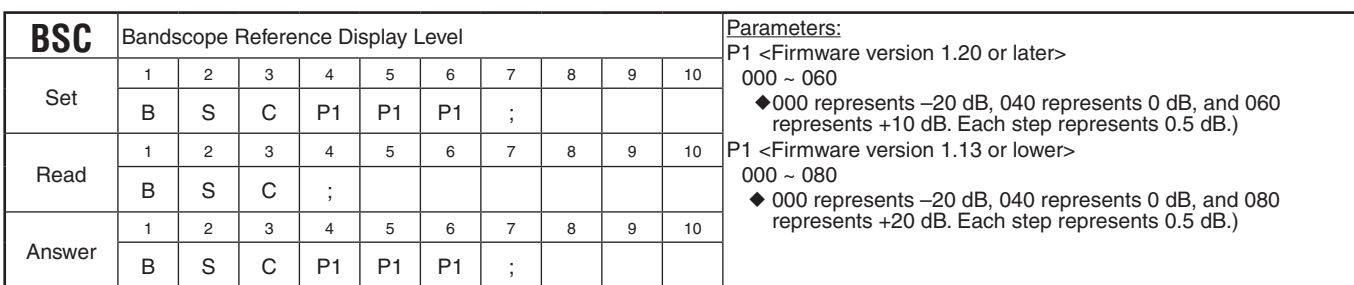

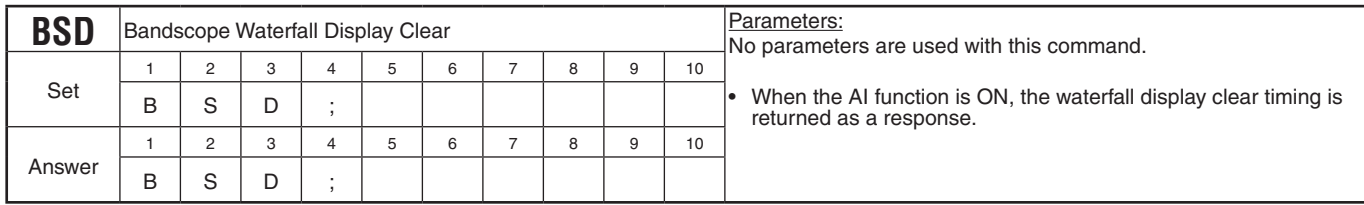

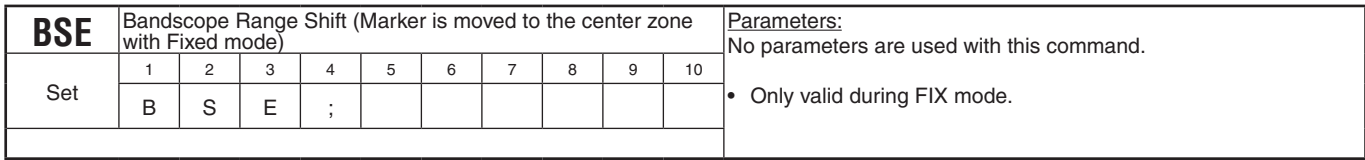

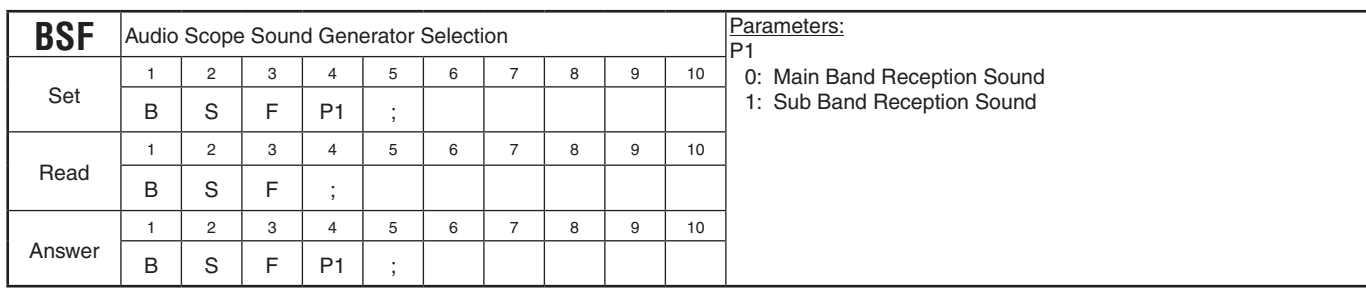

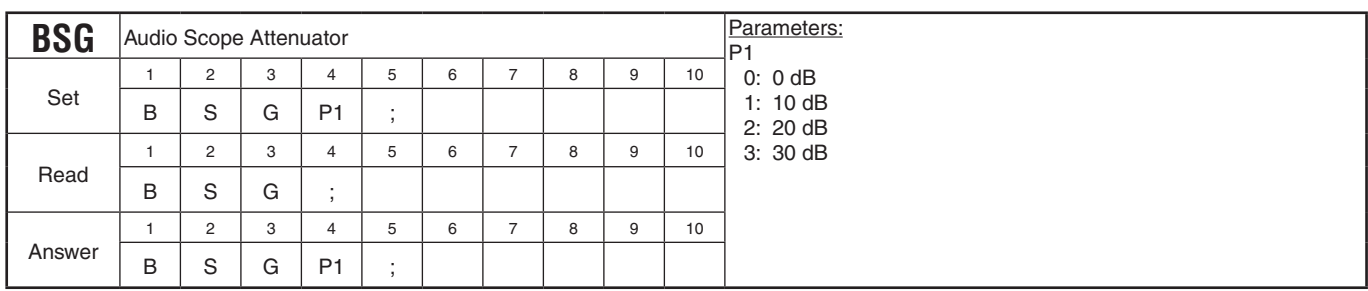

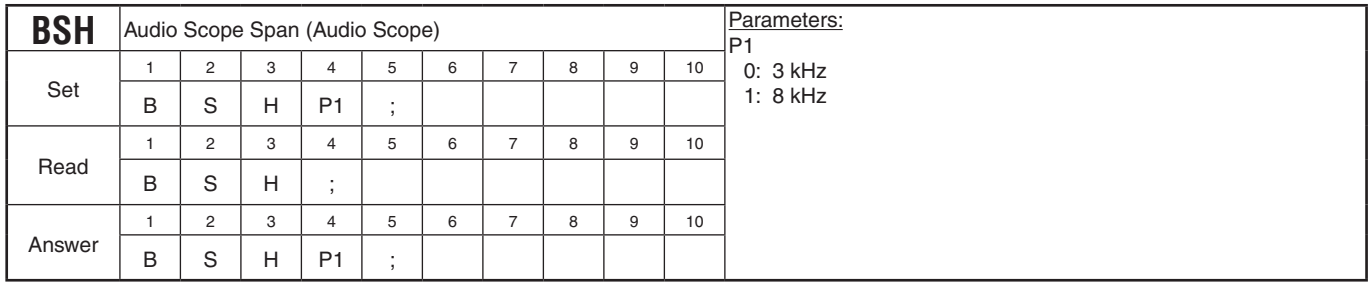

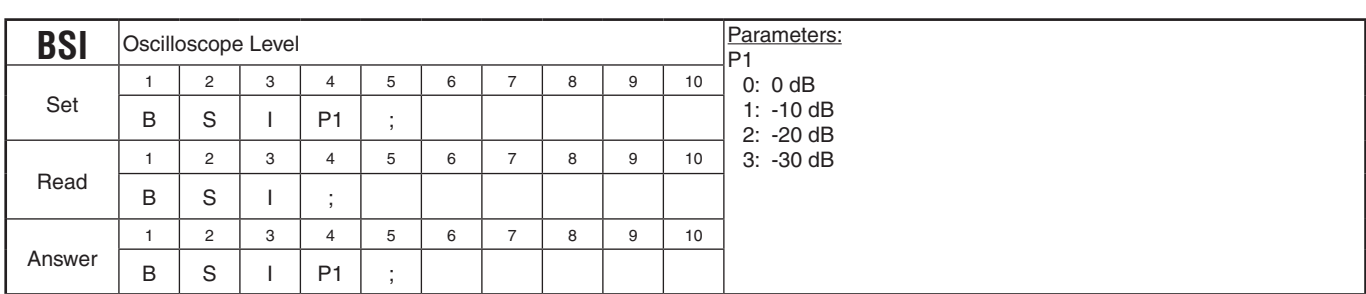

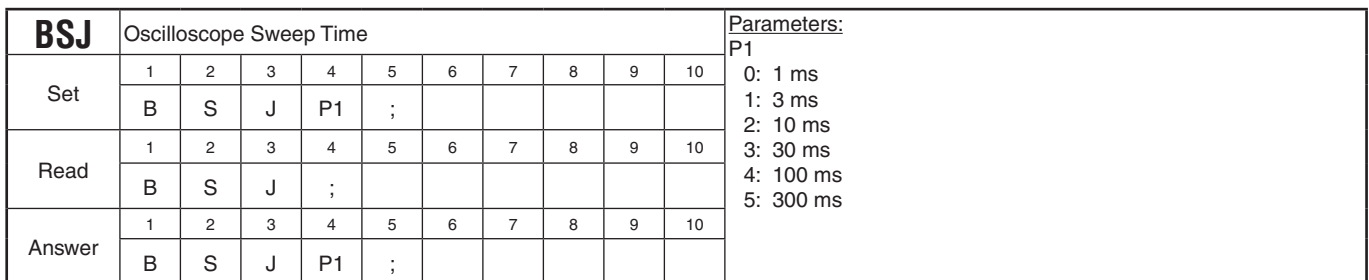

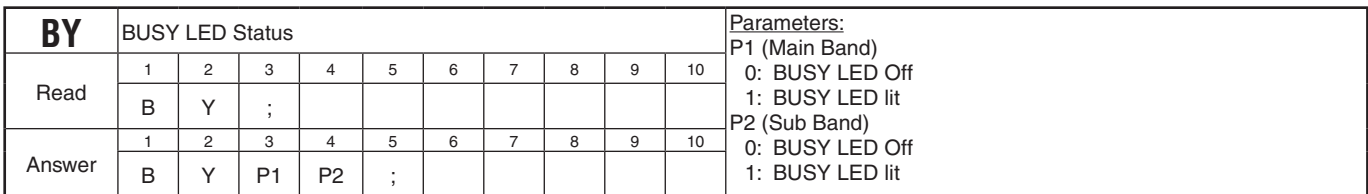

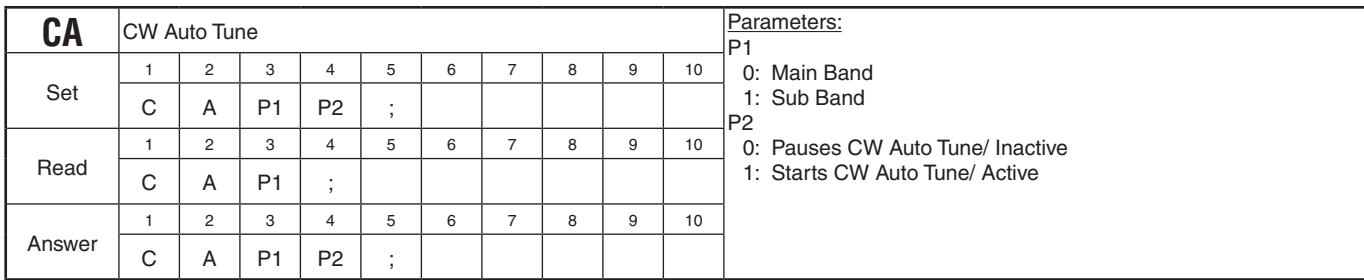

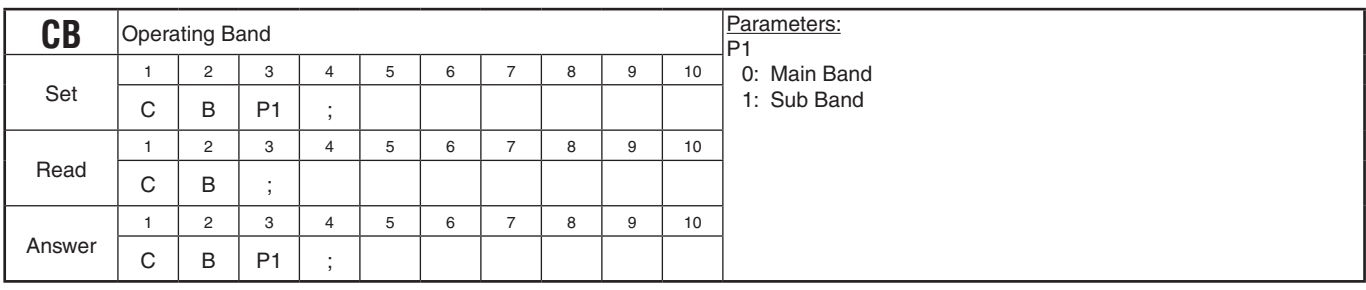

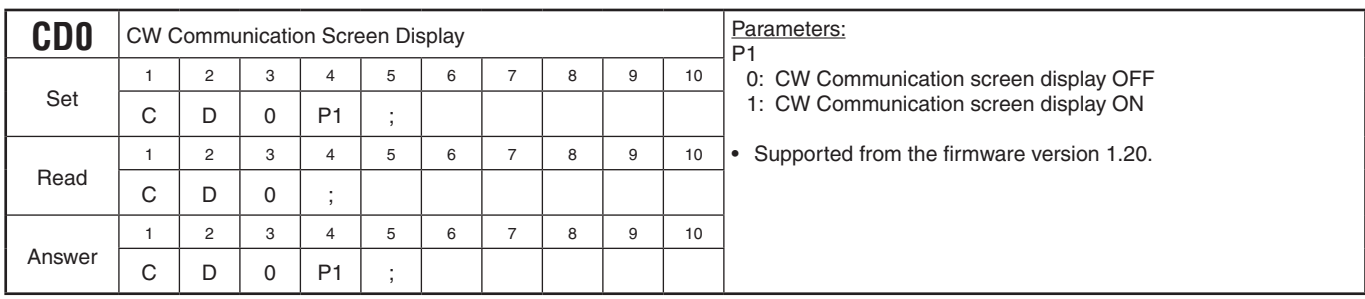

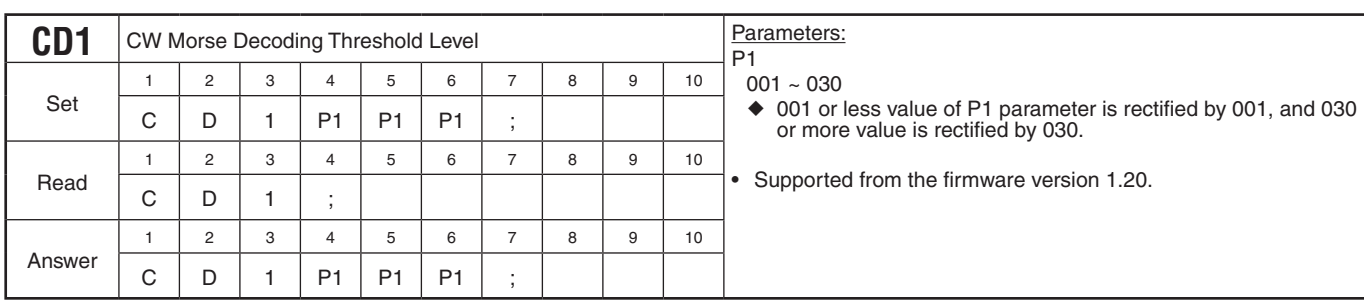

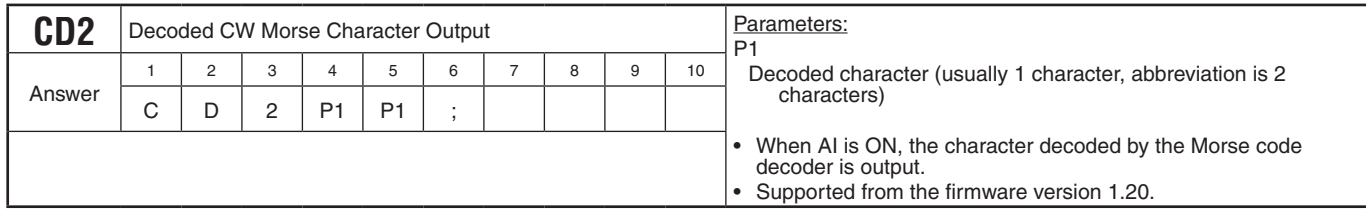

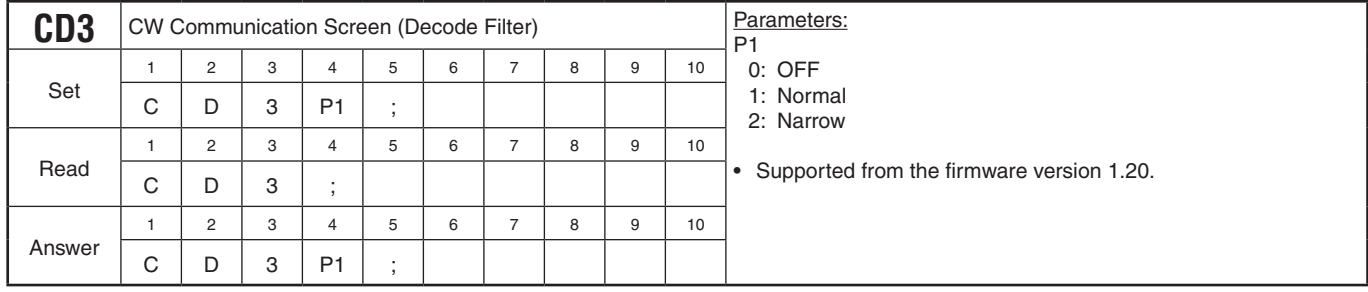

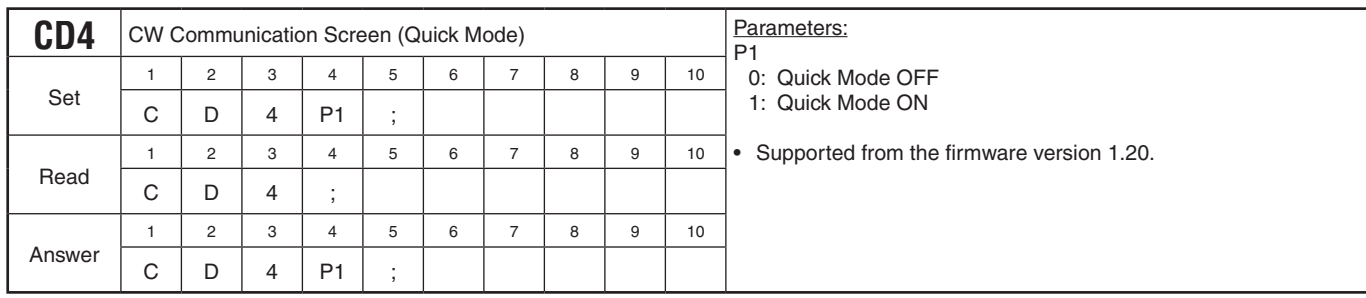

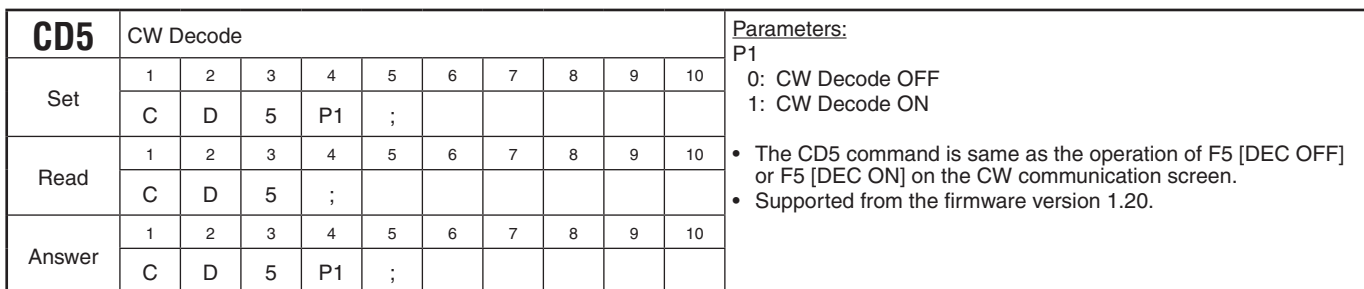

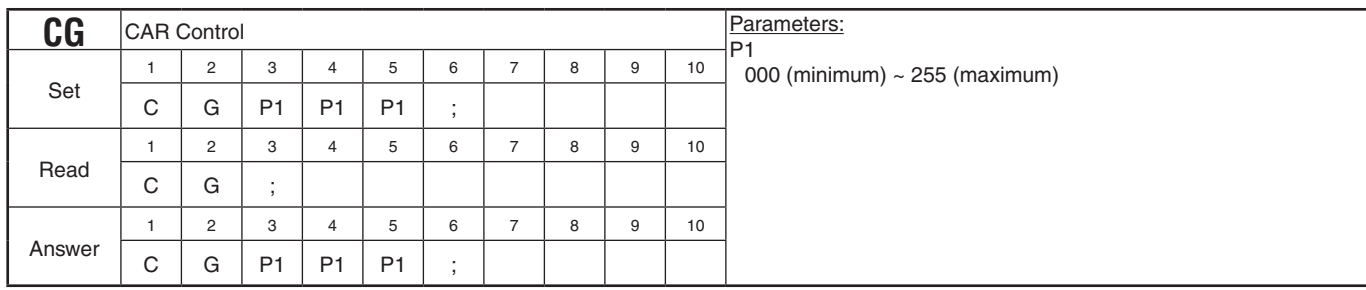

<u> 1989 - Johann Barnett, mars et al. 1989 - Anna ann an t-Anna ann an t-Anna ann an t-Anna ann an t-Anna ann an</u>

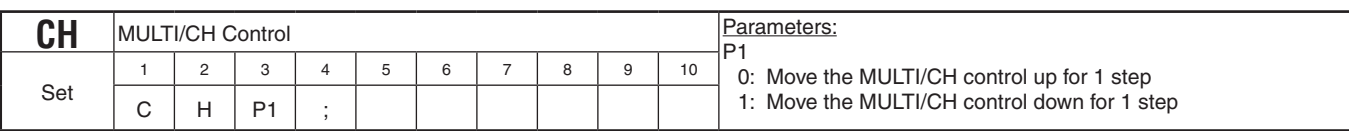

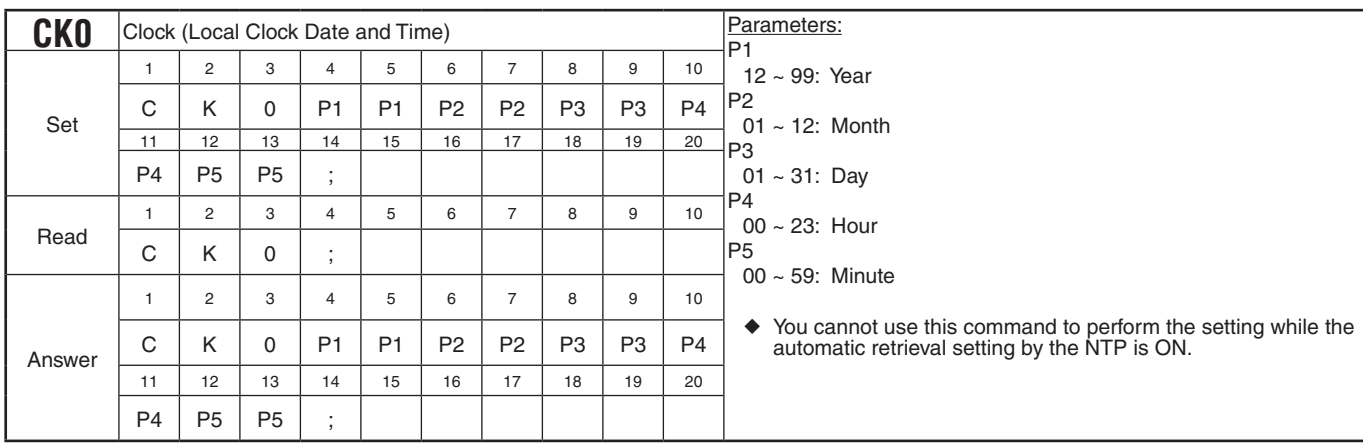

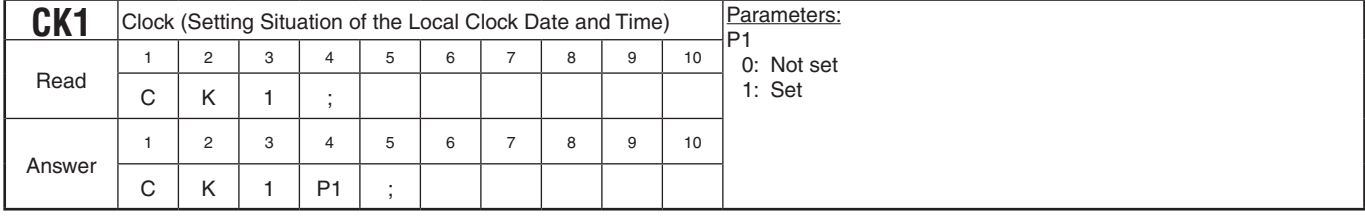

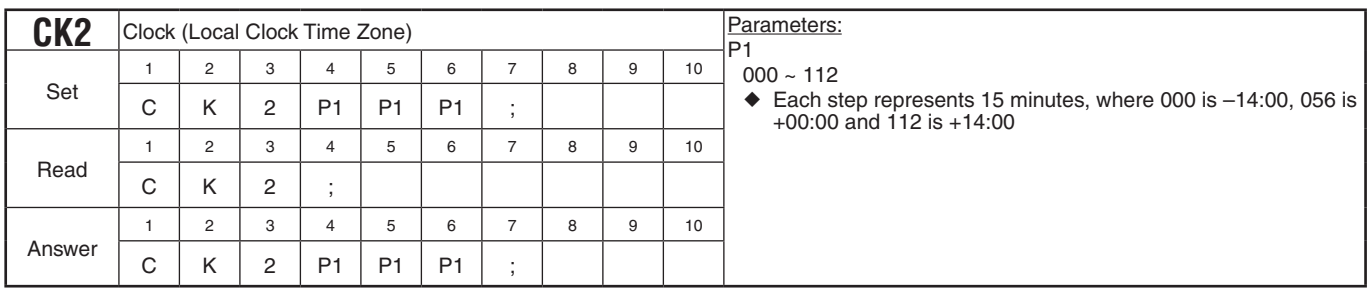

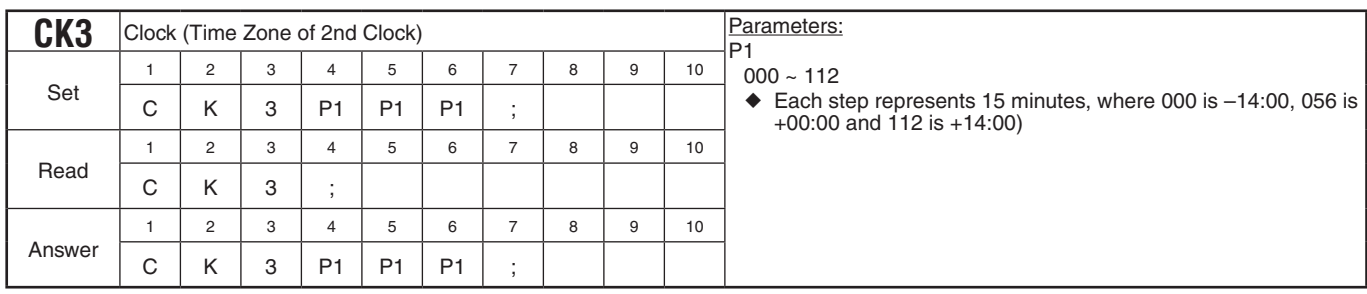

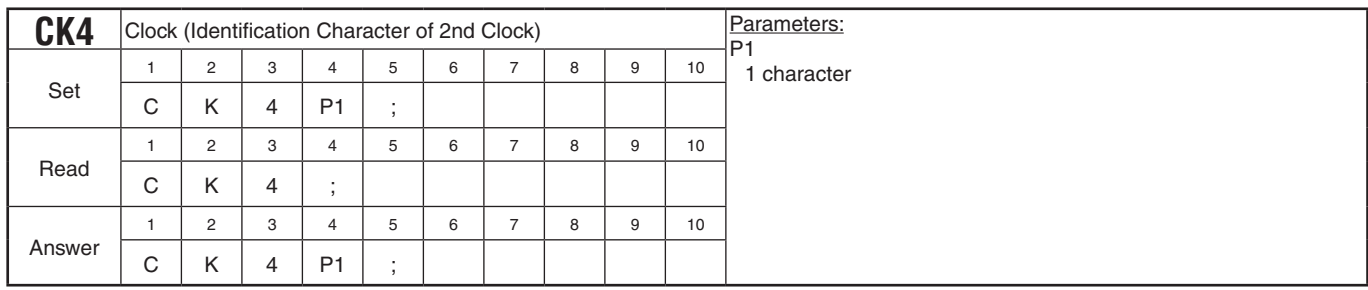

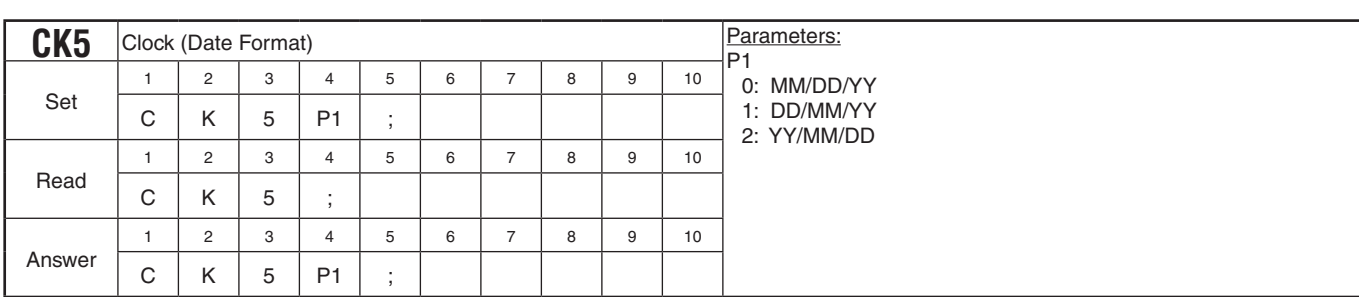

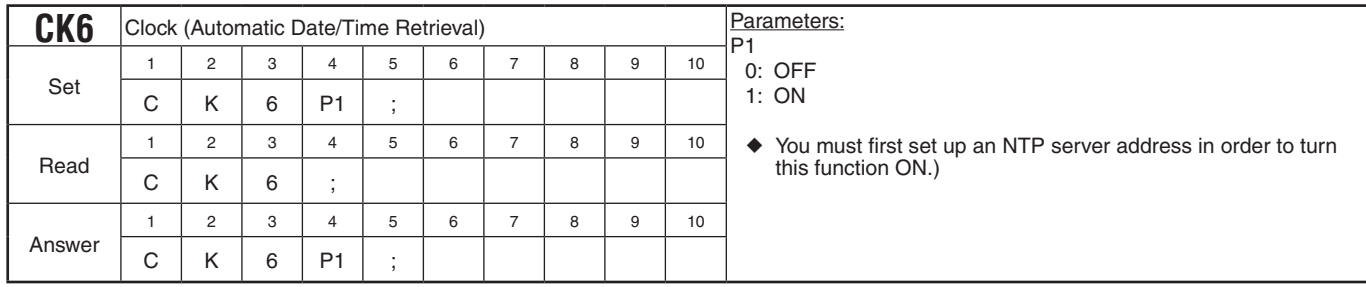

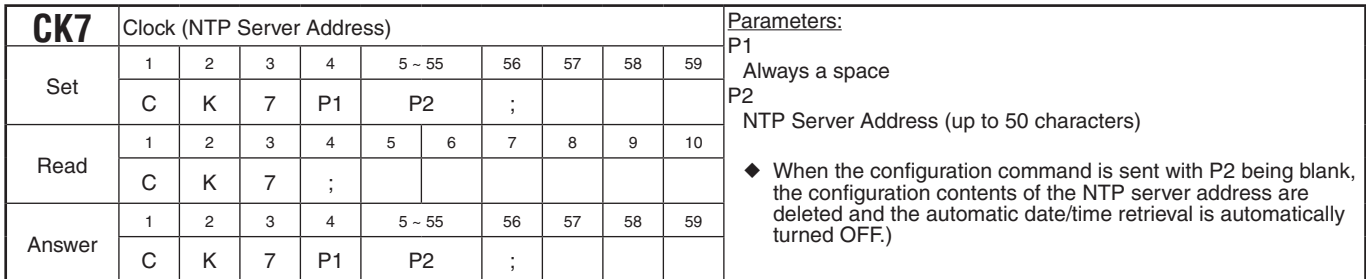

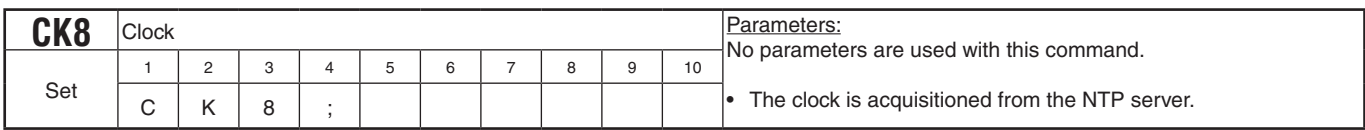

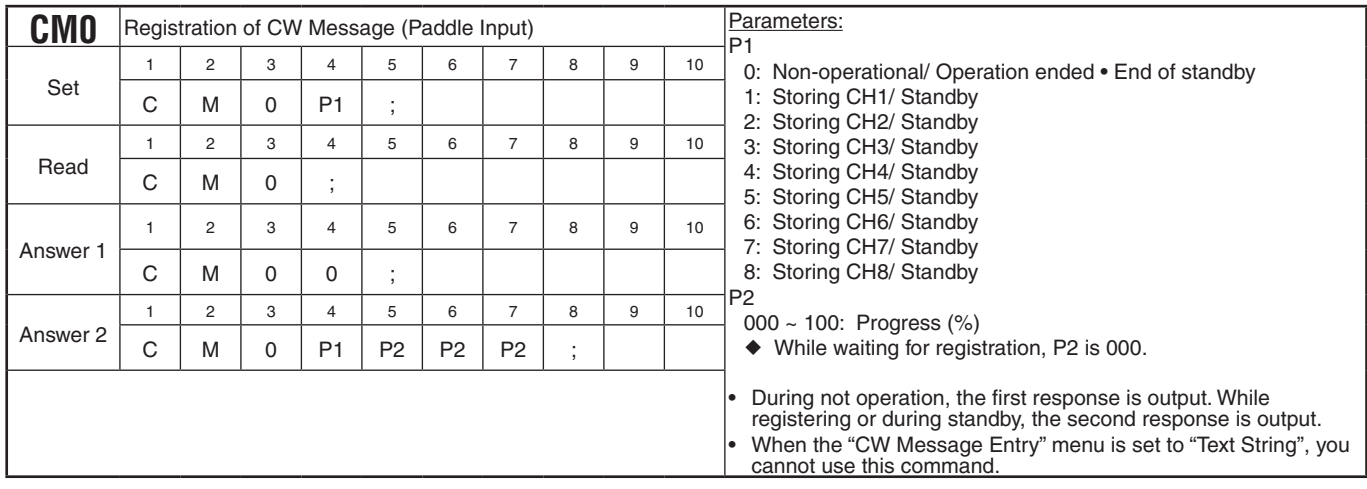

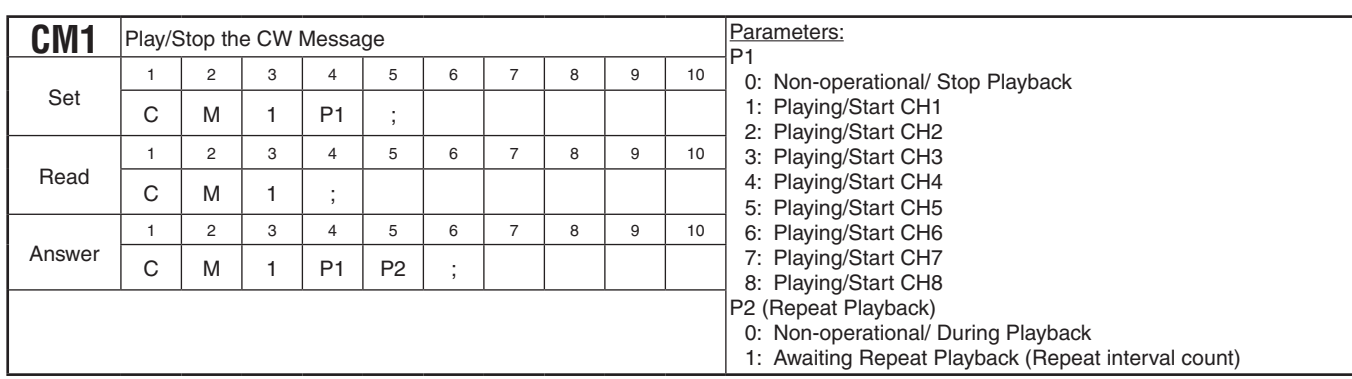

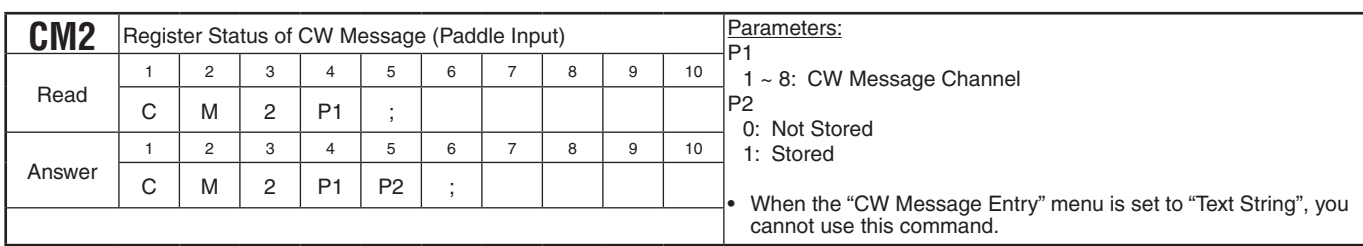

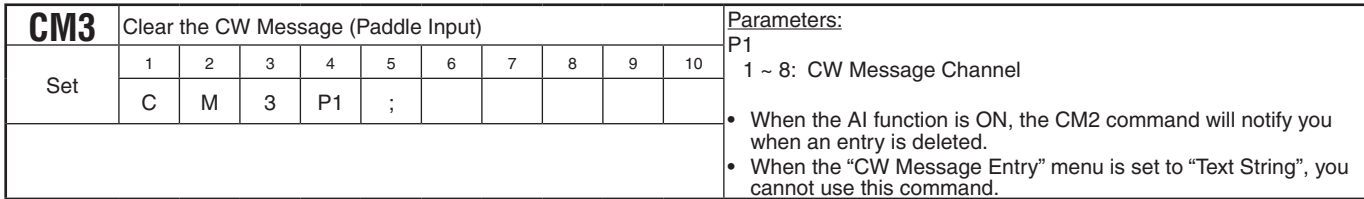

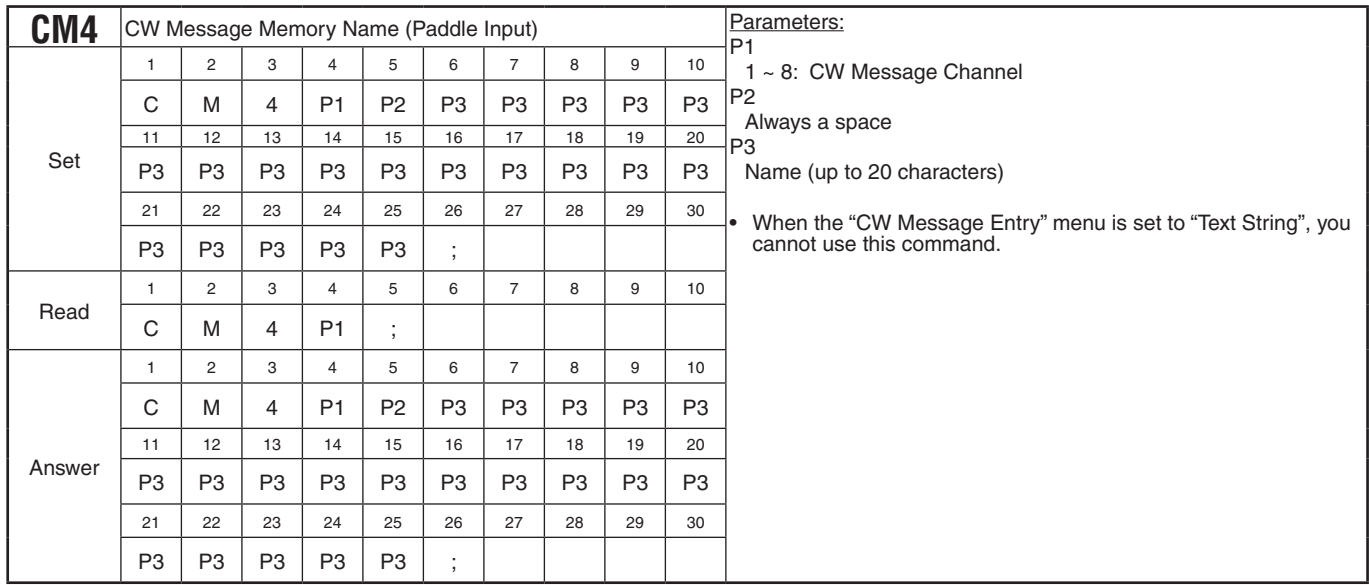

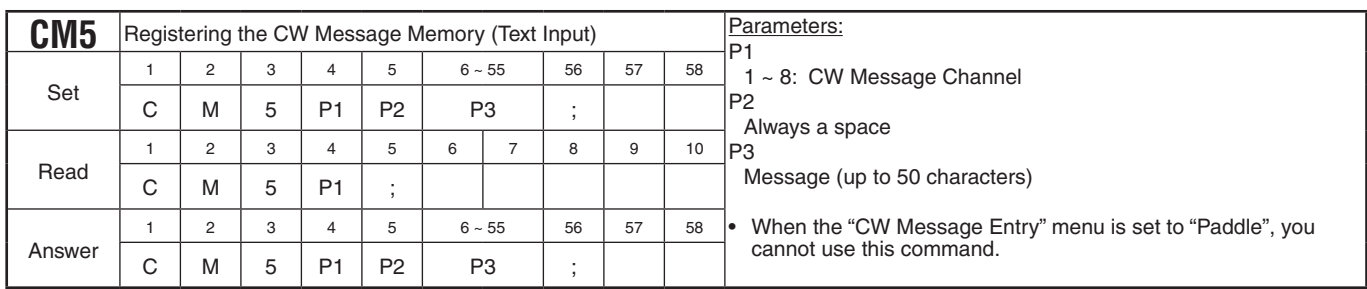

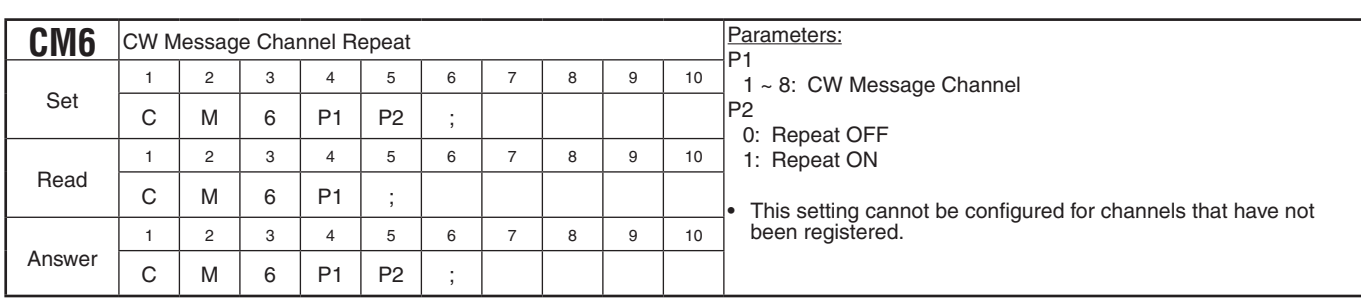

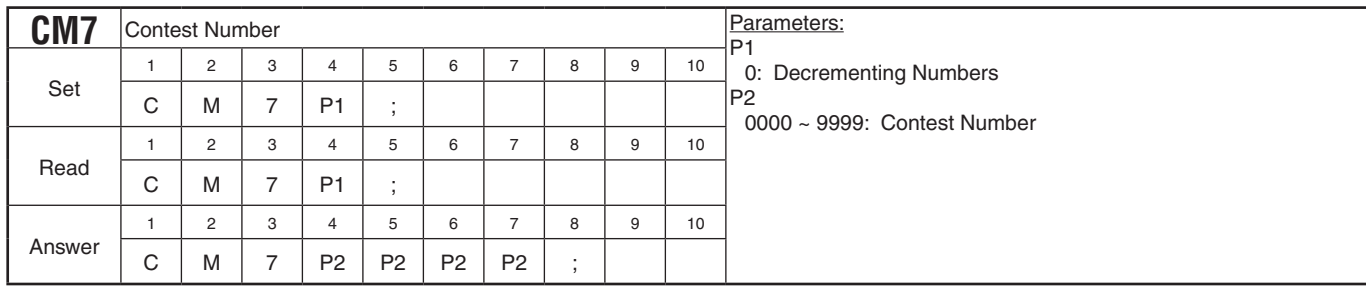

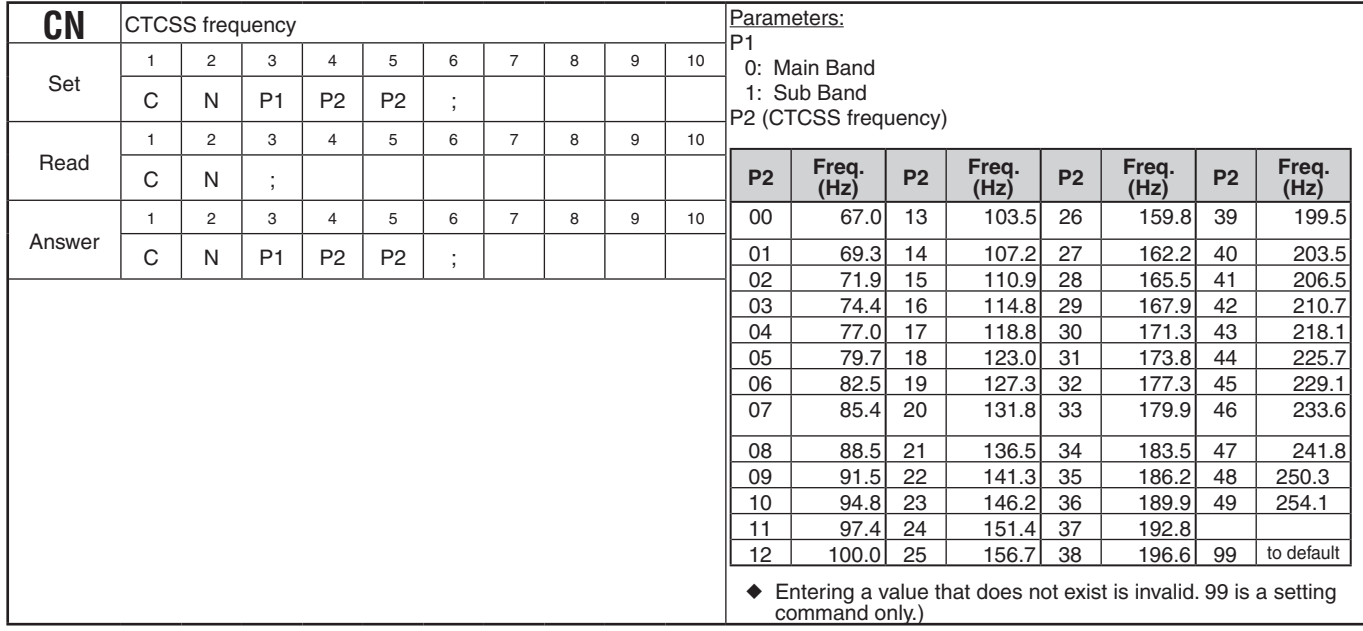

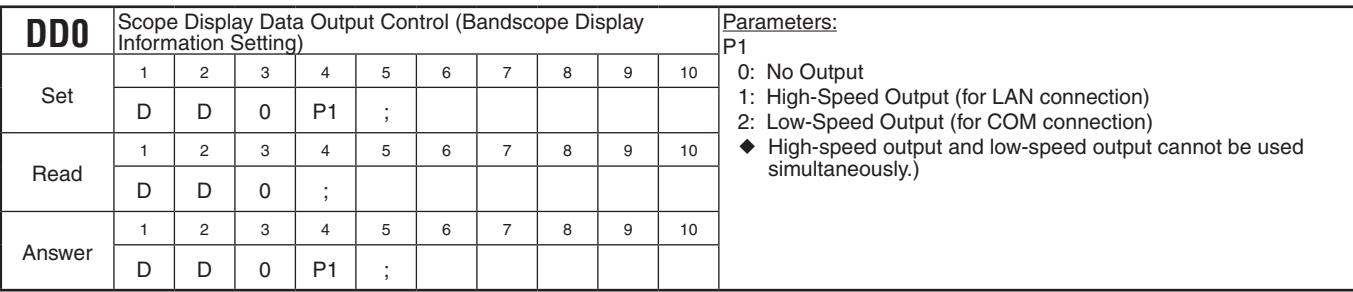

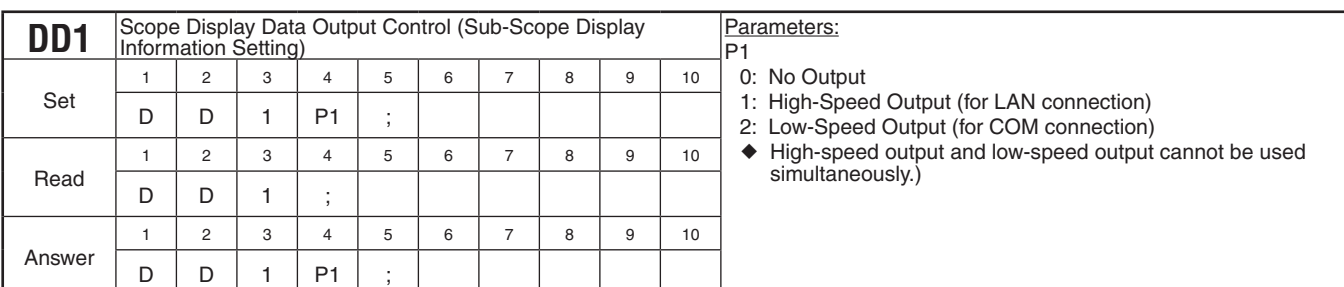

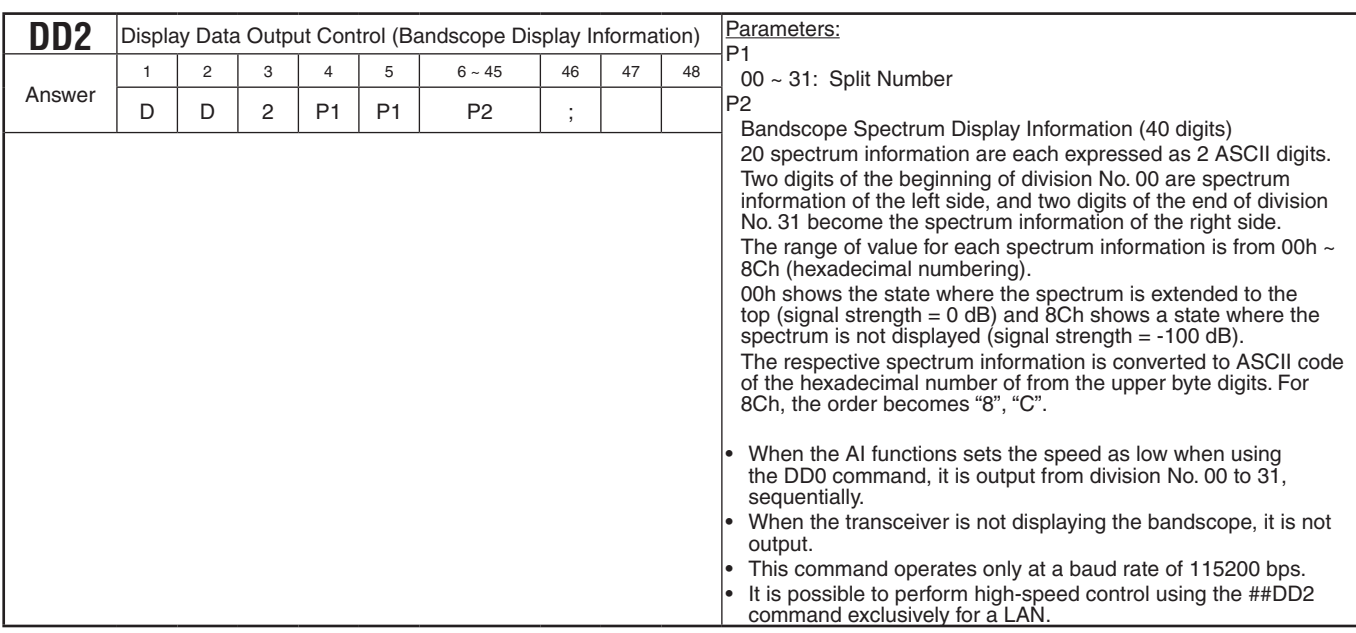

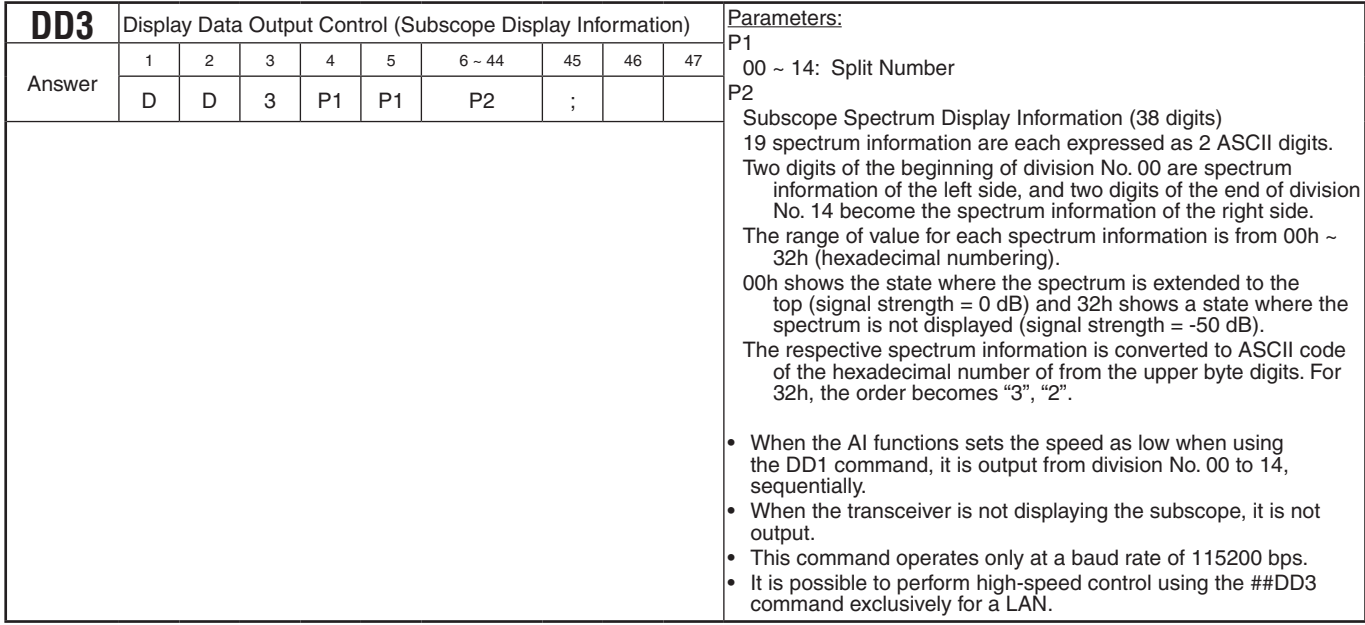

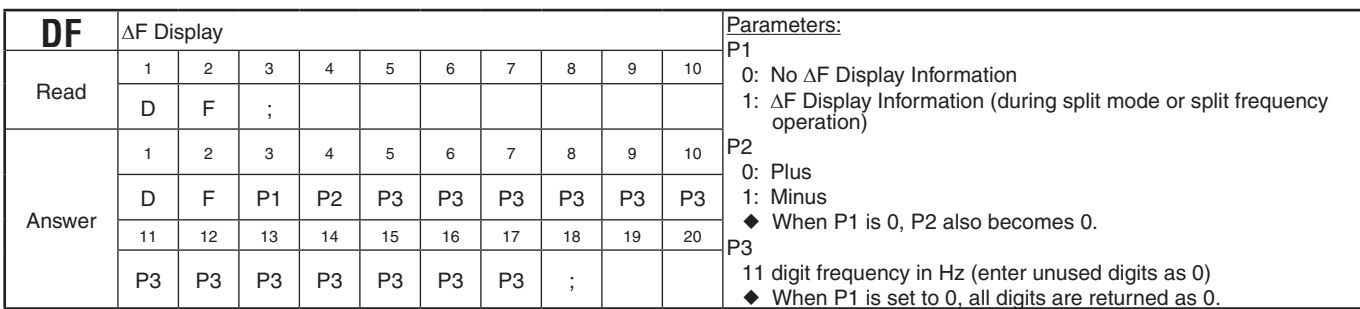

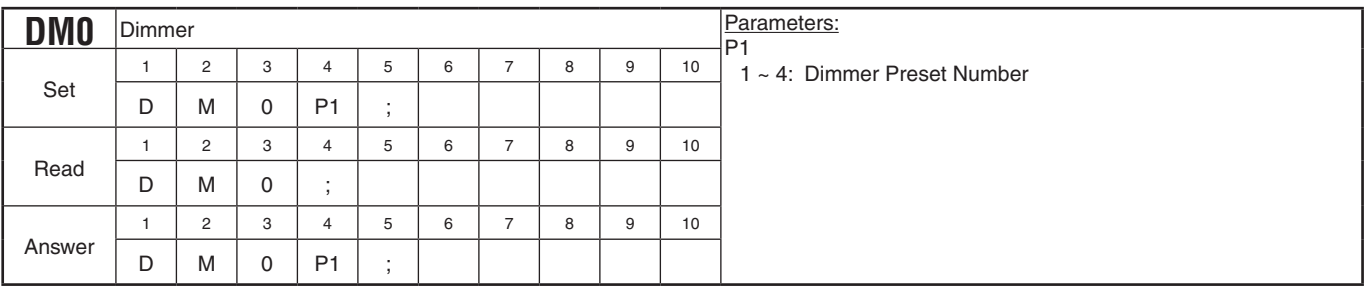

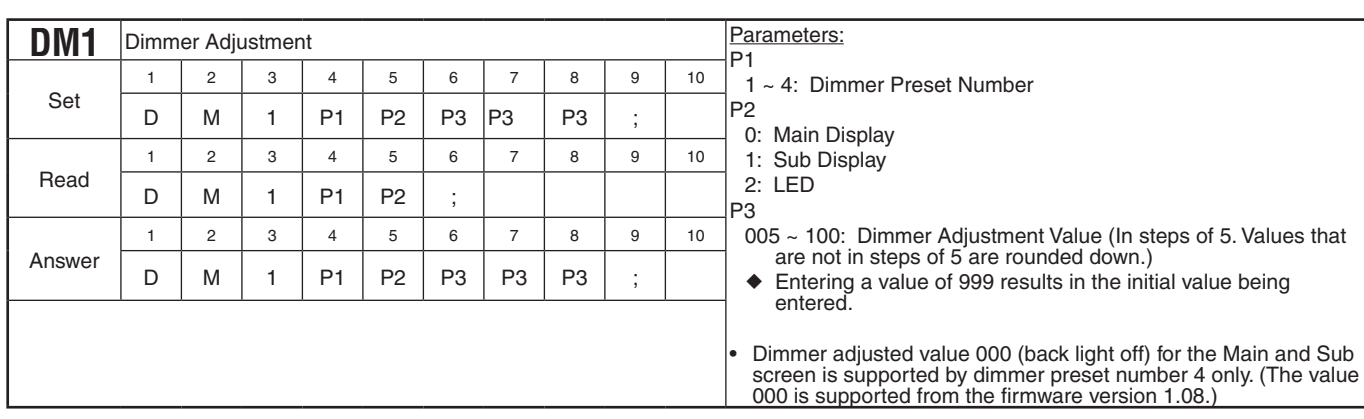

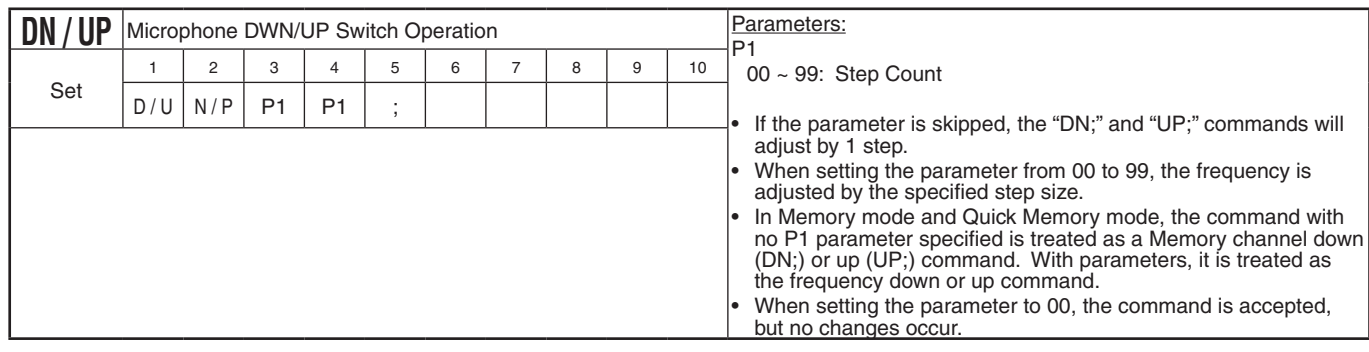

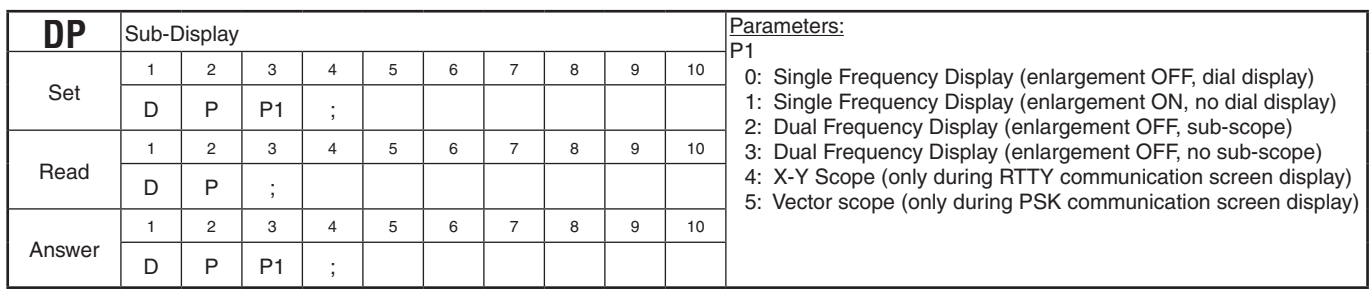

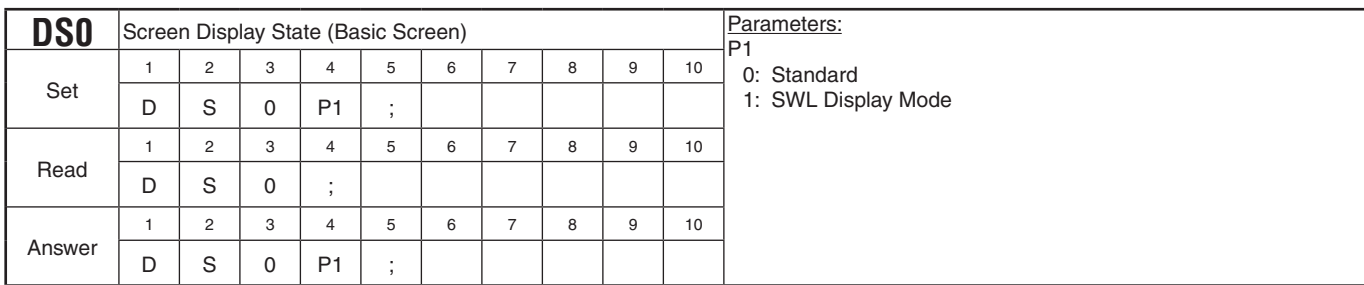

## **PC CONTROL COMMAND REFERENCE GUIDE**

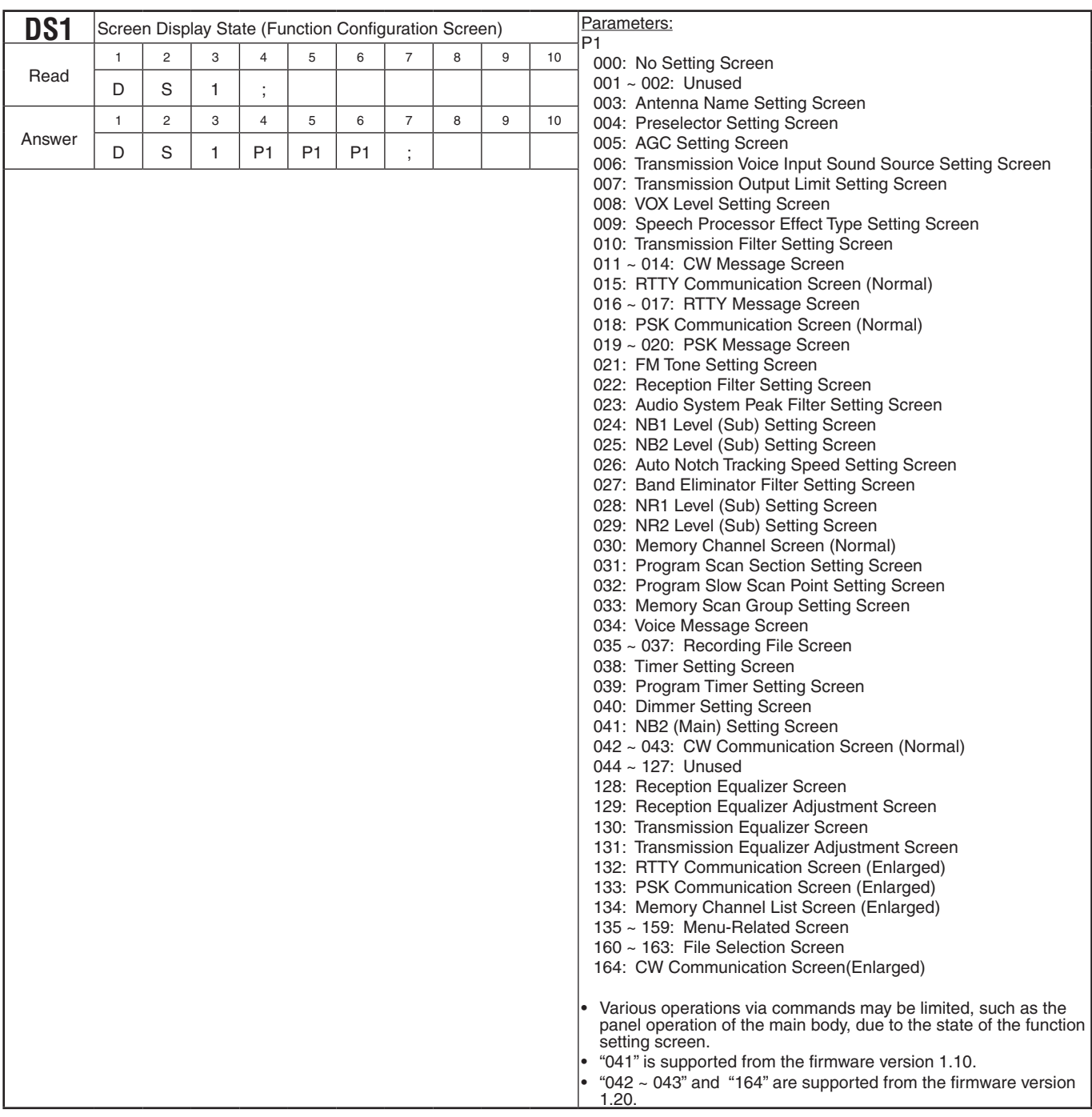

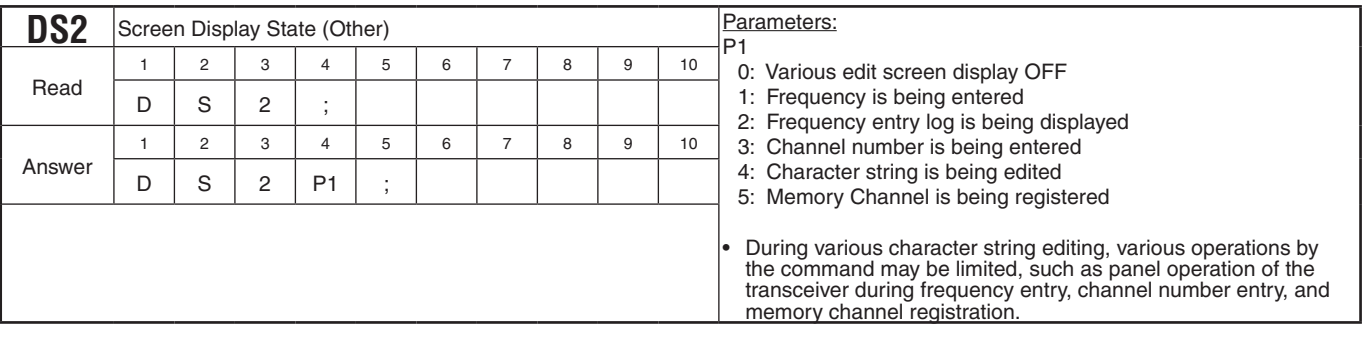

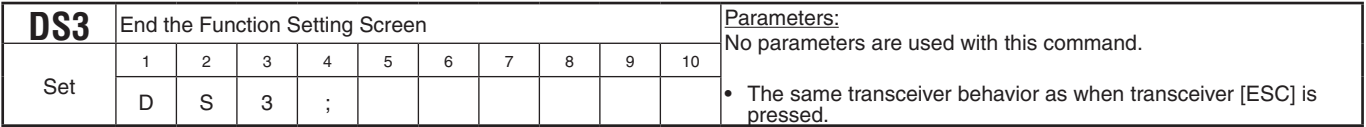

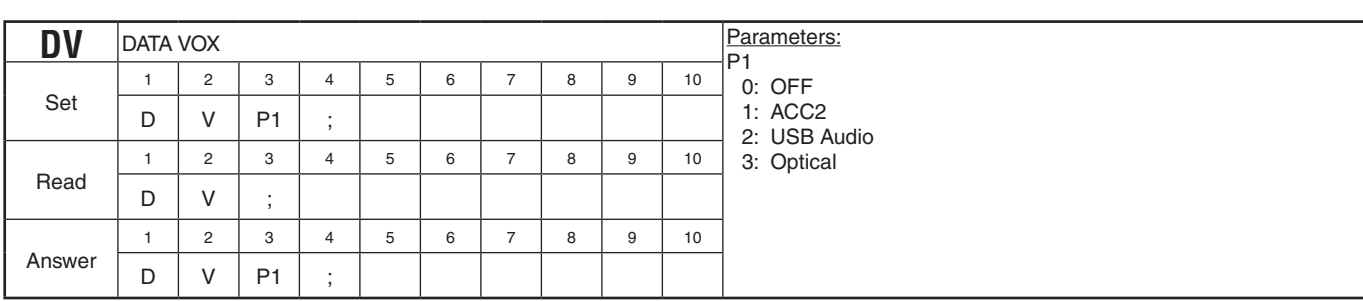

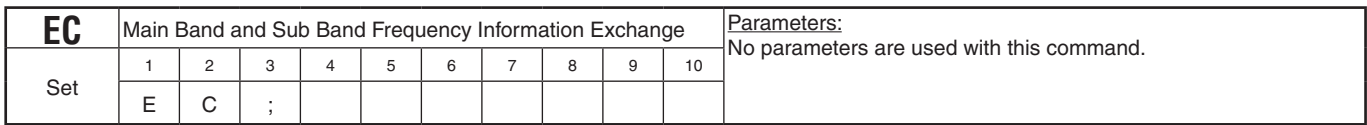

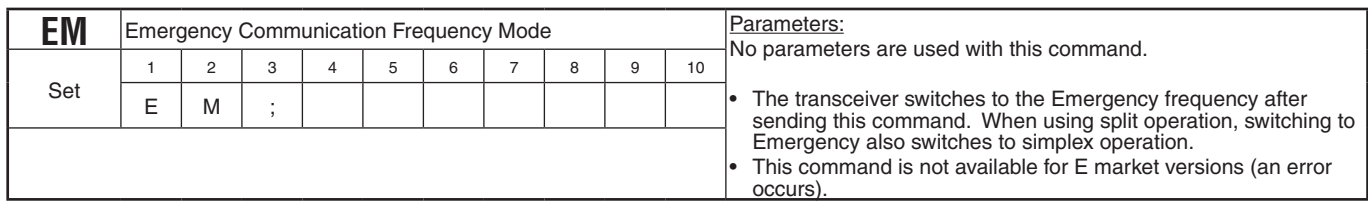

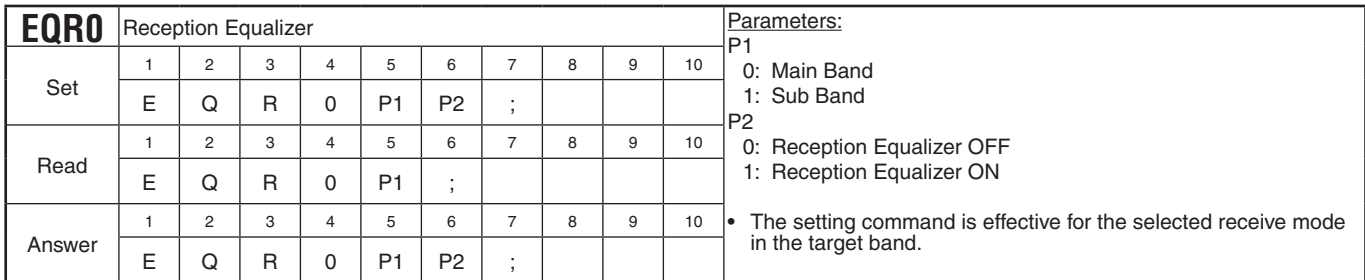

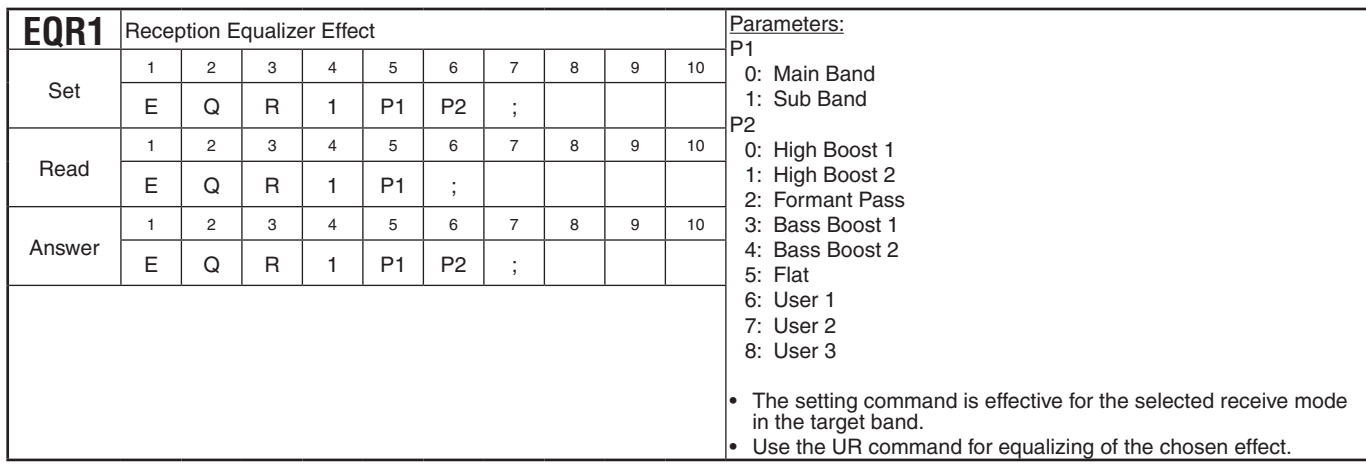

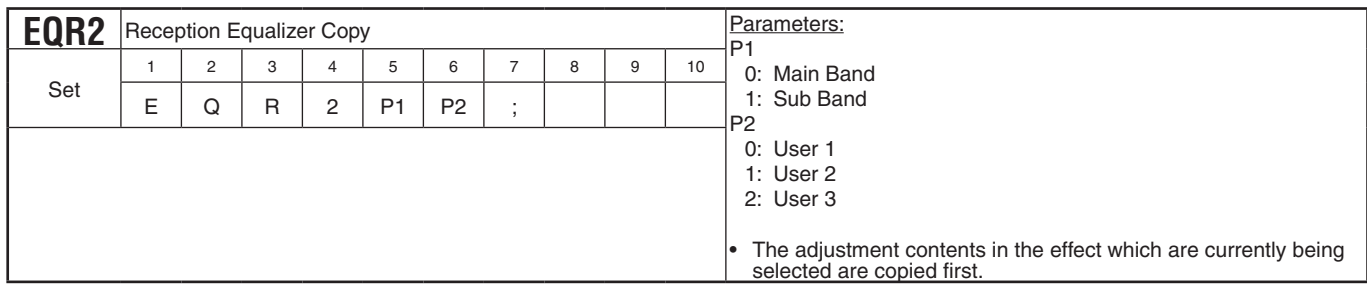

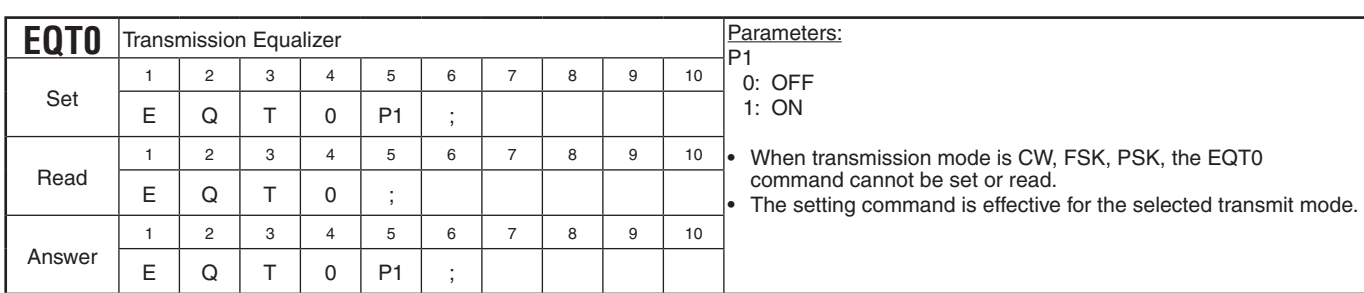

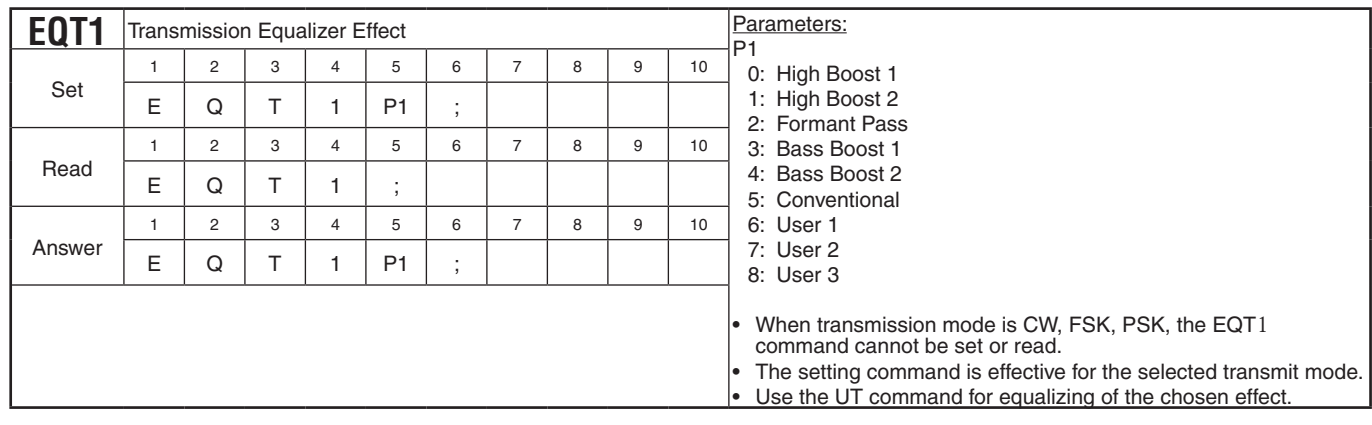

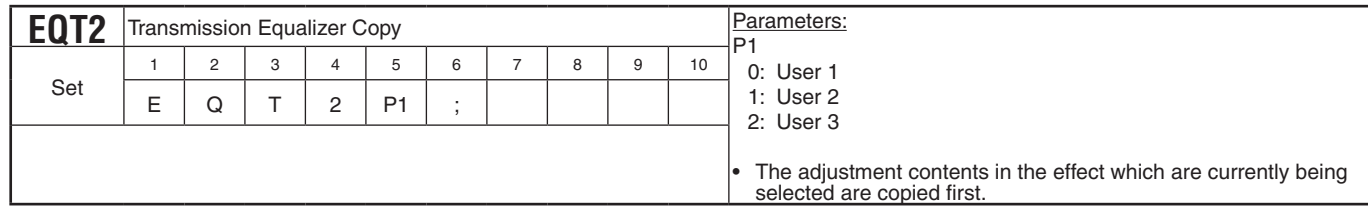

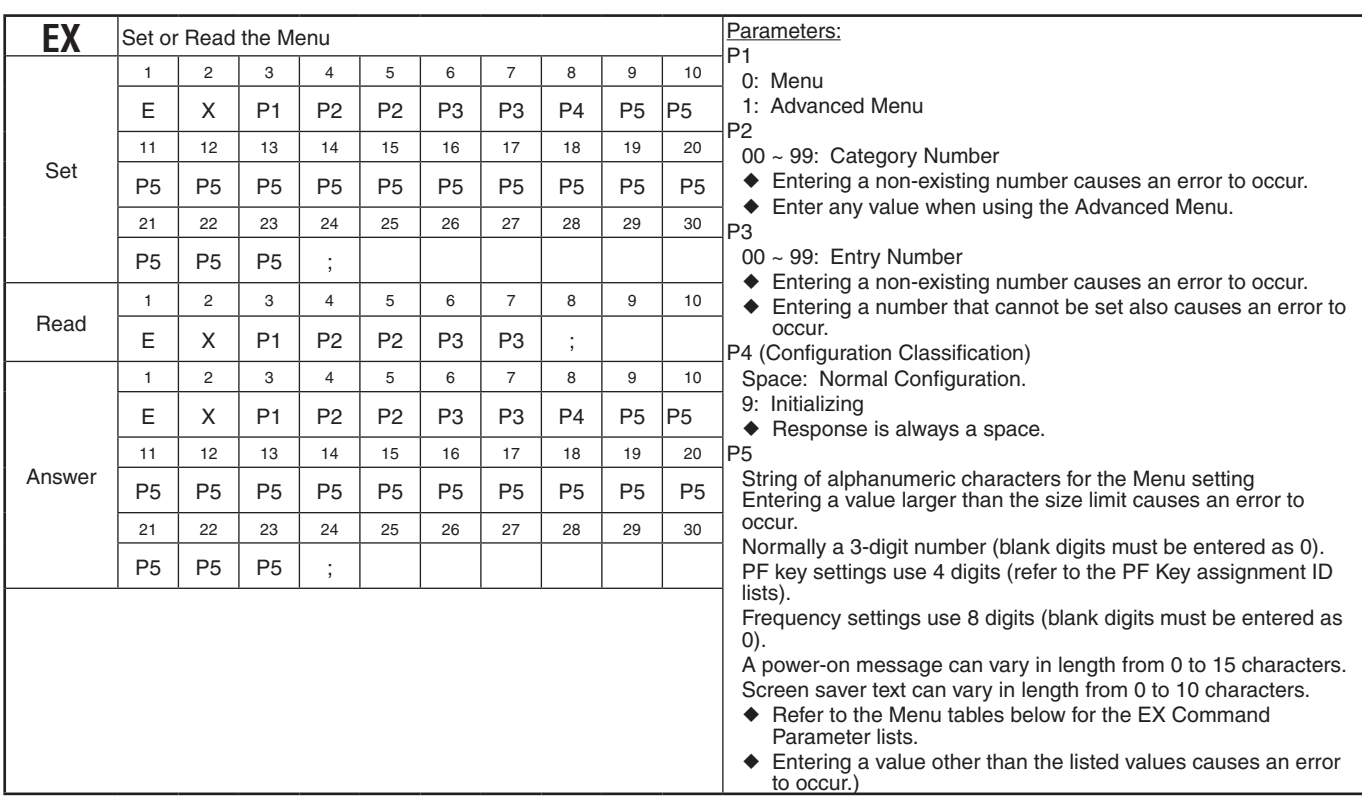

۰

#### **EX Command Parameter Lists**

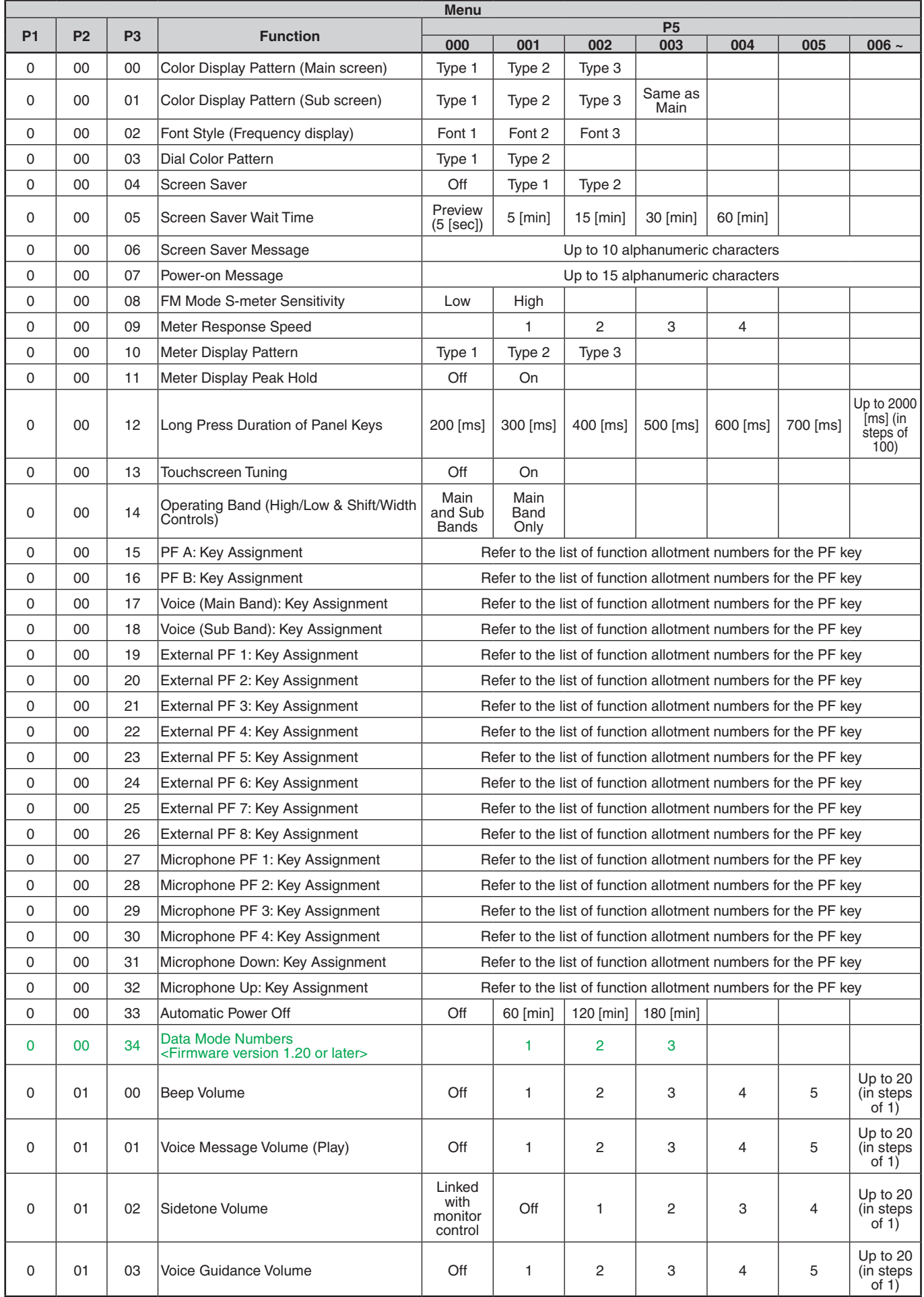

### **PC CONTROL COMMAND REFERENCE GUIDE**

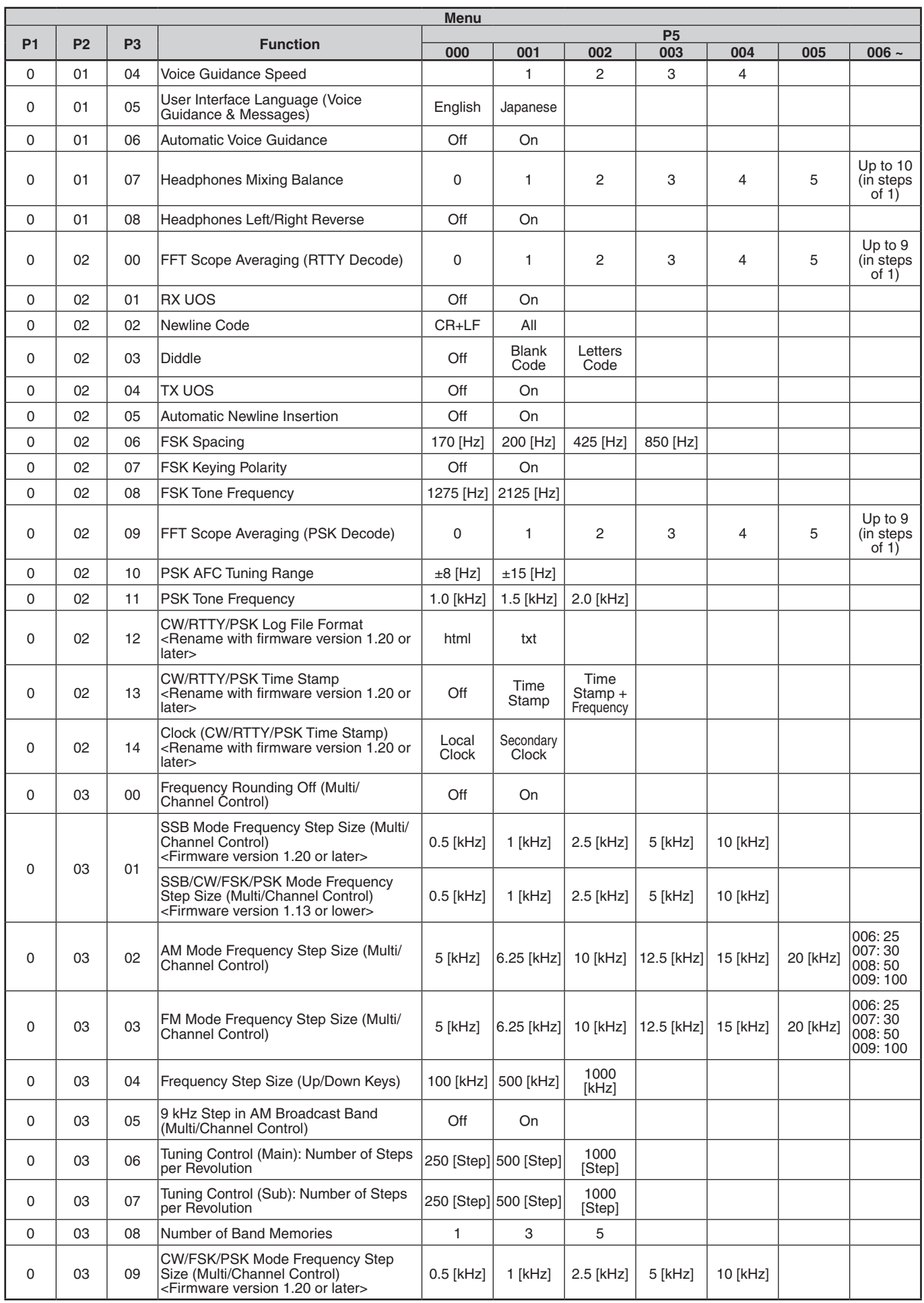

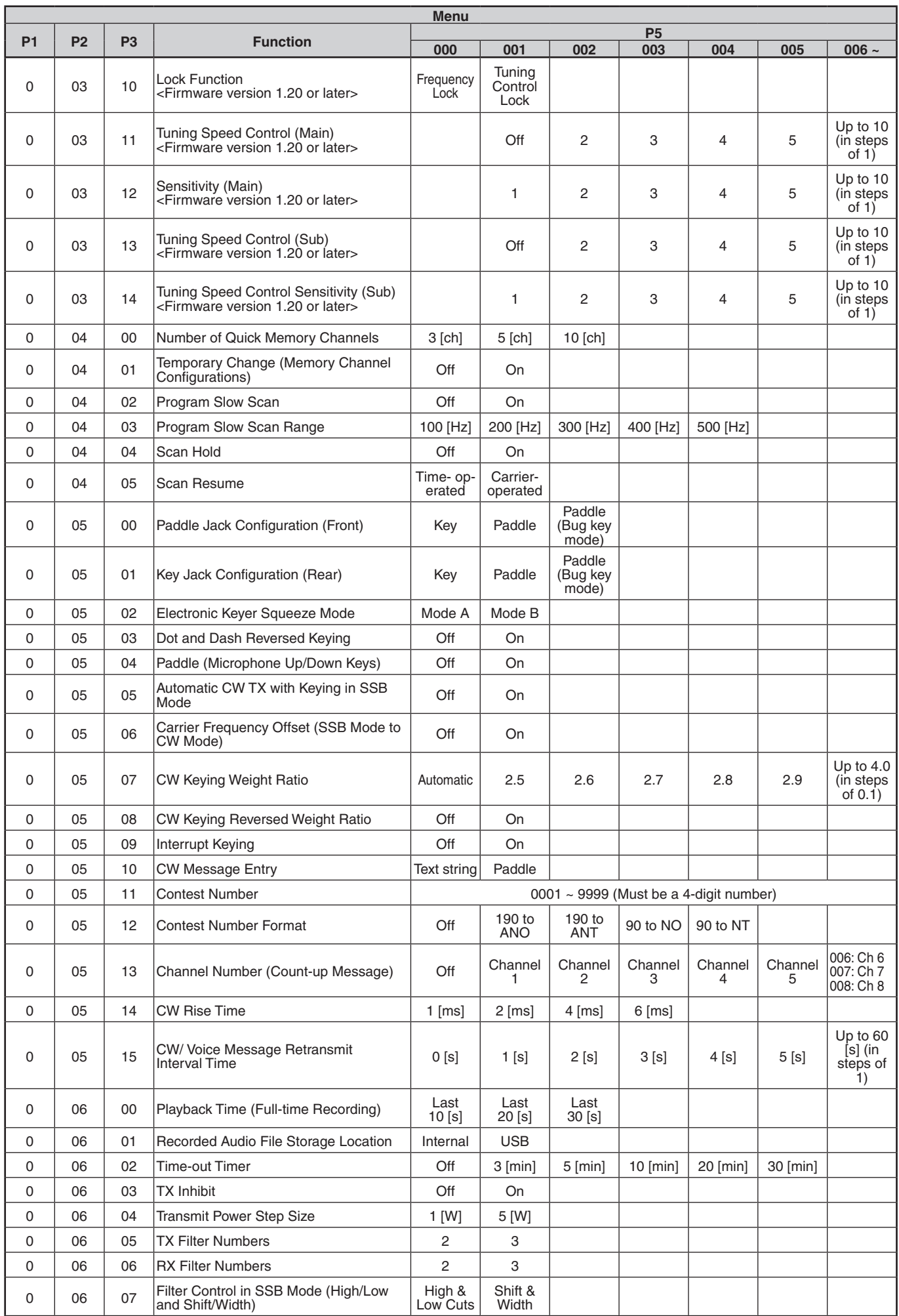

## **PC CONTROL COMMAND REFERENCE GUIDE**

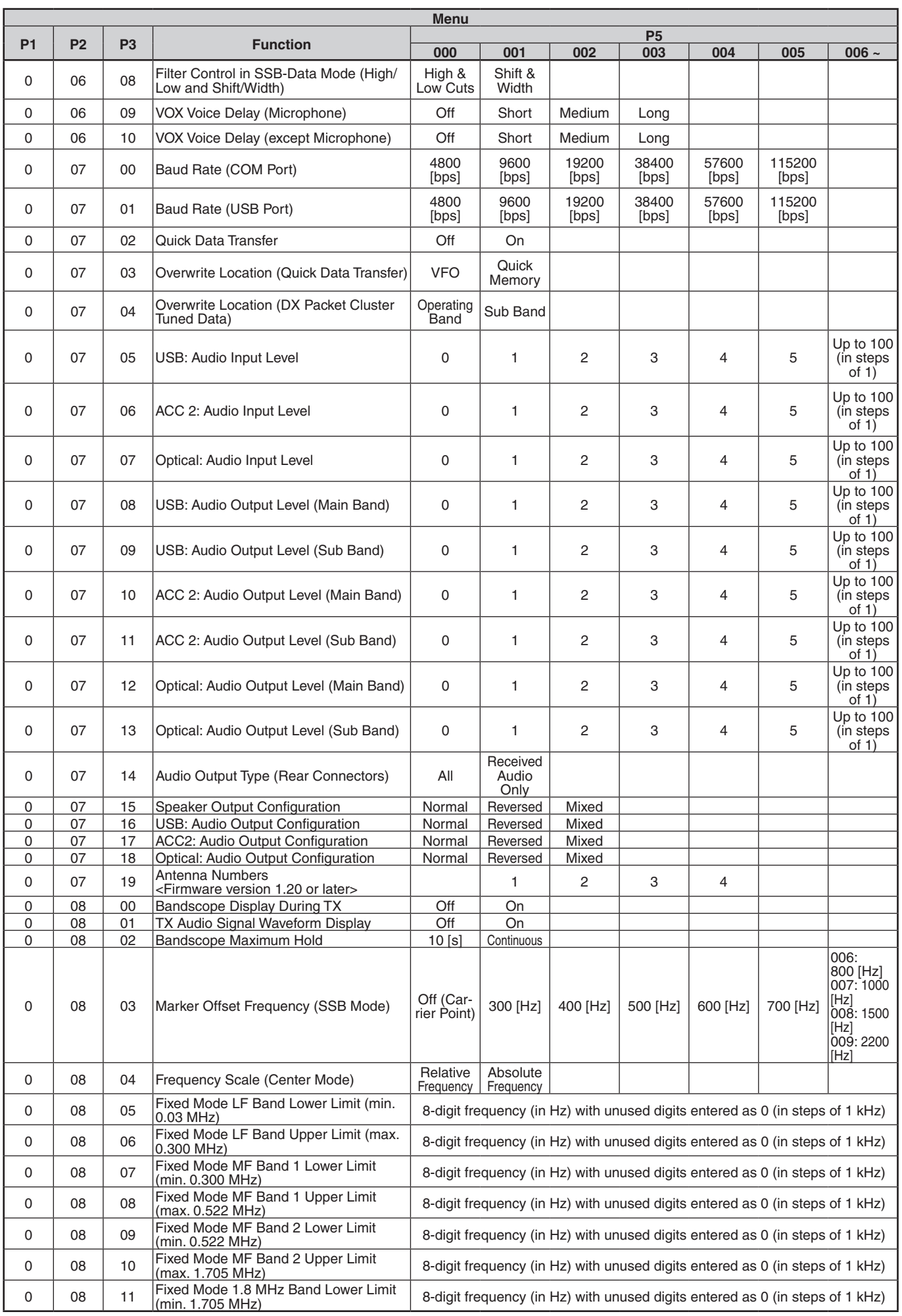

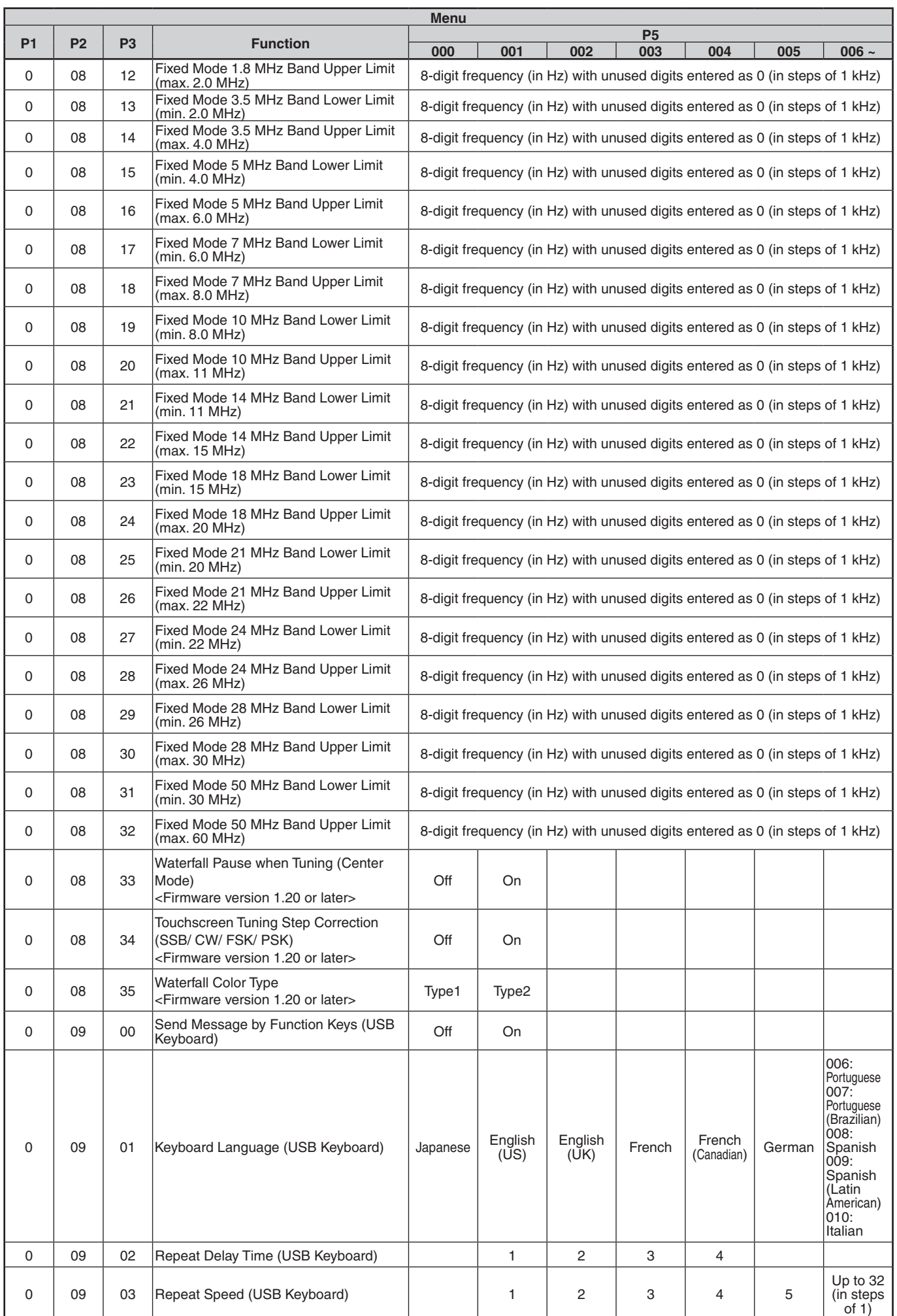

## **PC CONTROL COMMAND REFERENCE GUIDE**

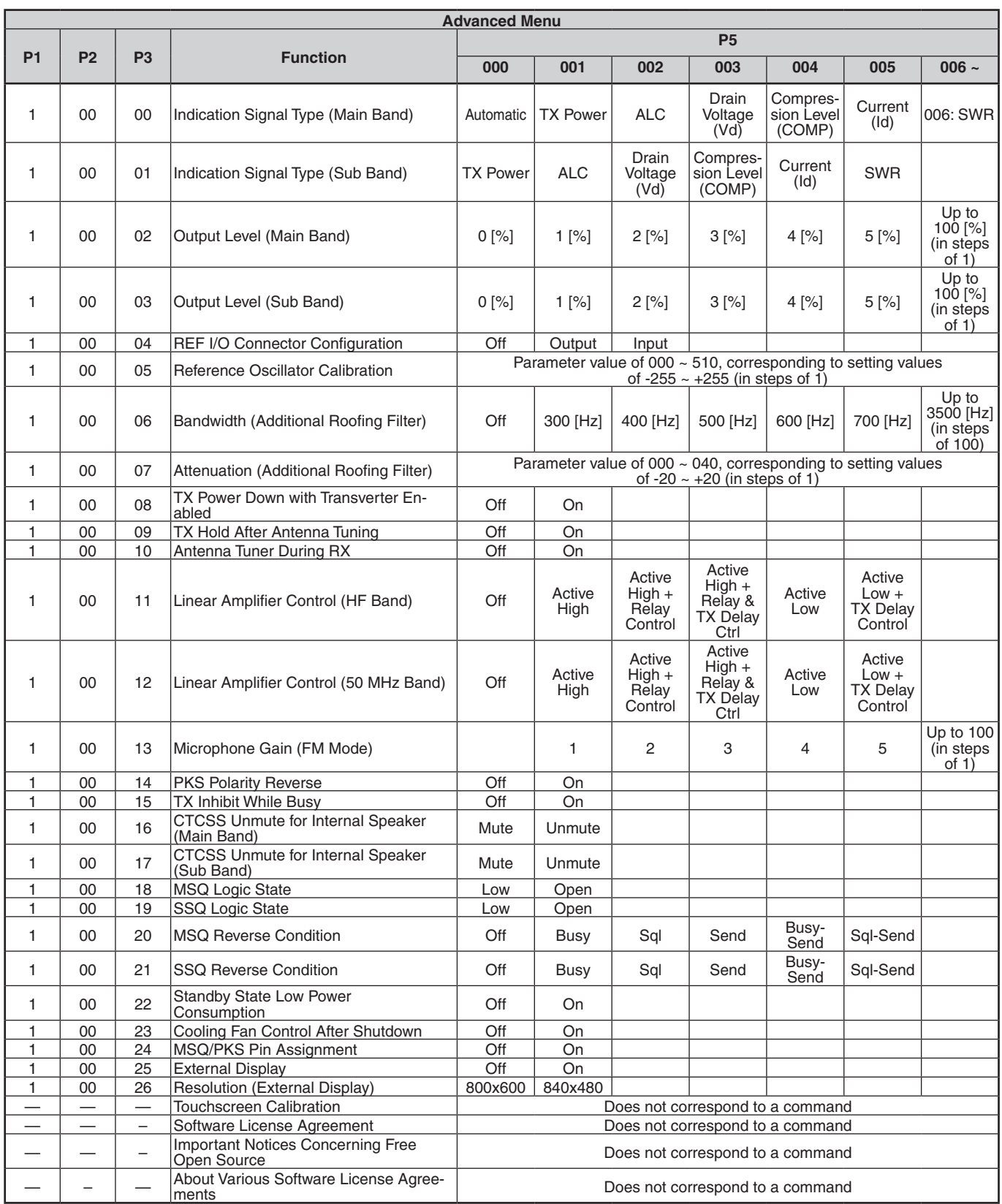

۰

## **PF Key Assignment Lists**

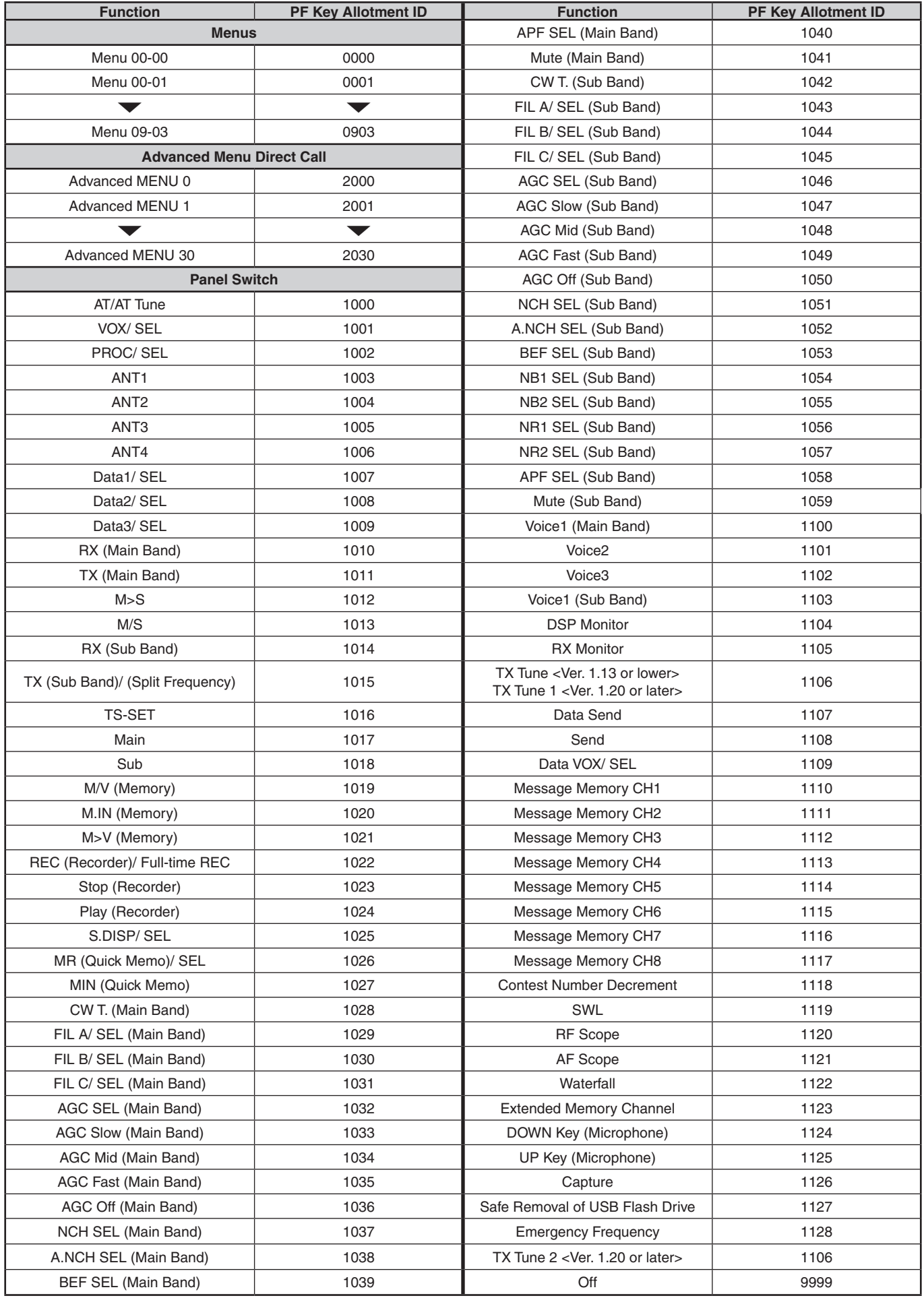

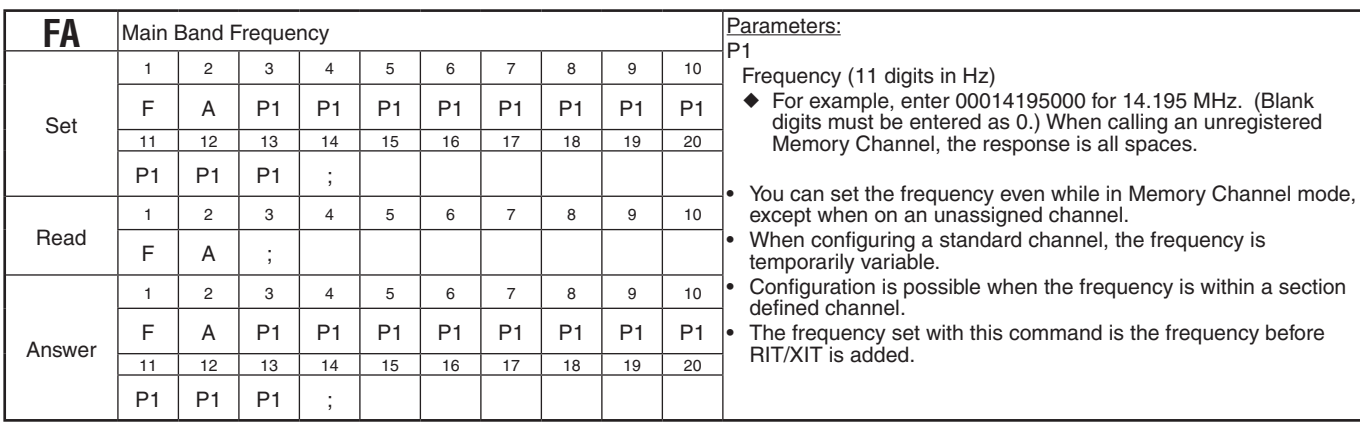

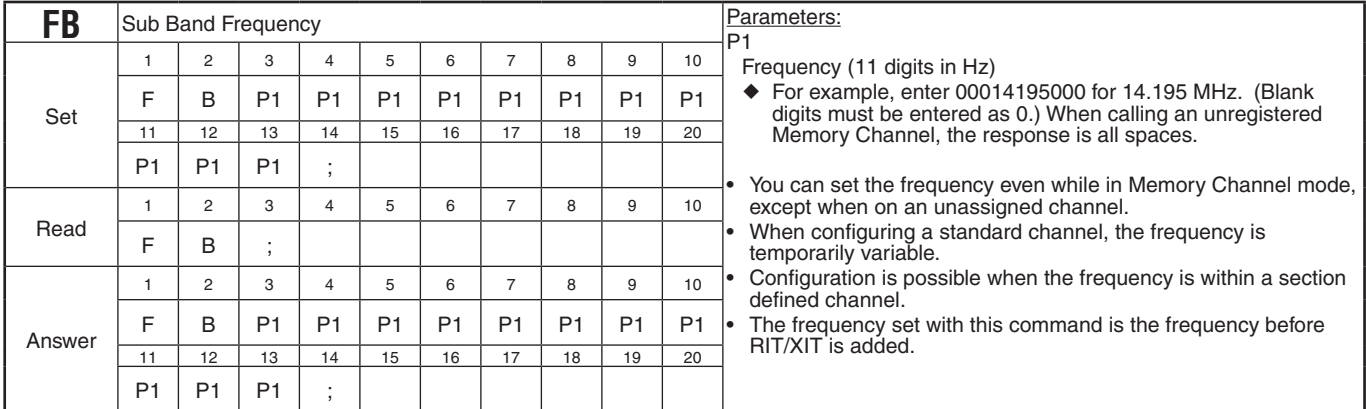

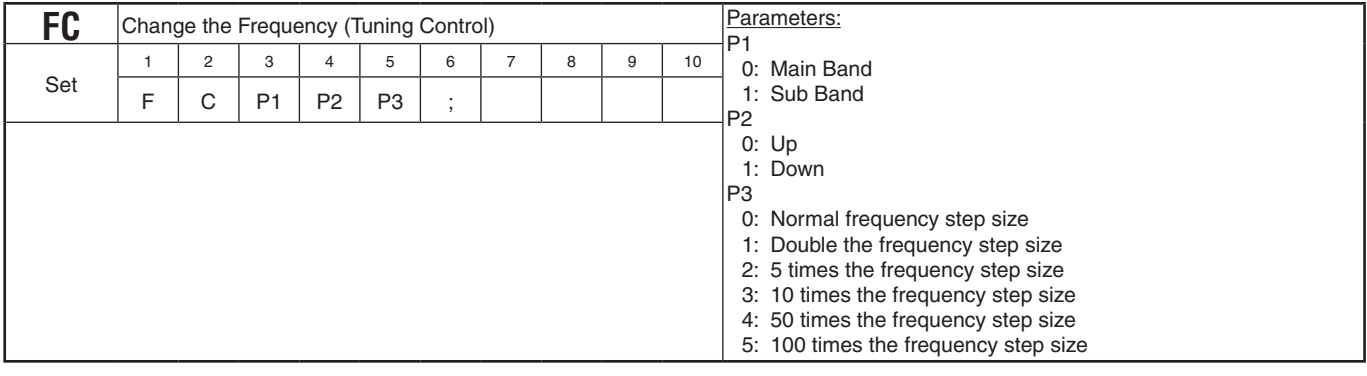

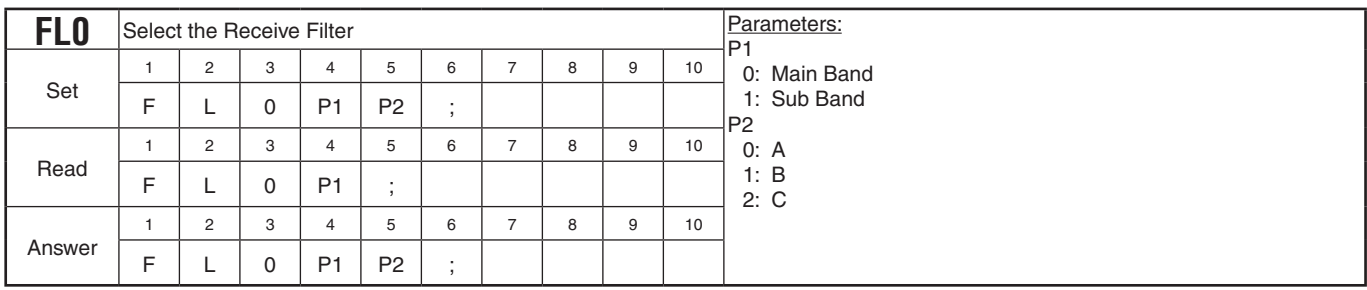

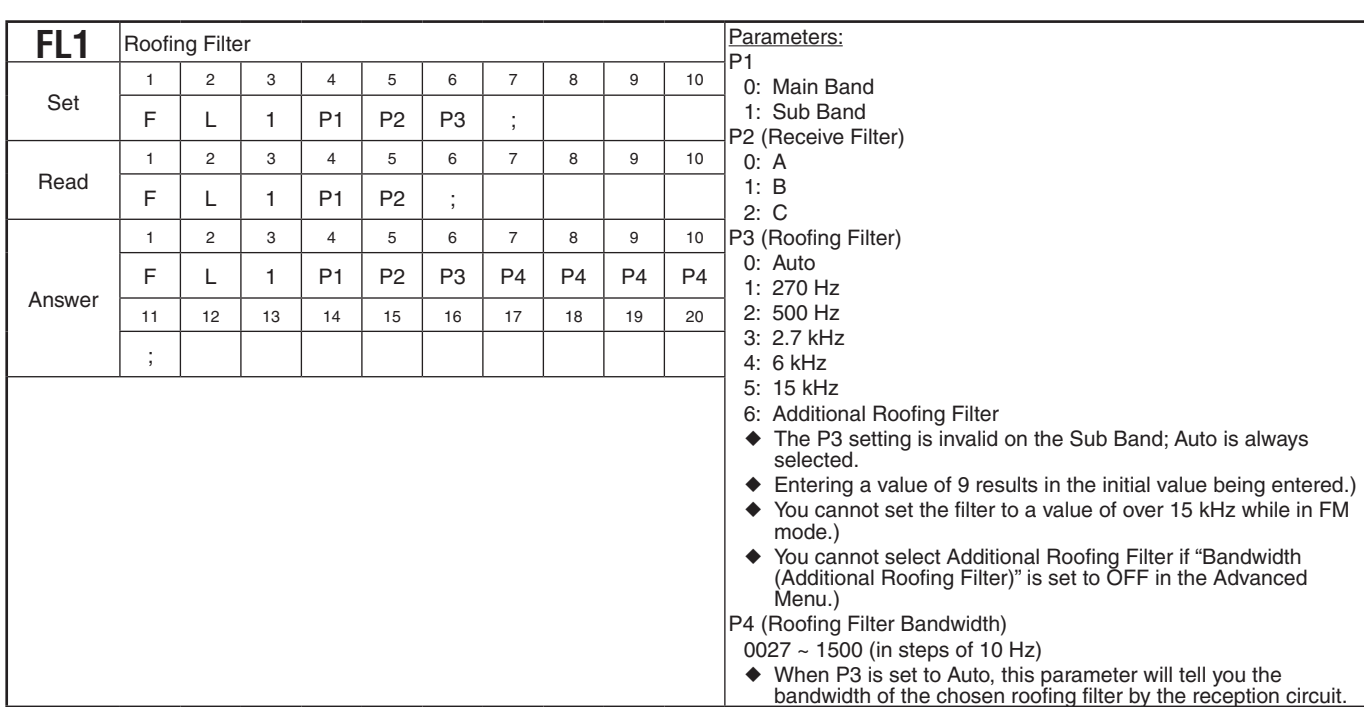

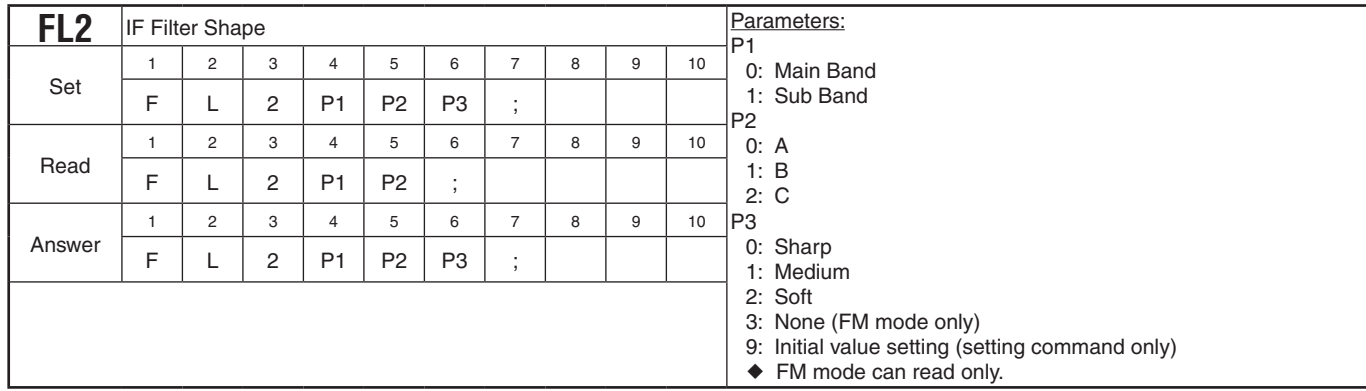

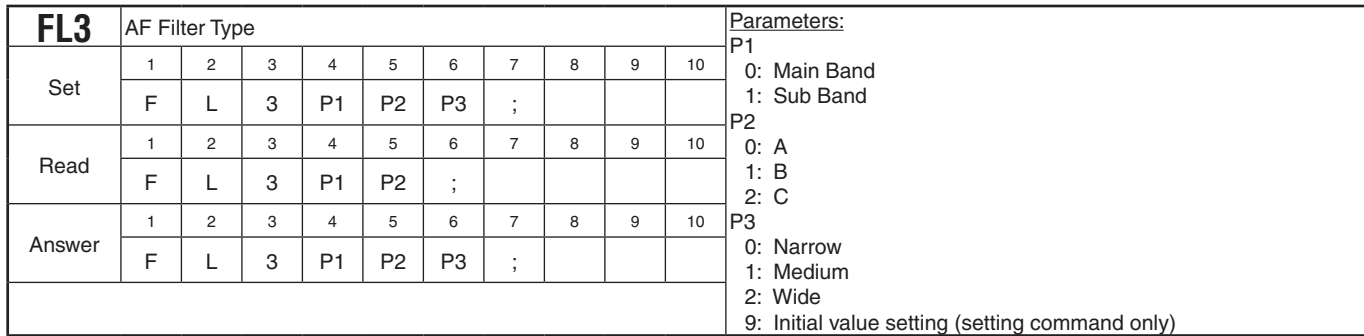

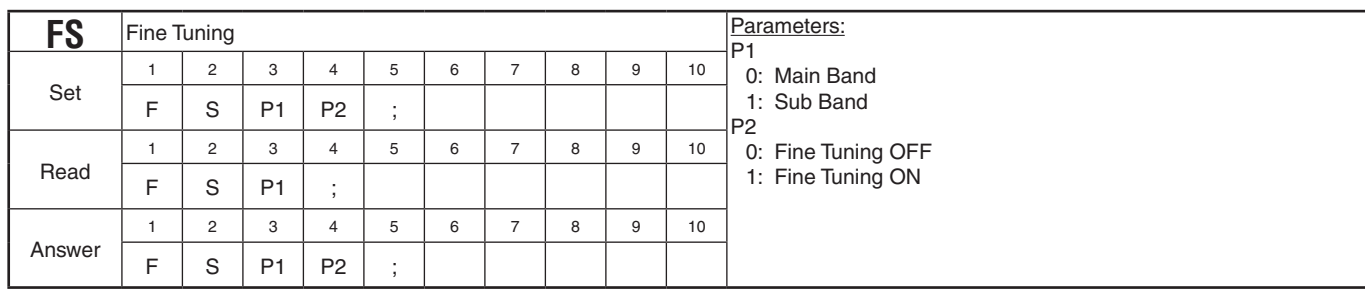

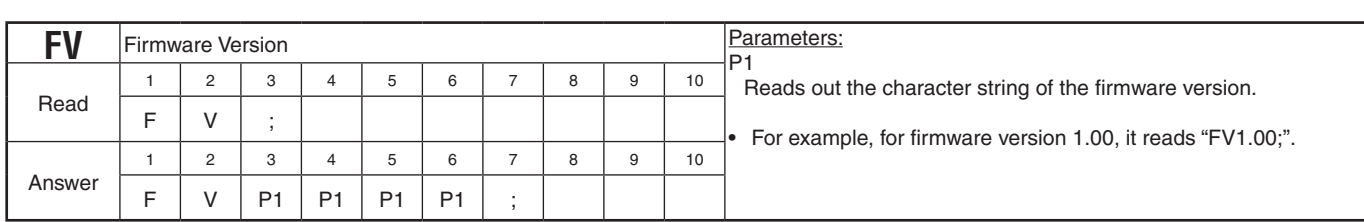

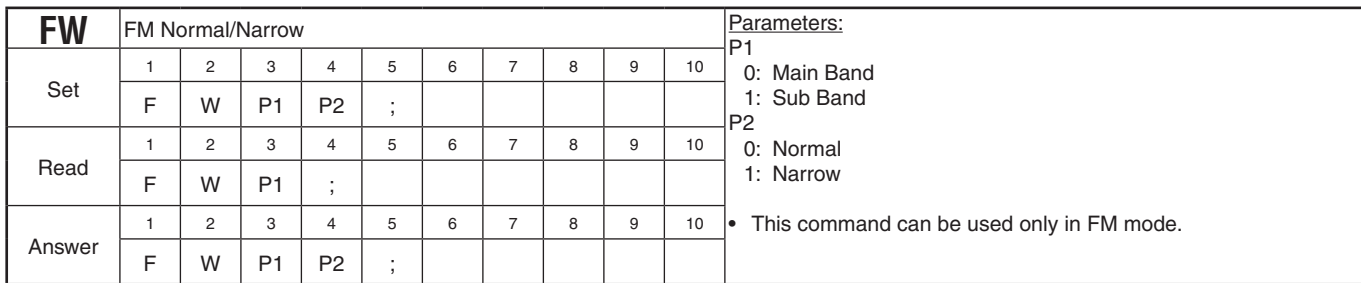

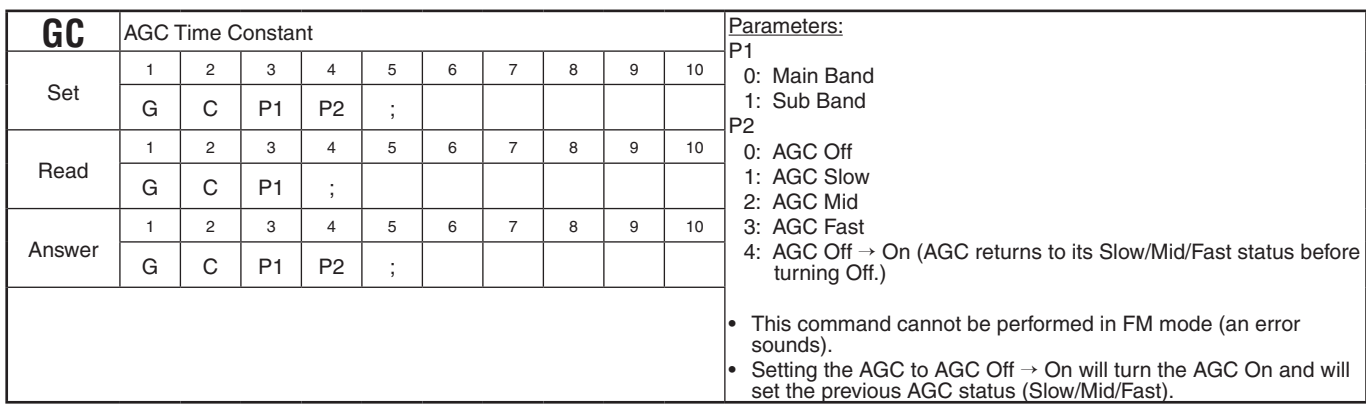

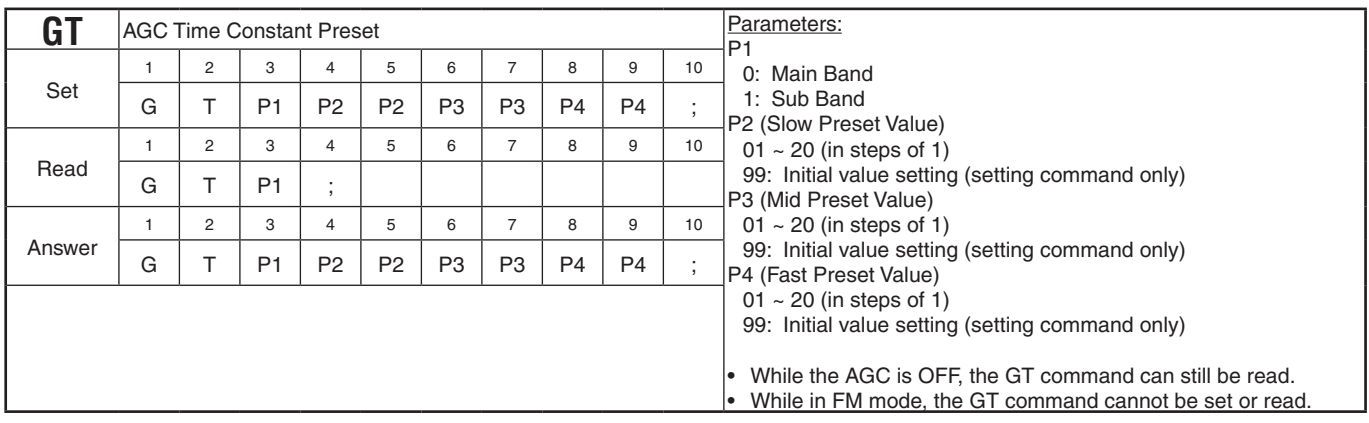

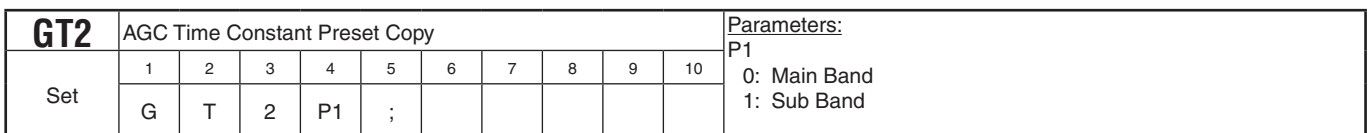

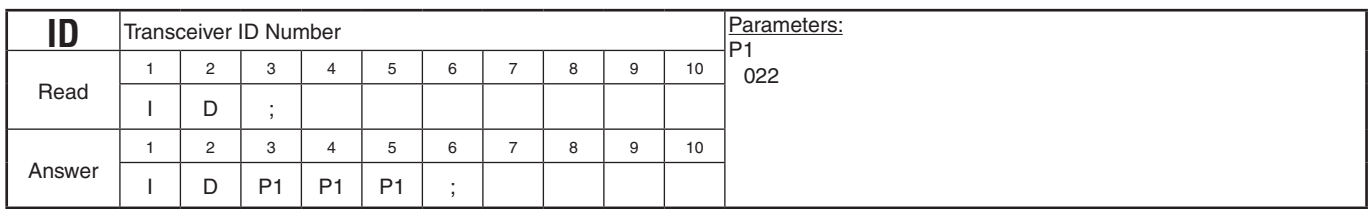

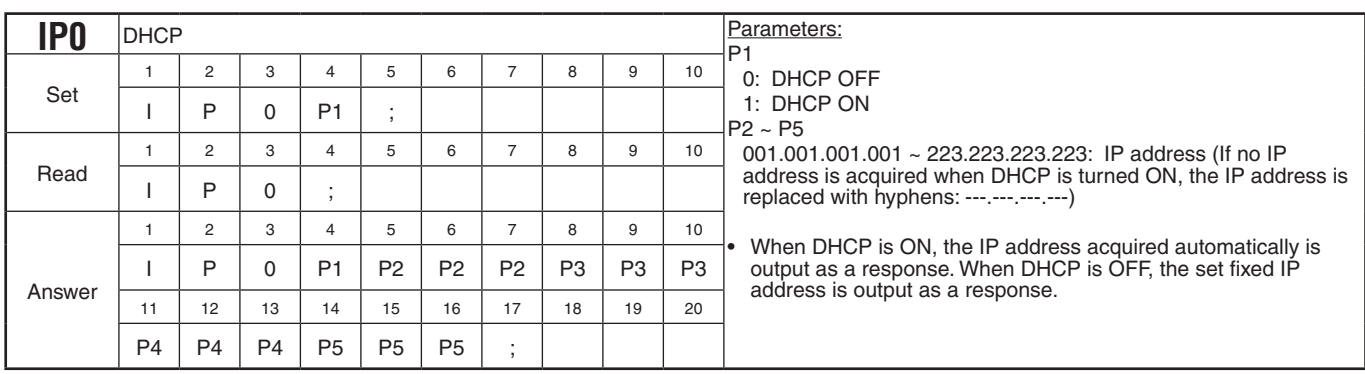

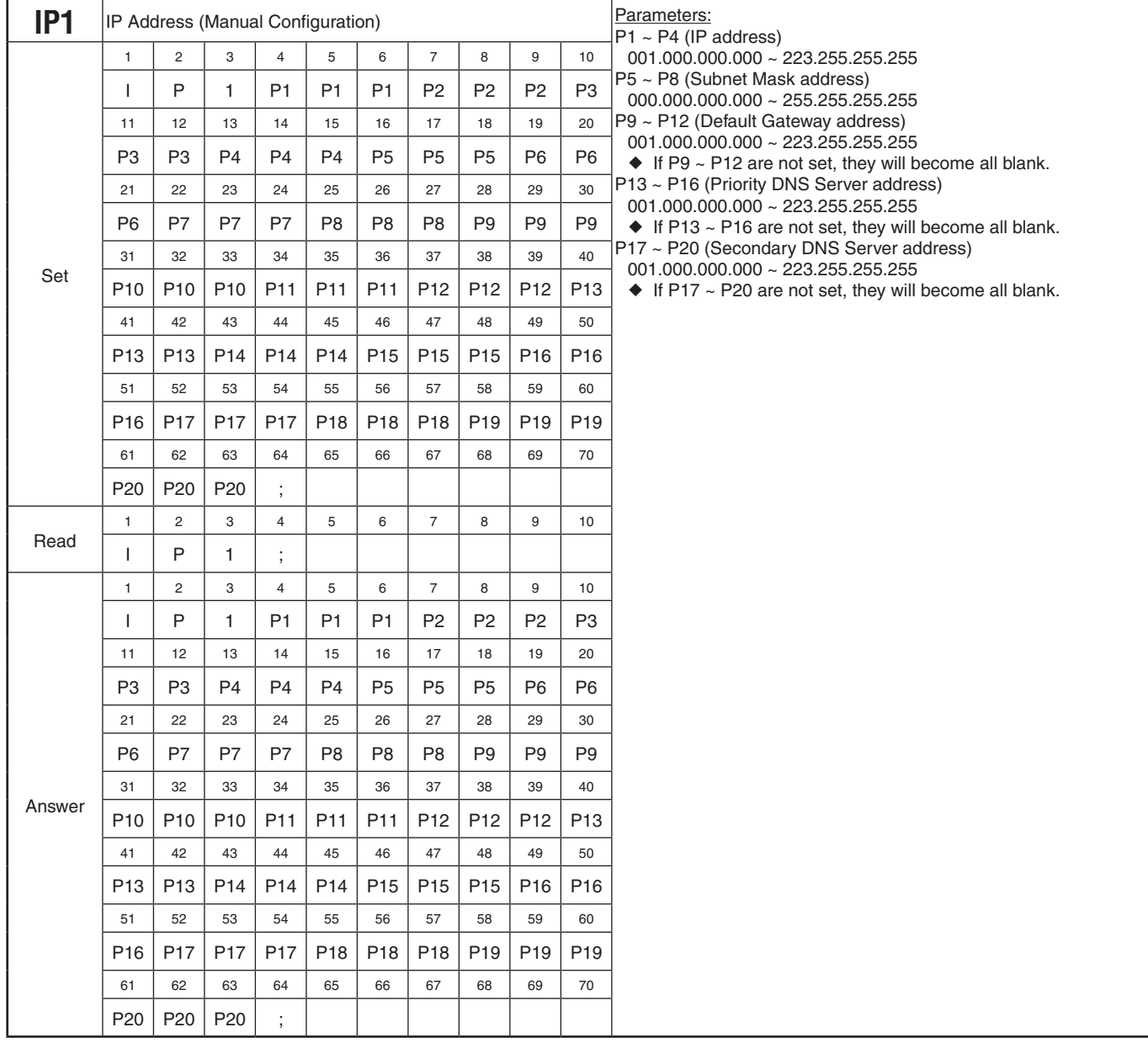

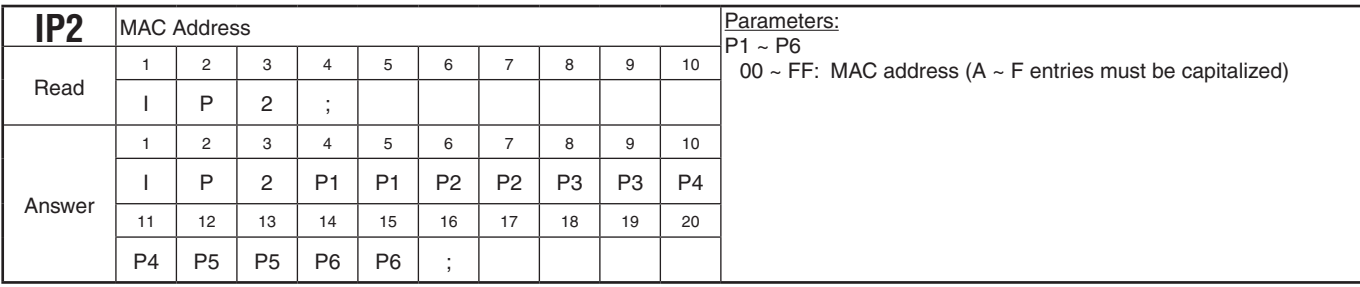

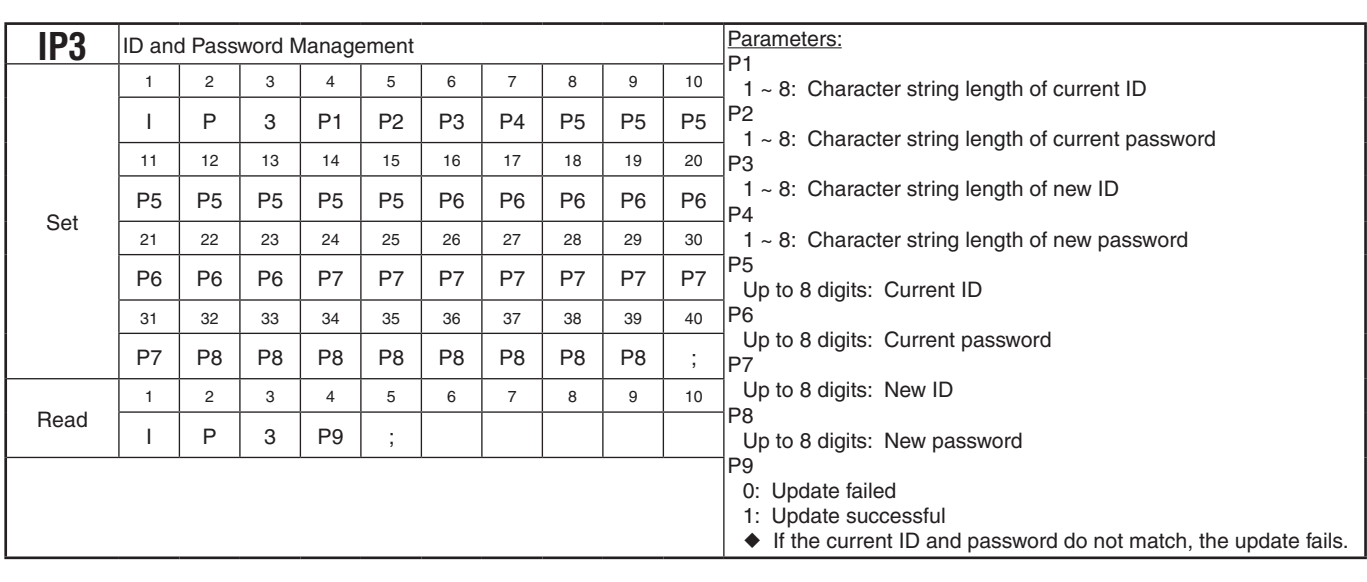

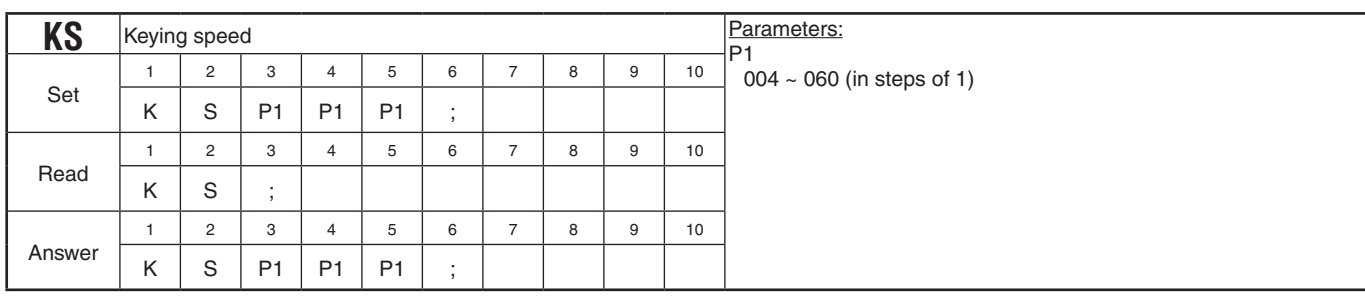

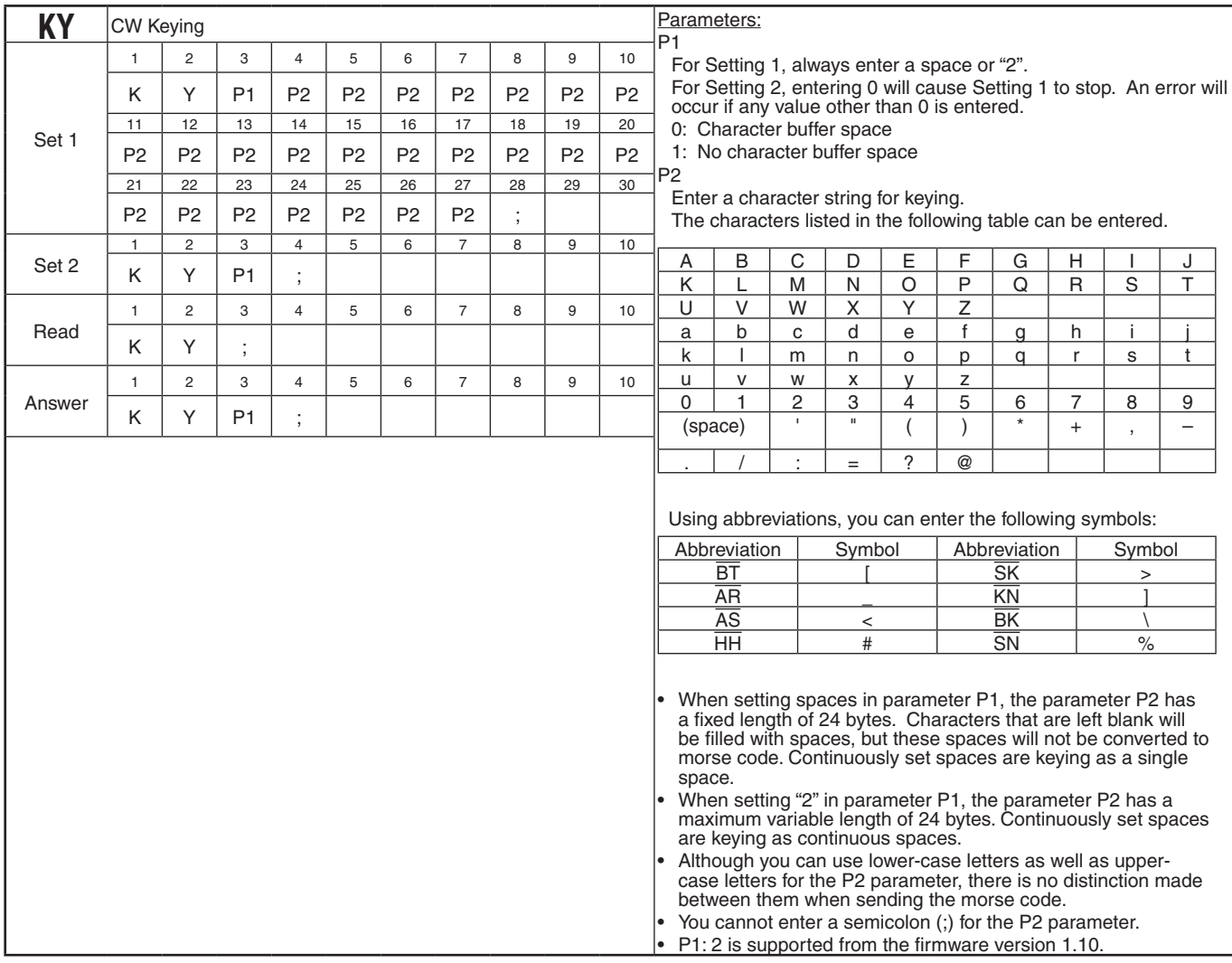

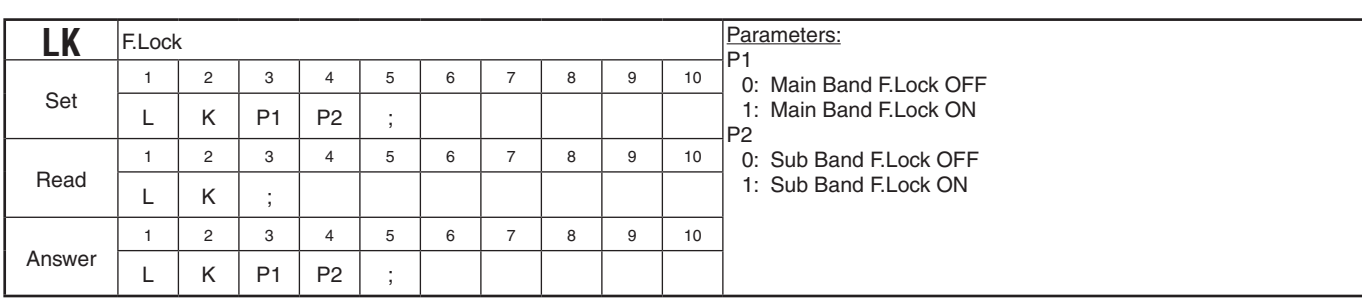

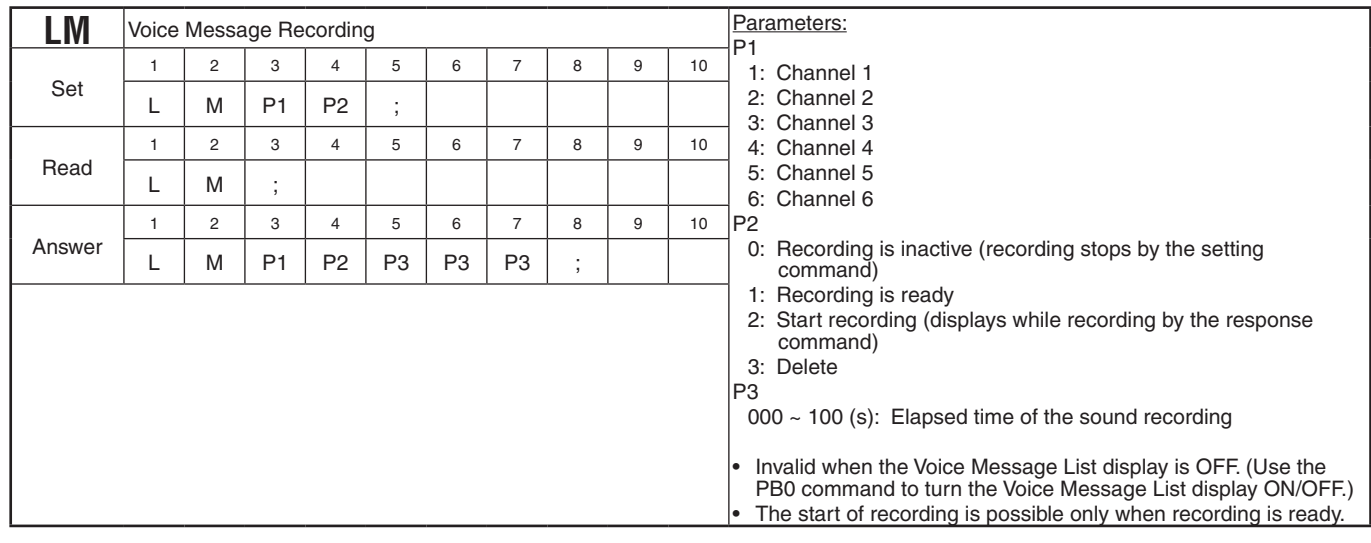

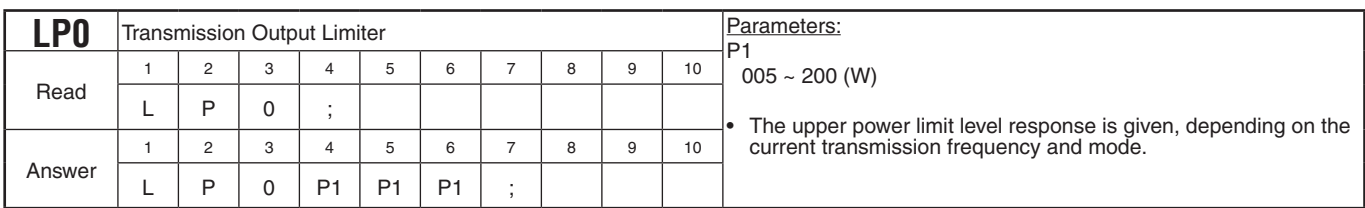

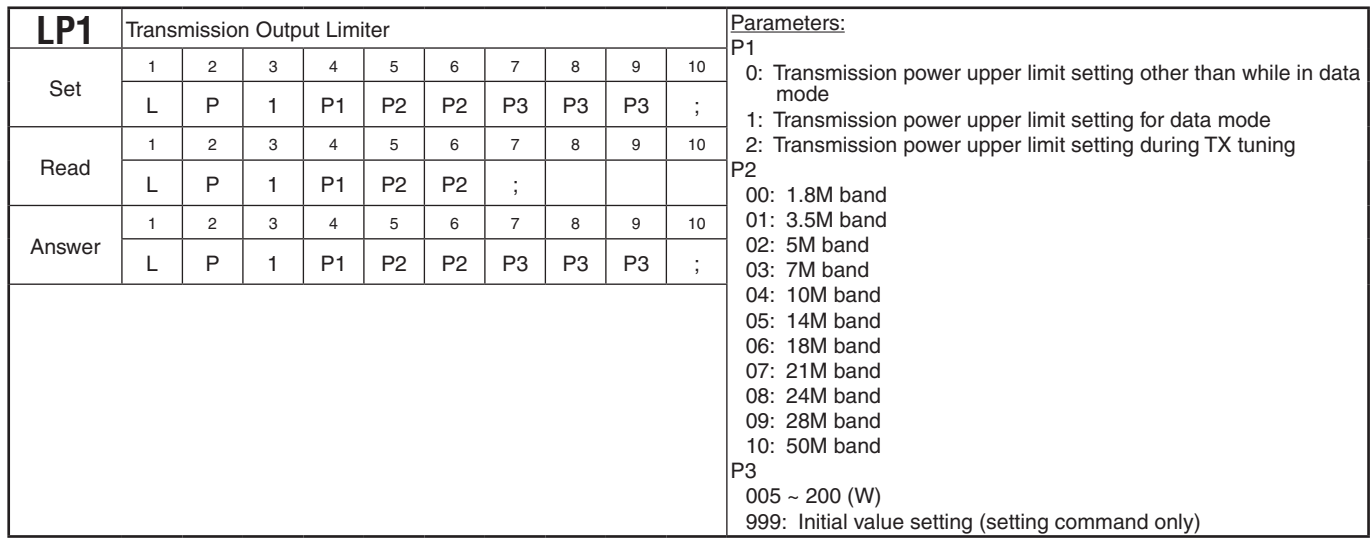

#### **PC CONTROL COMMAND REFERENCE GUIDE**

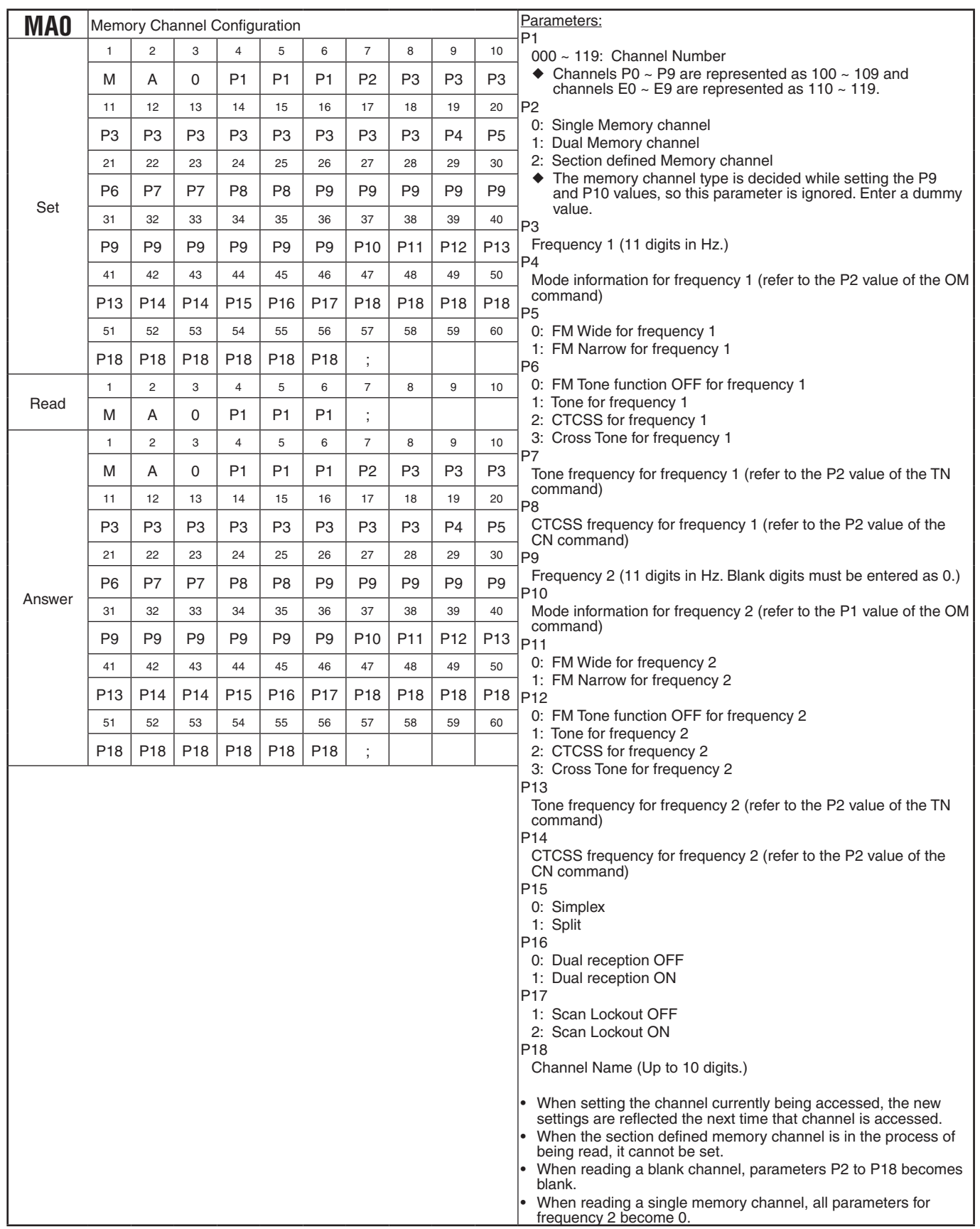

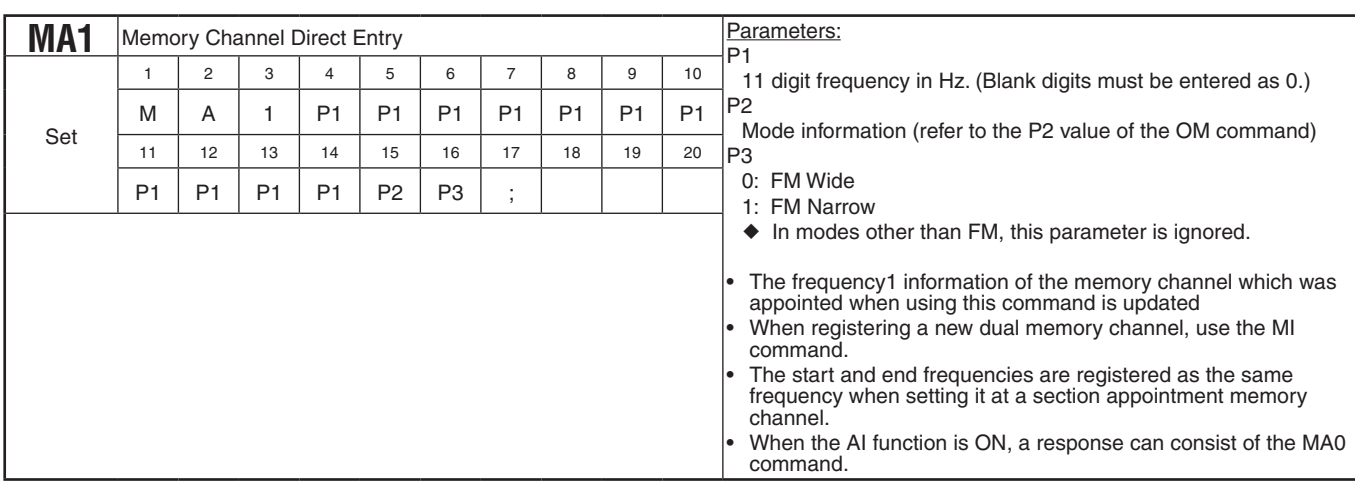

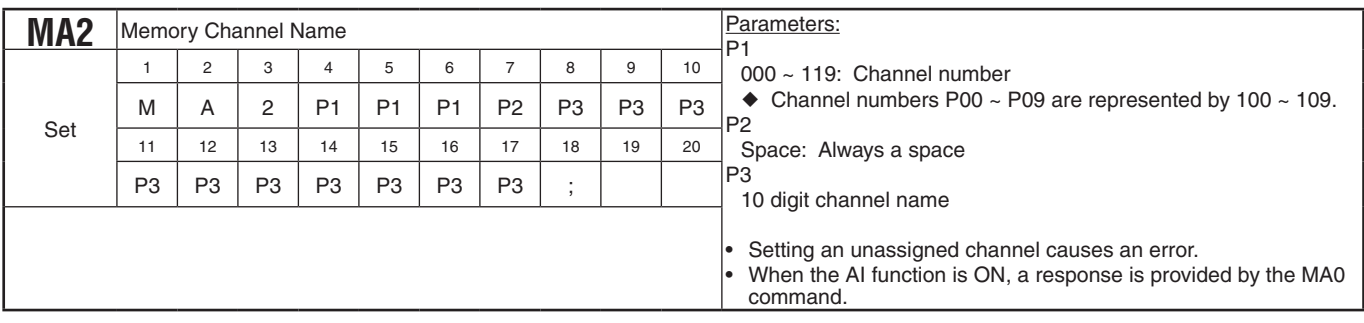

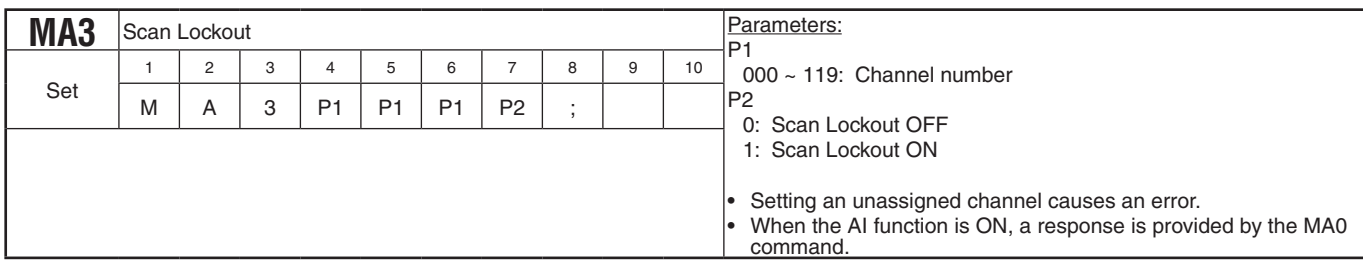

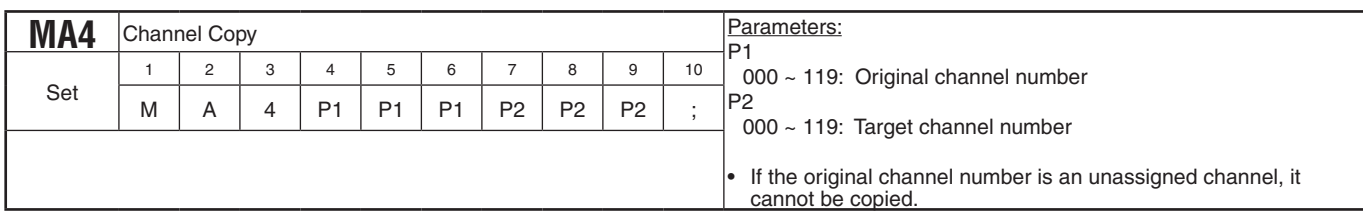

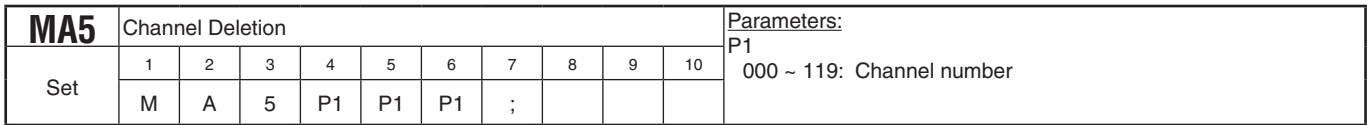

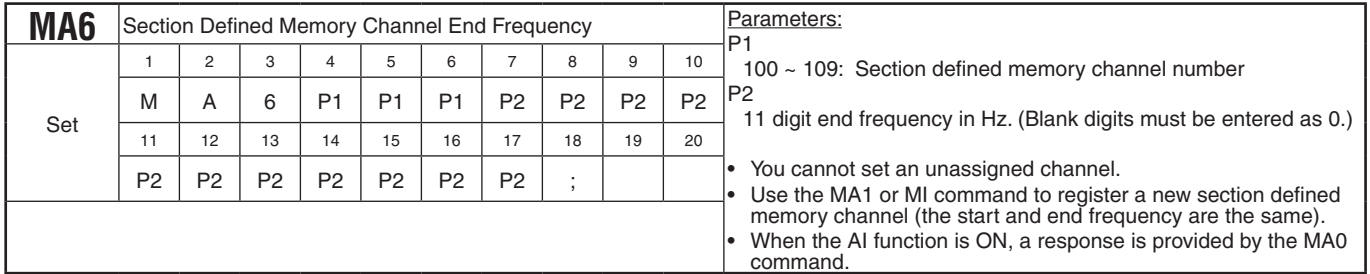

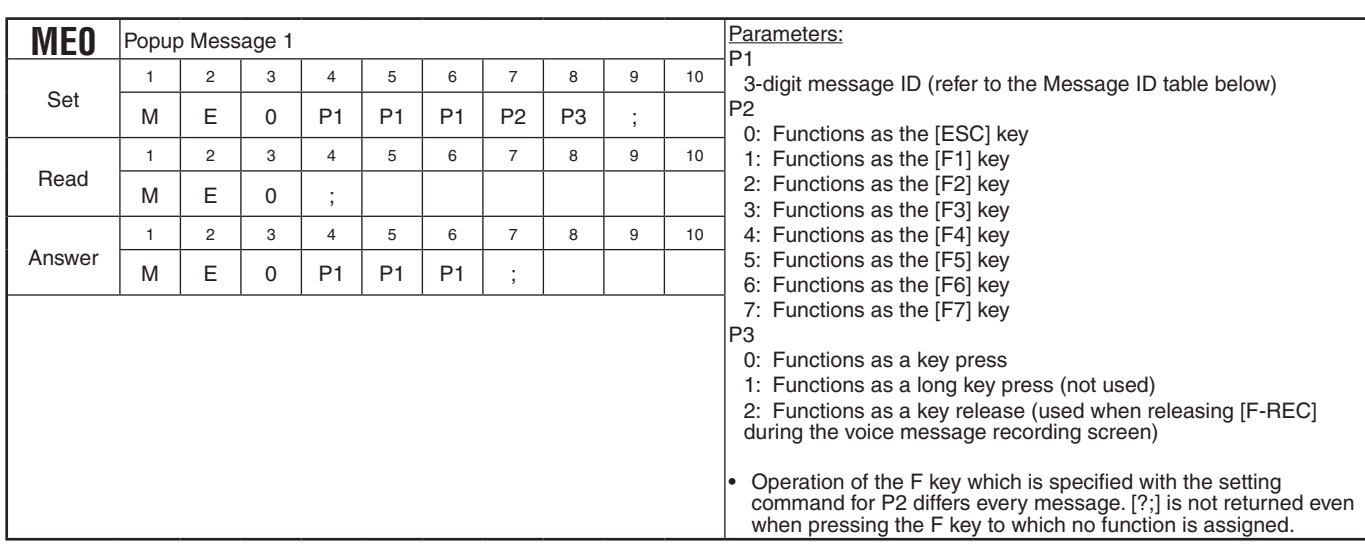

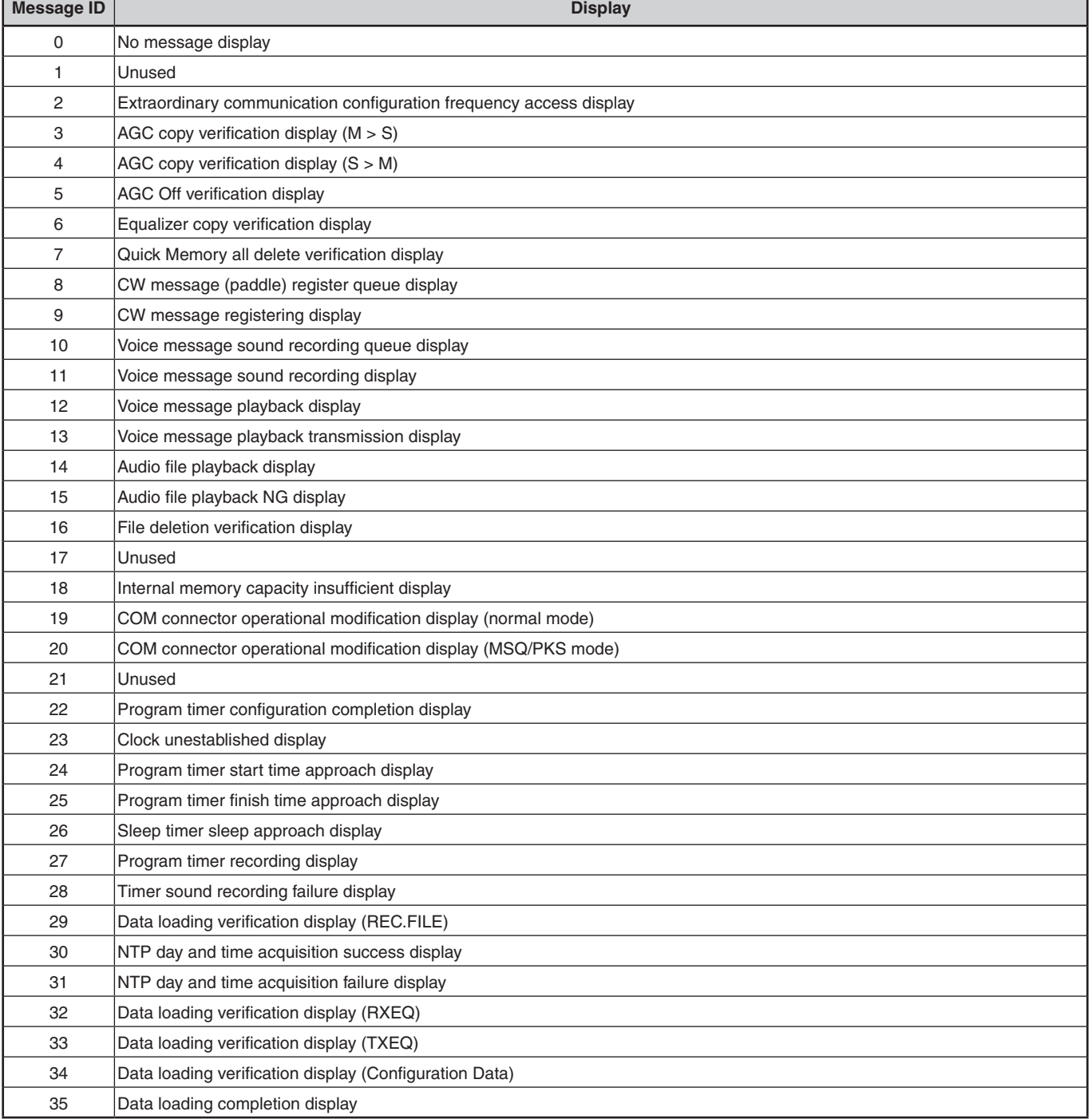

#### **PC CONTROL COMMAND REFERENCE GUIDE**

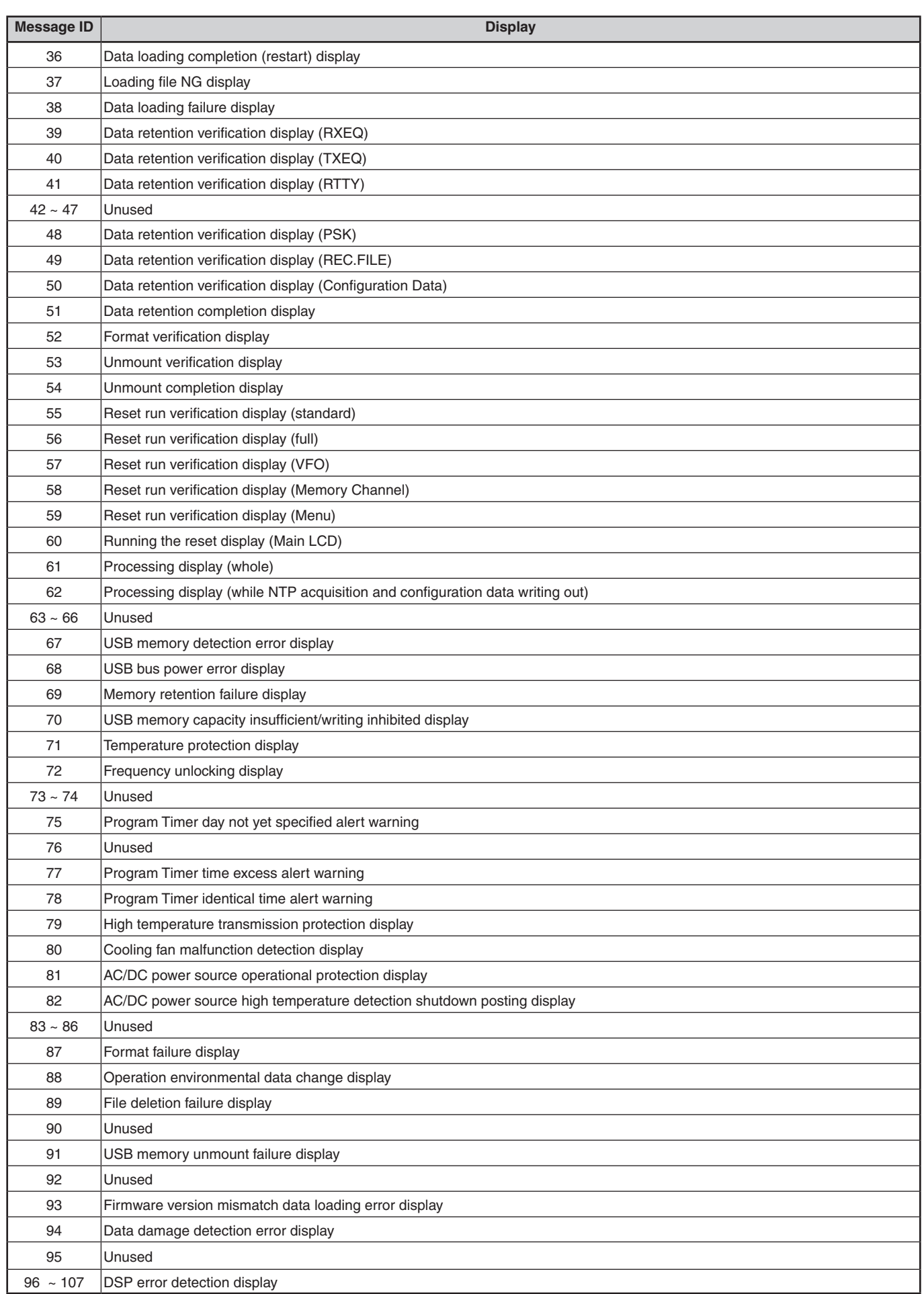

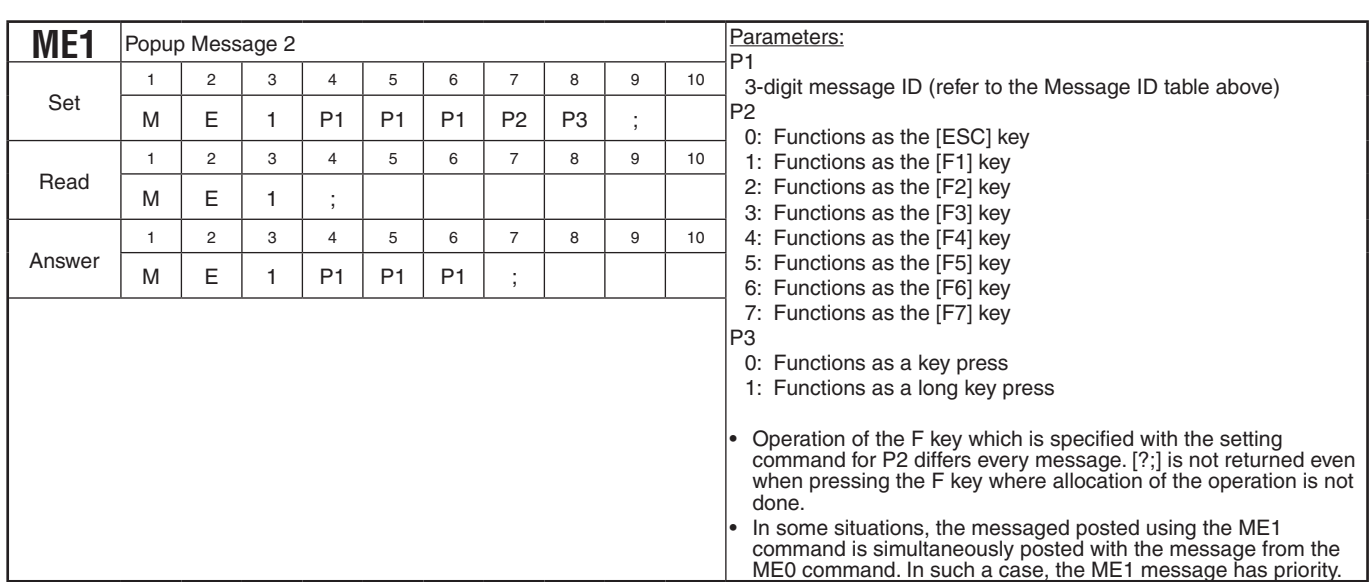

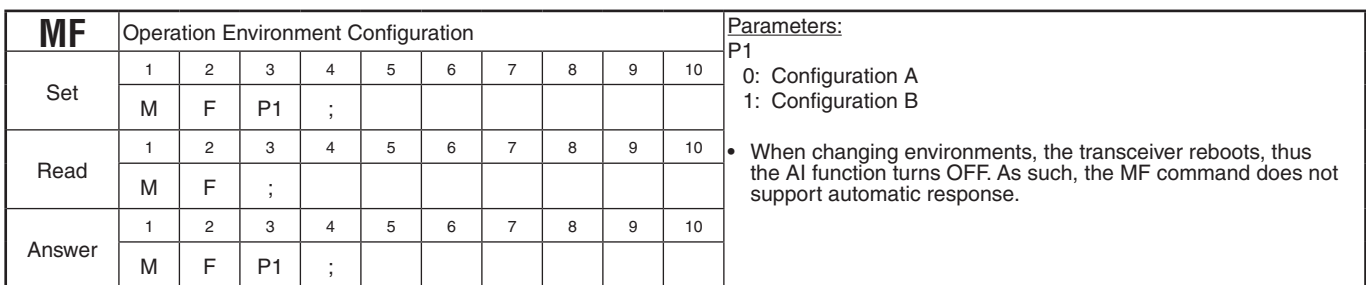

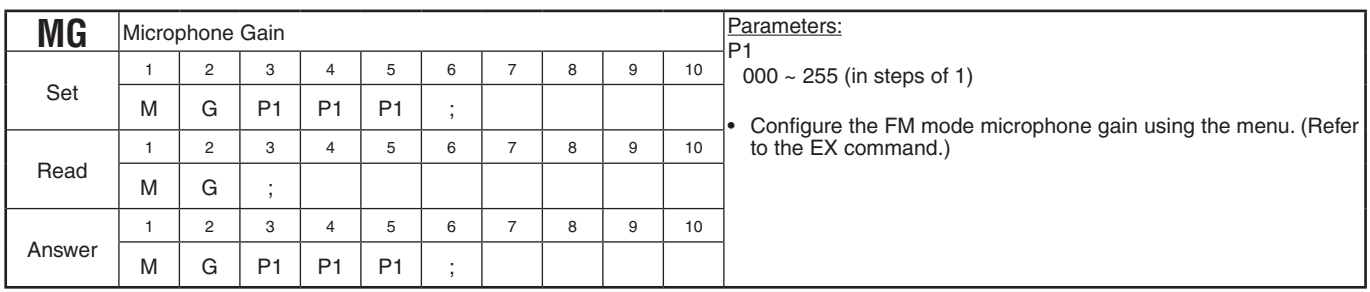

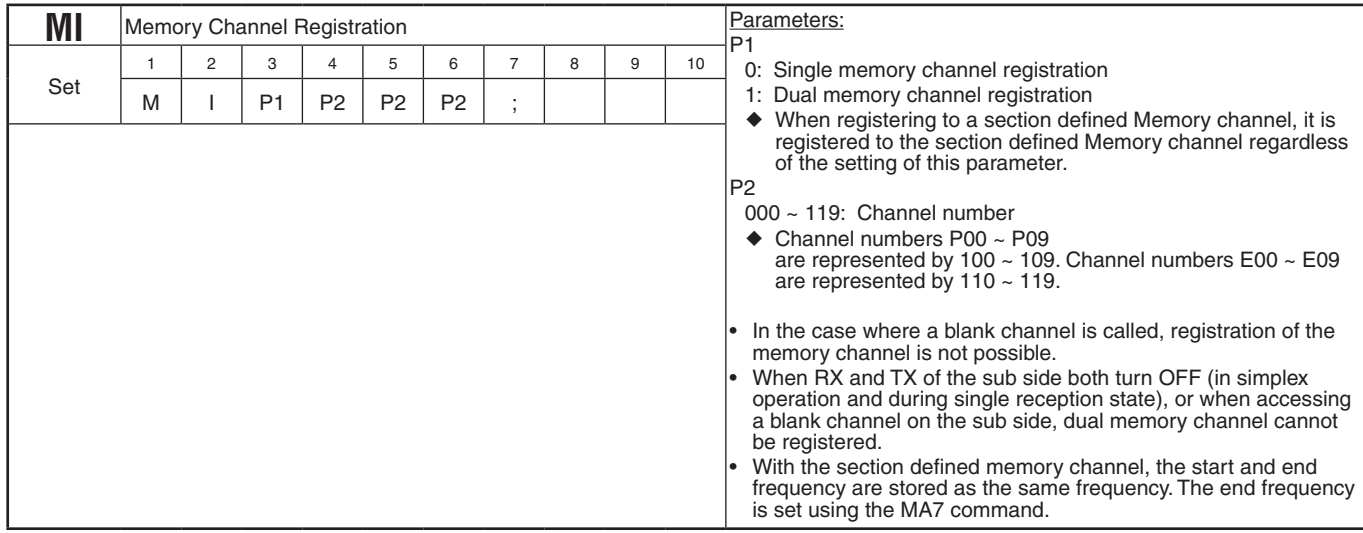

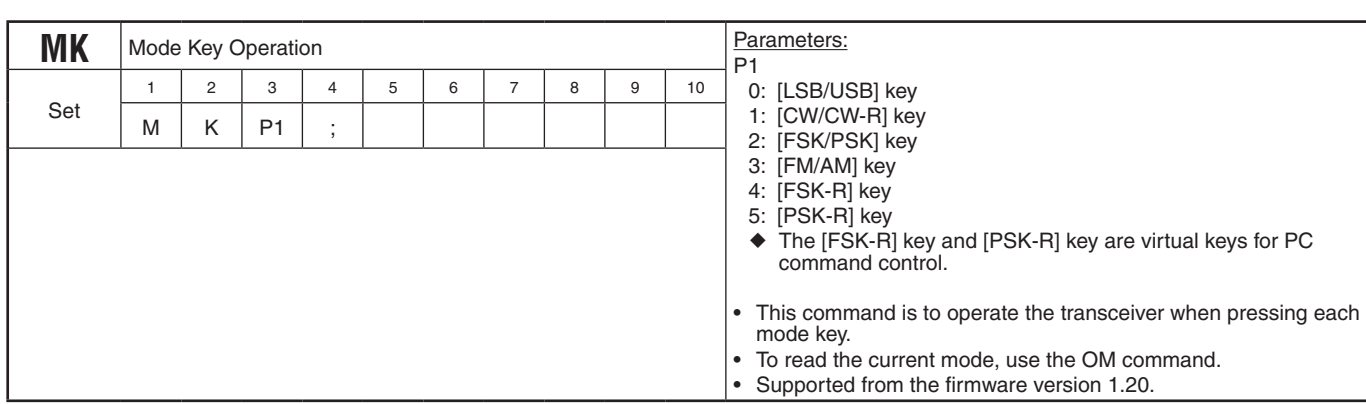

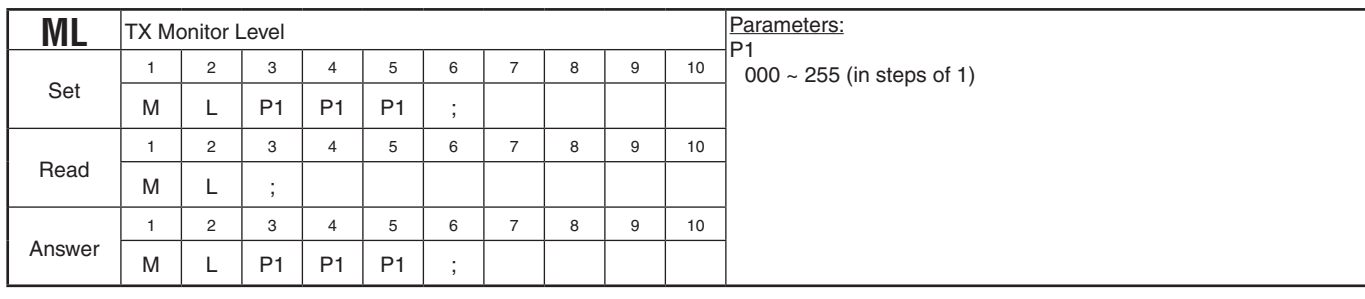

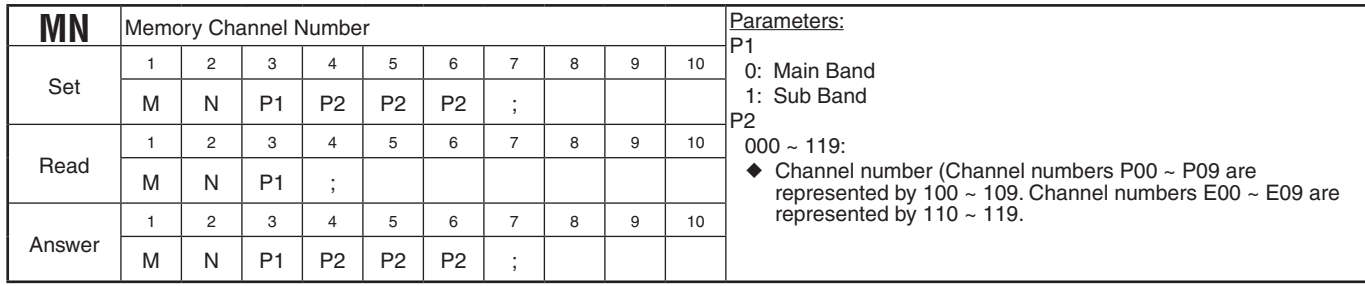

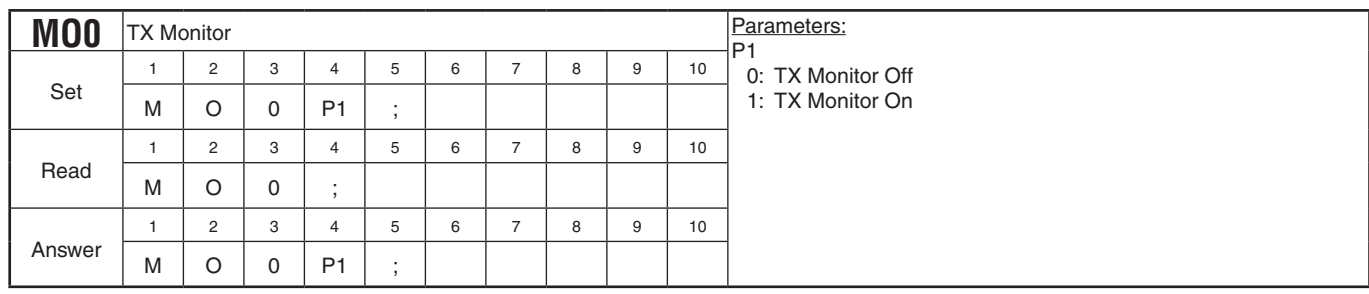

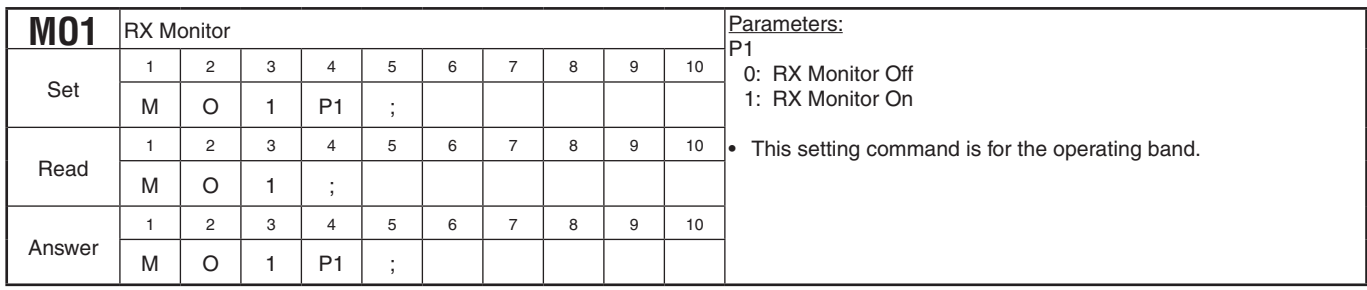

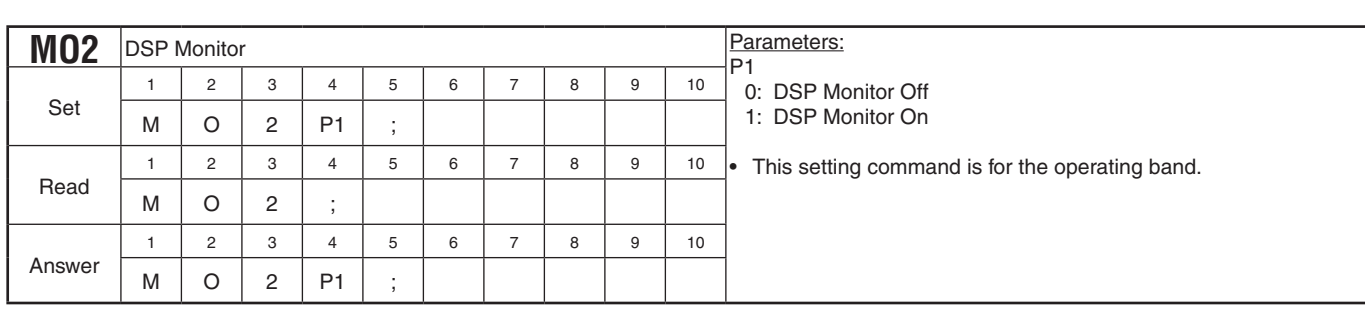

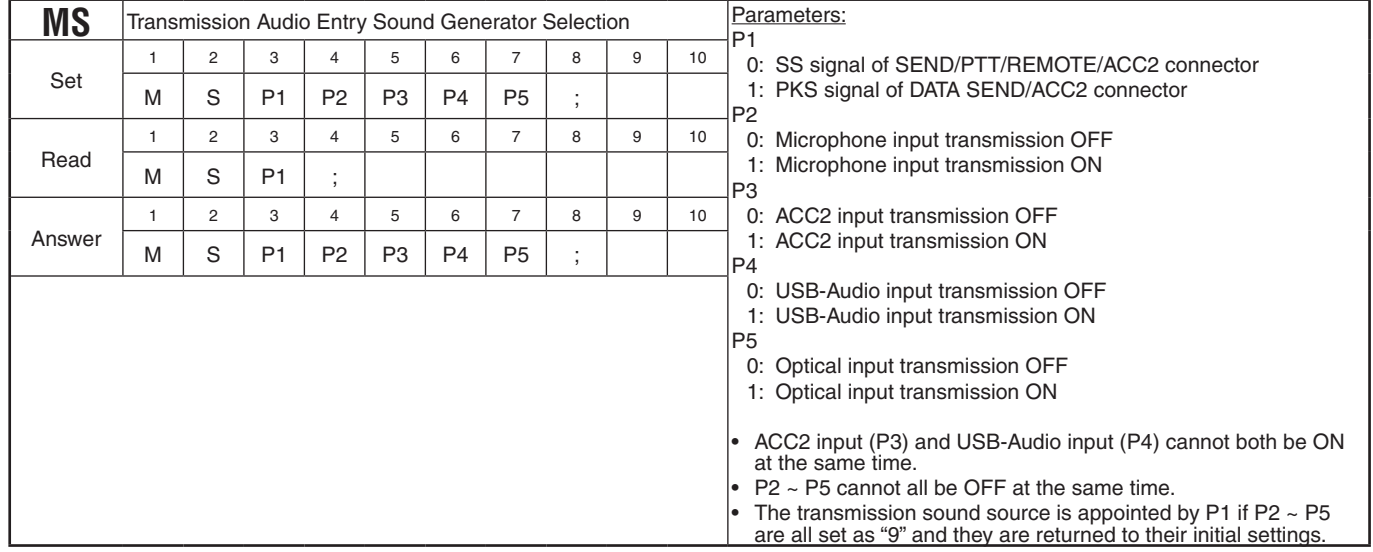

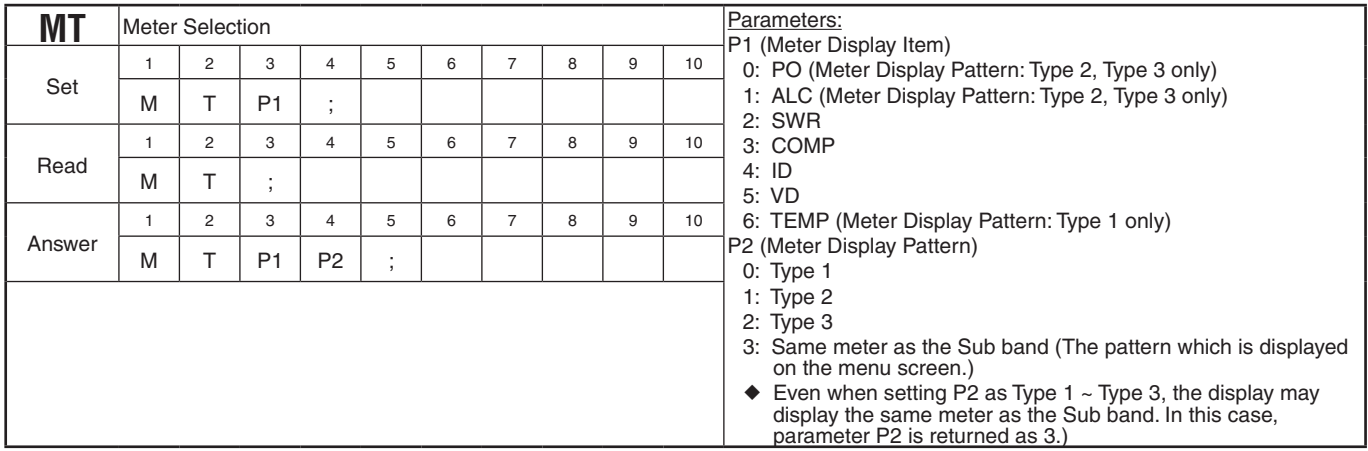

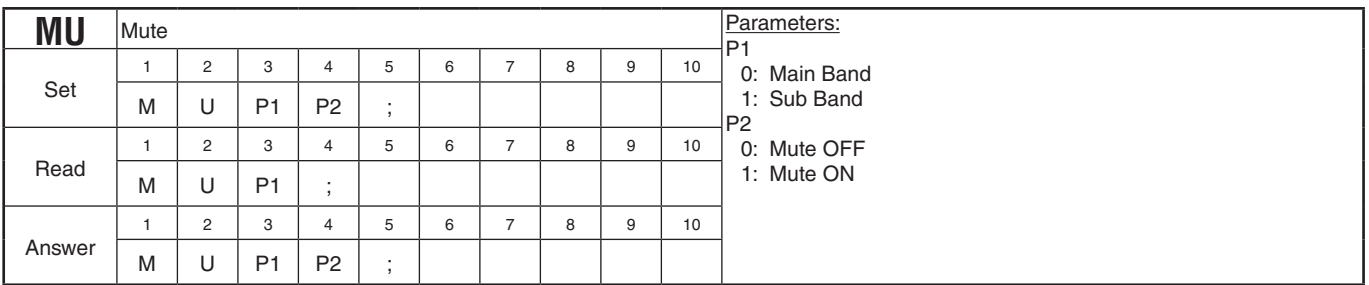

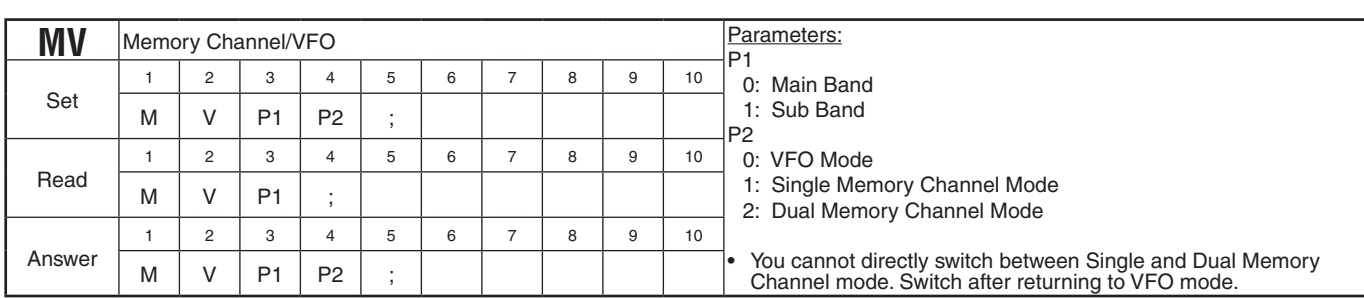

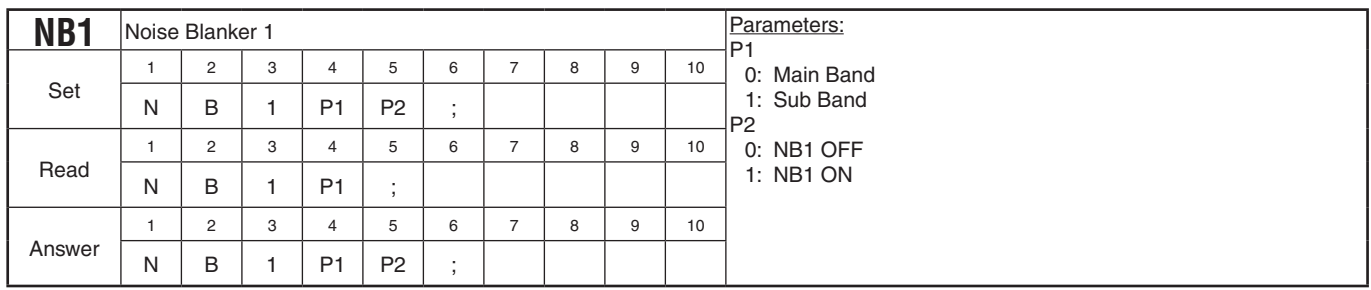

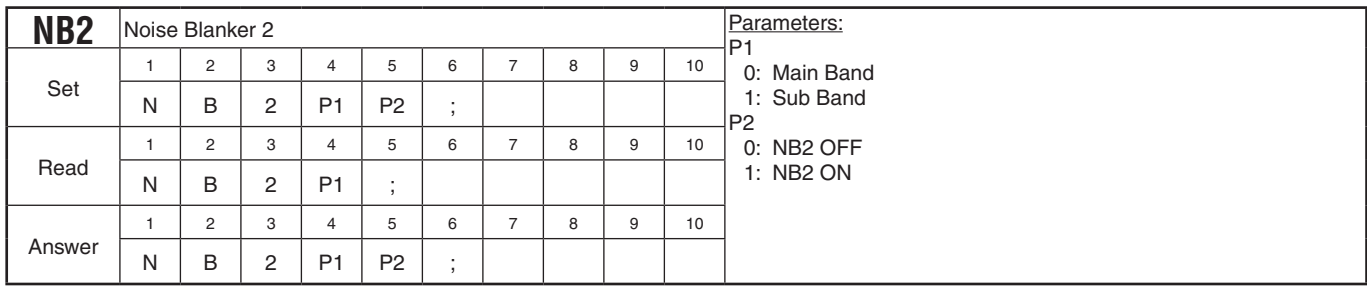

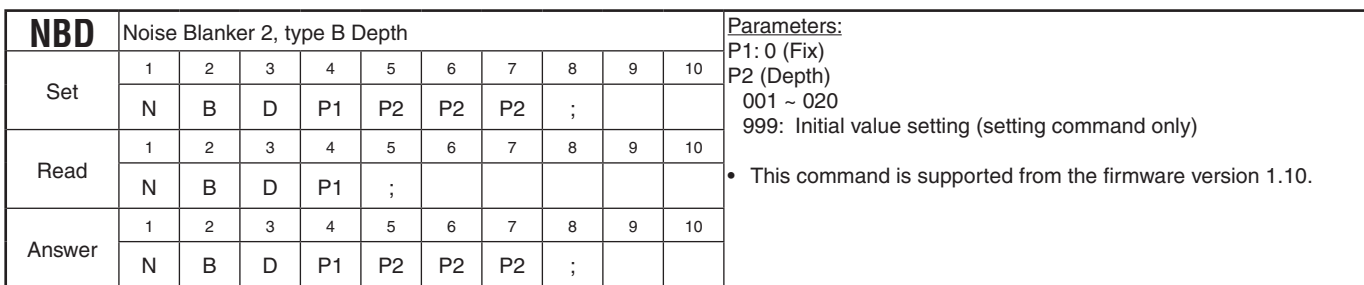

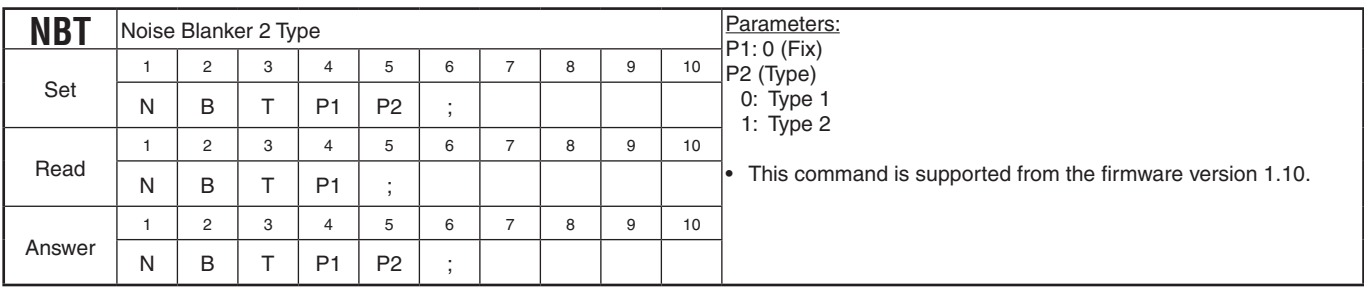

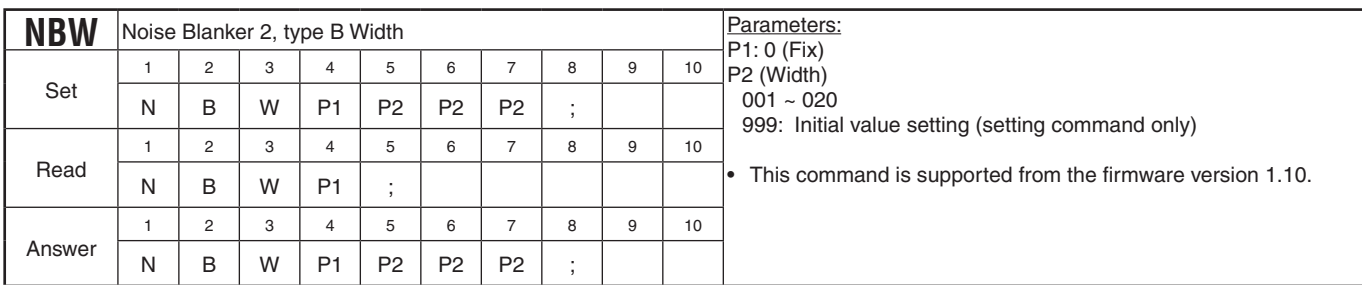

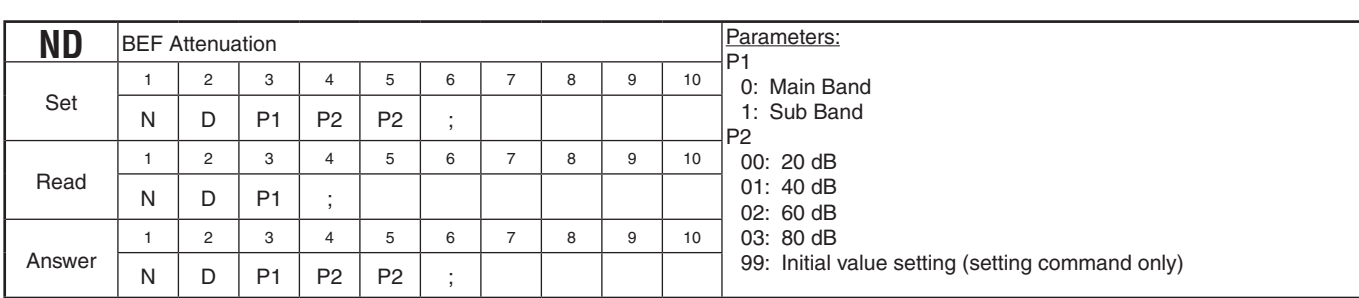

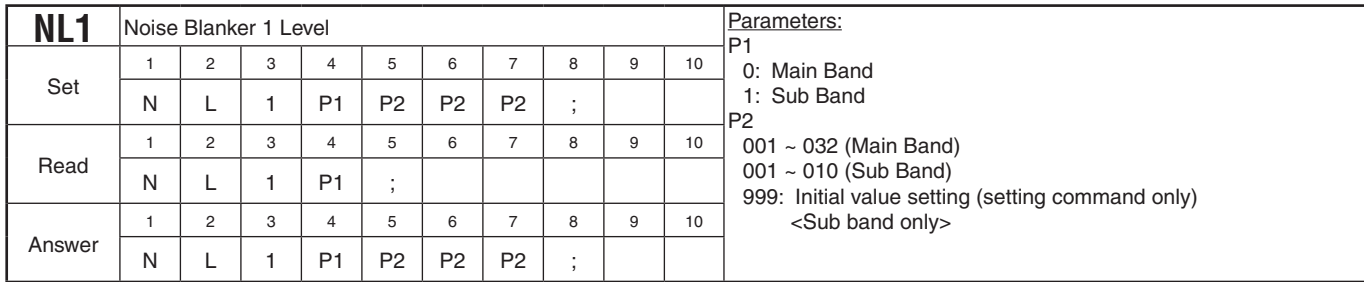

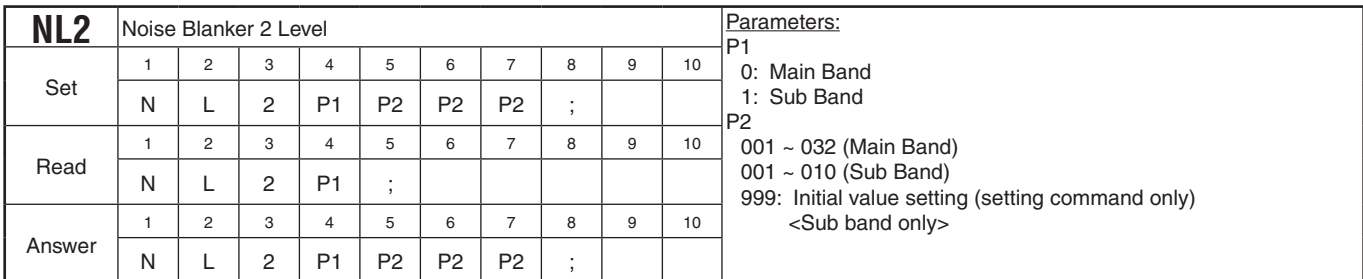

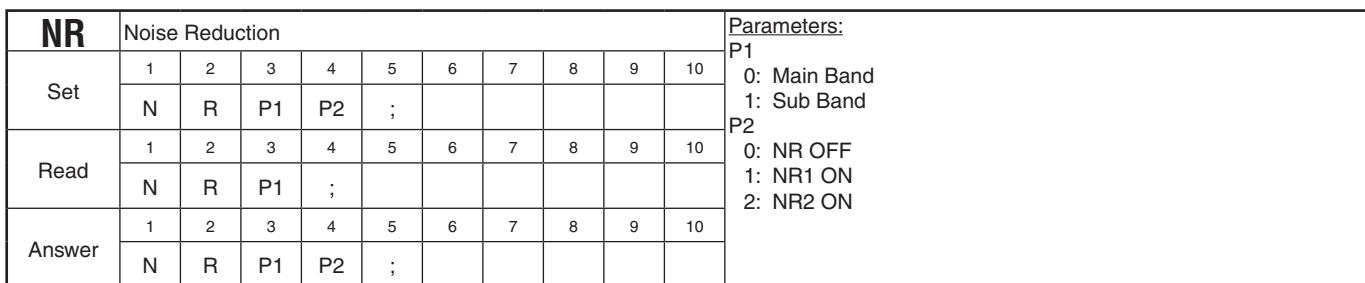

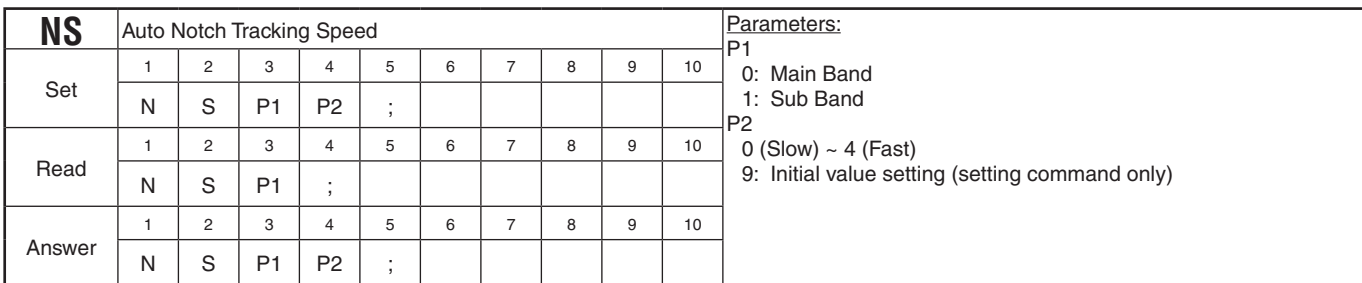

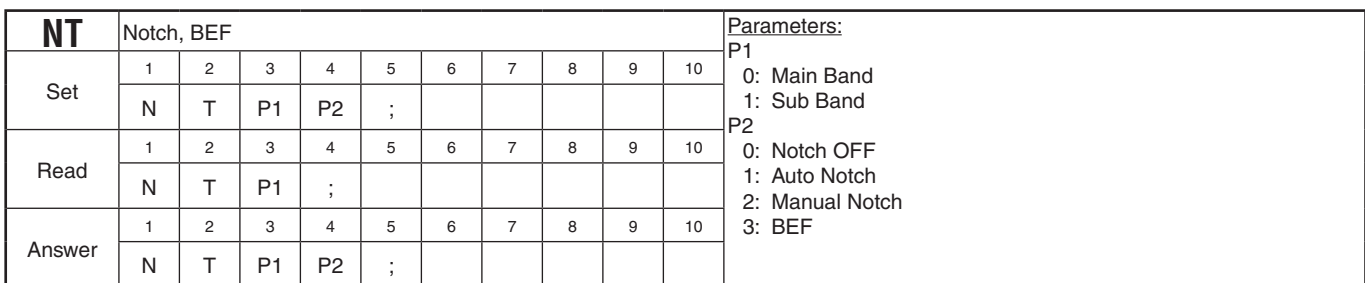

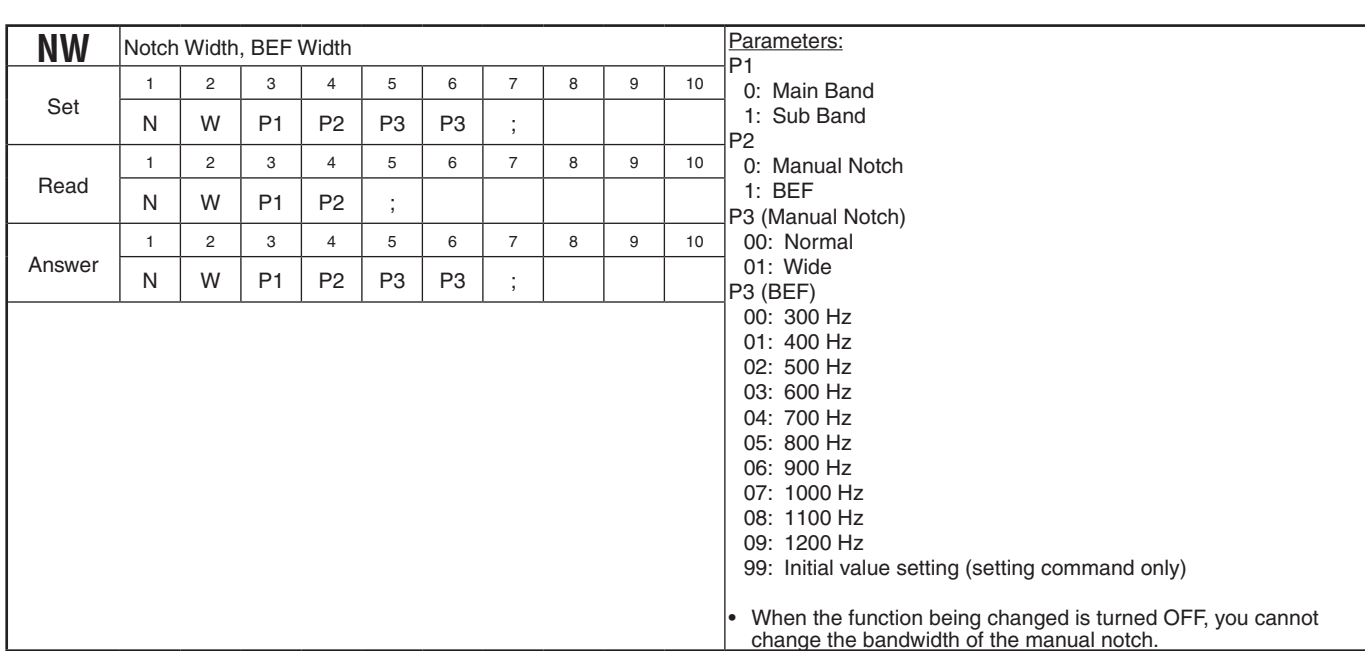

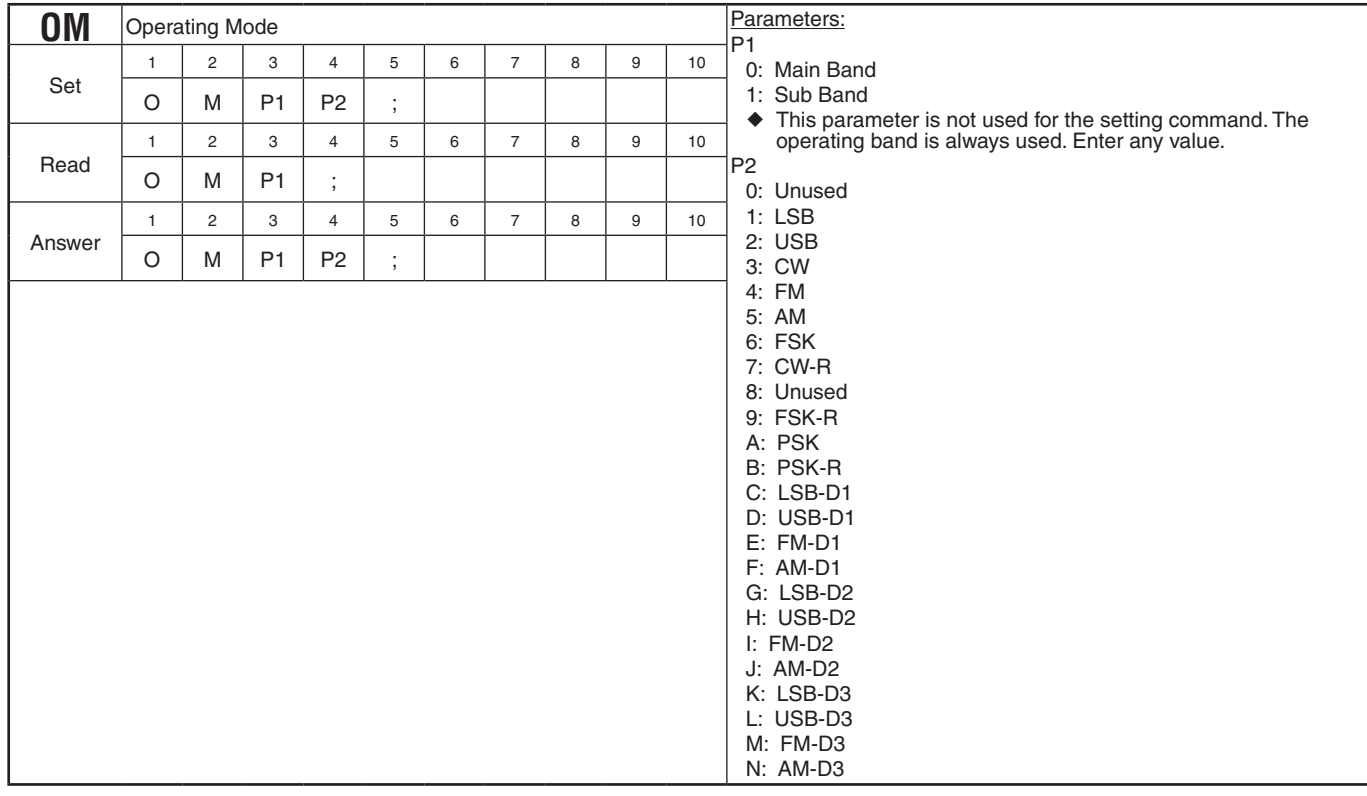

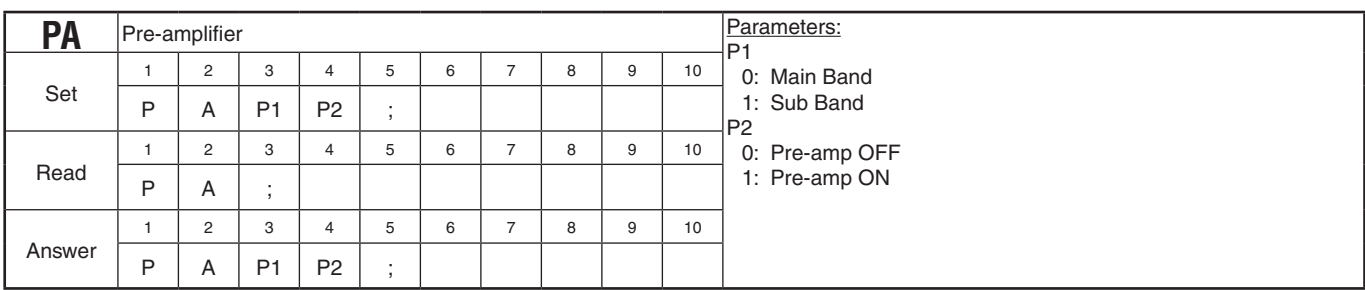

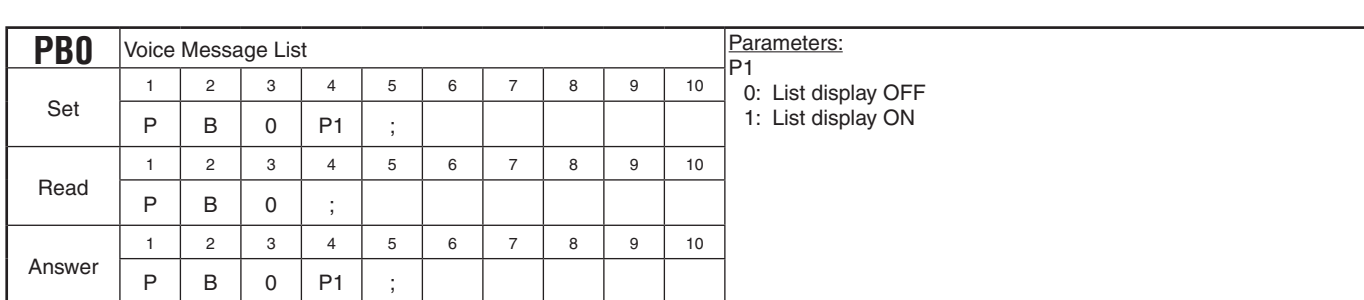

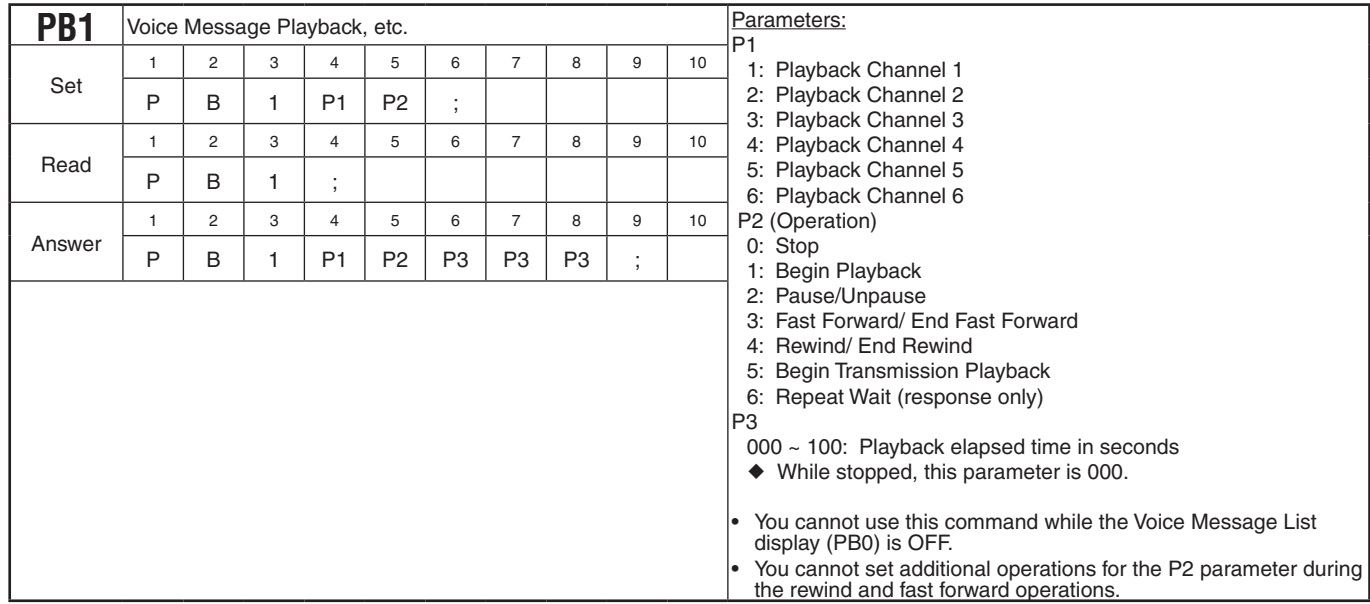

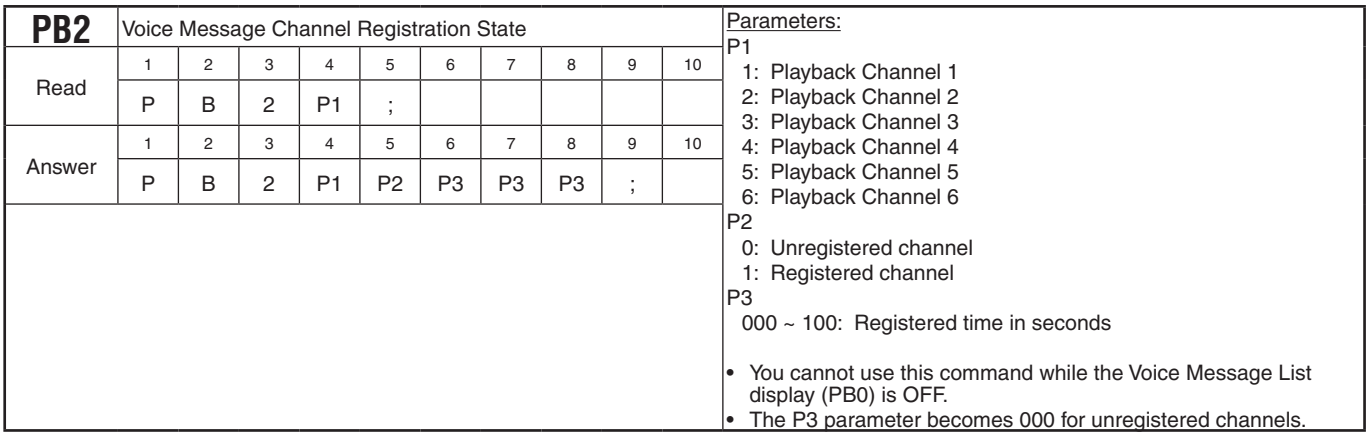

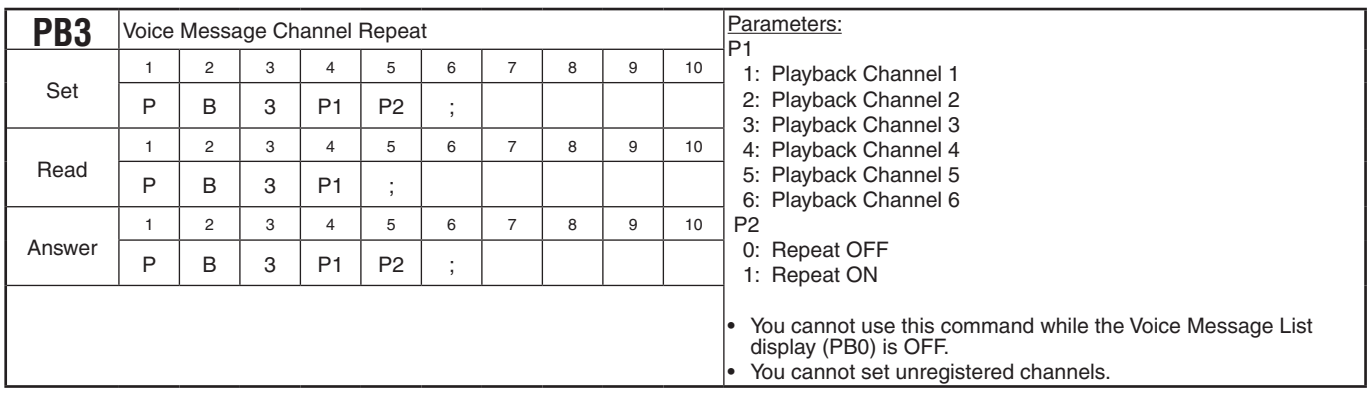

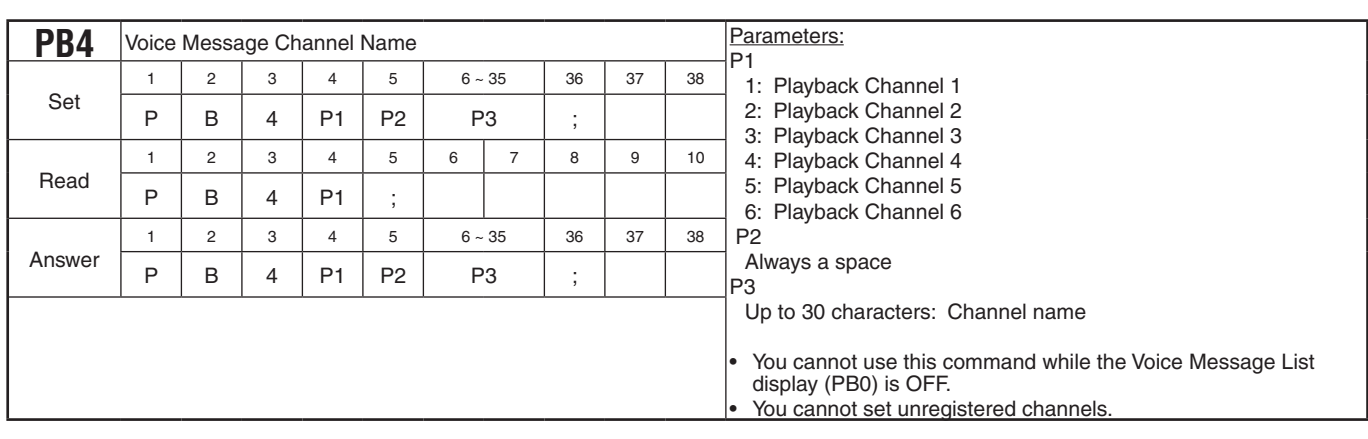

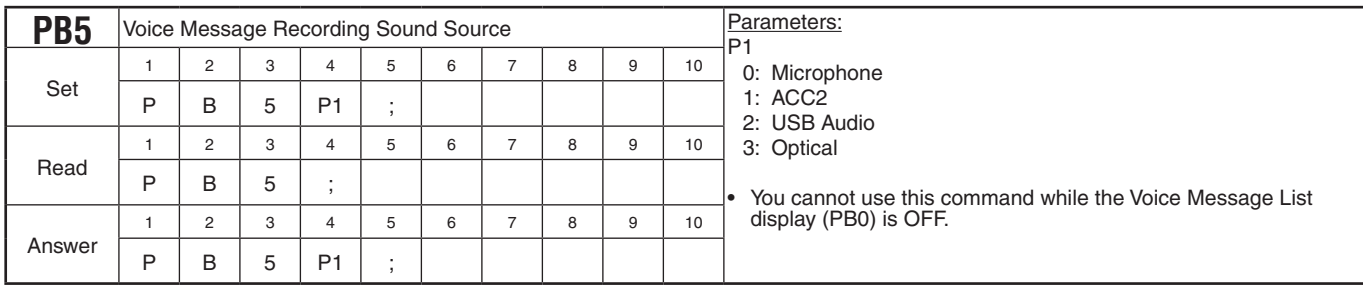

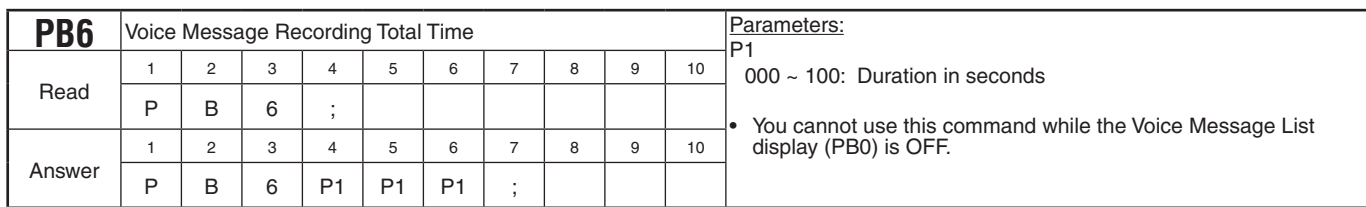

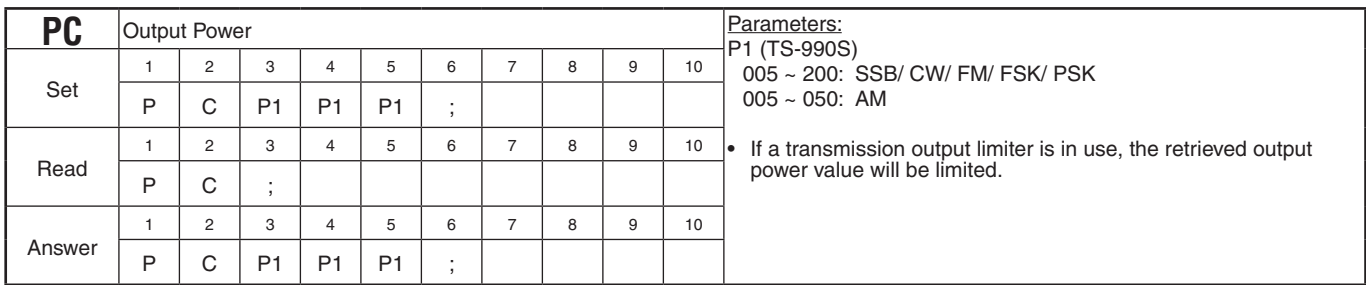

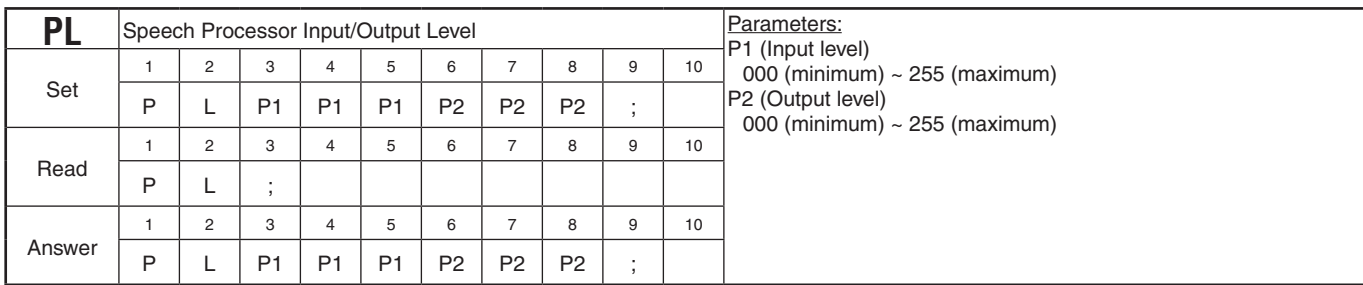

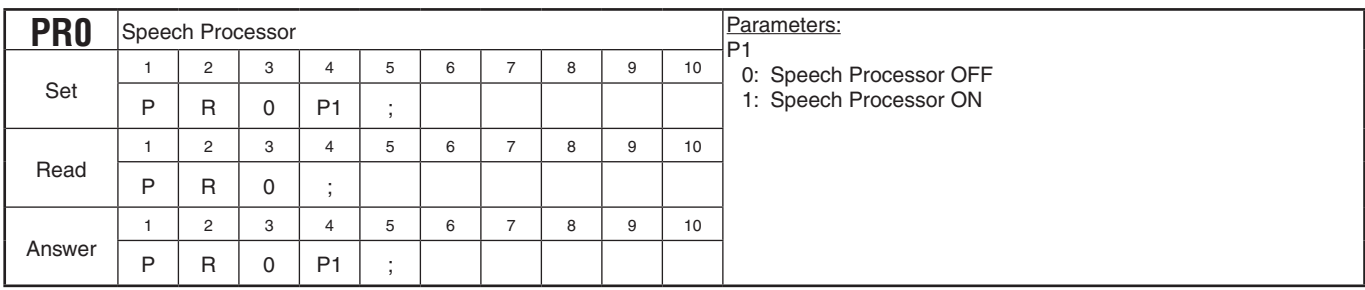

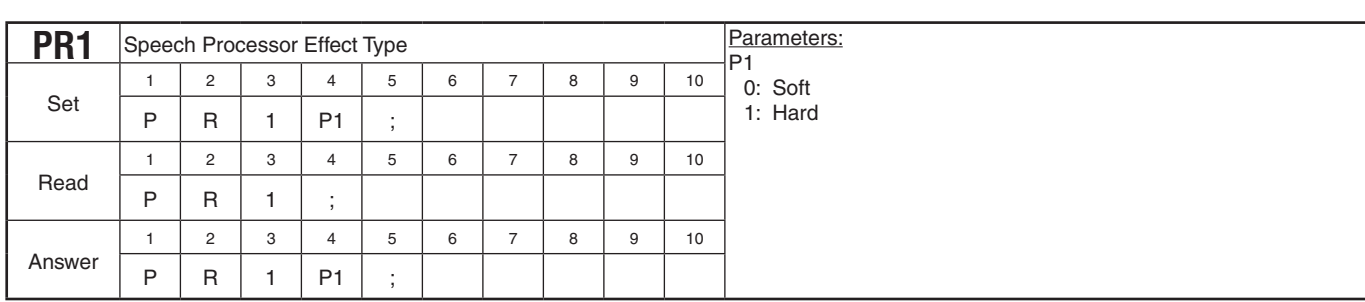

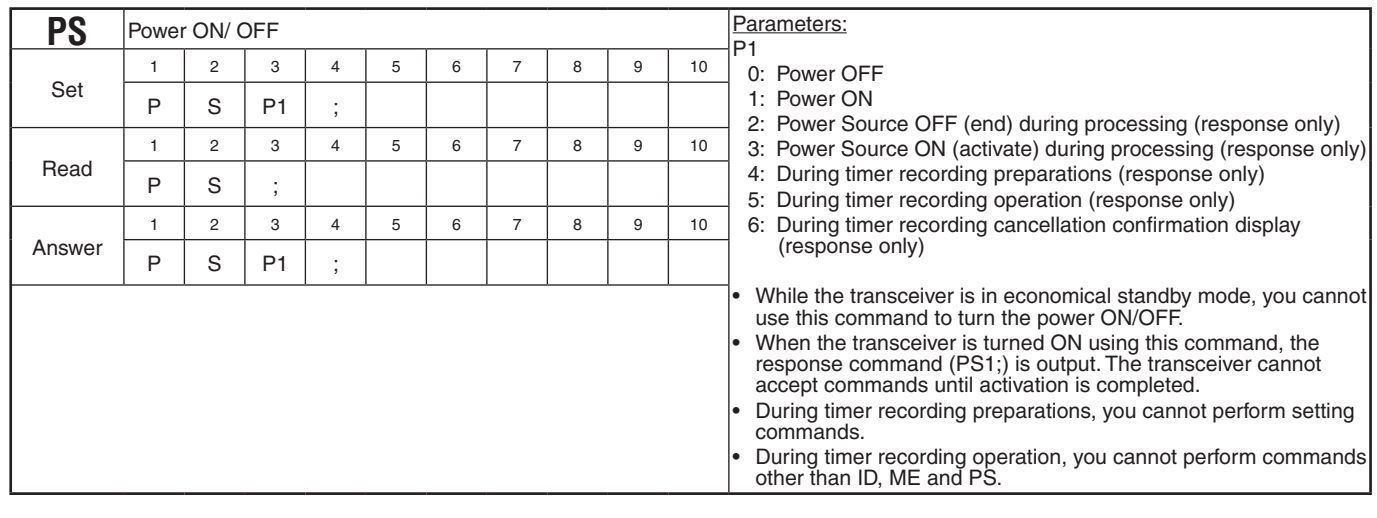

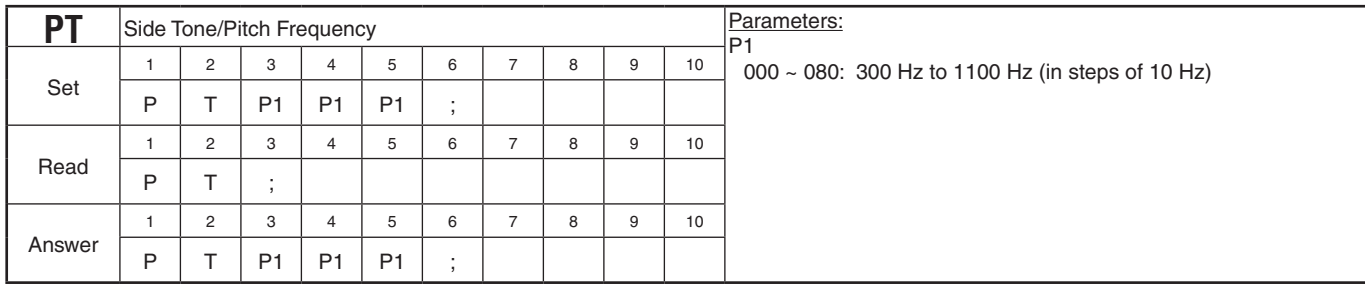

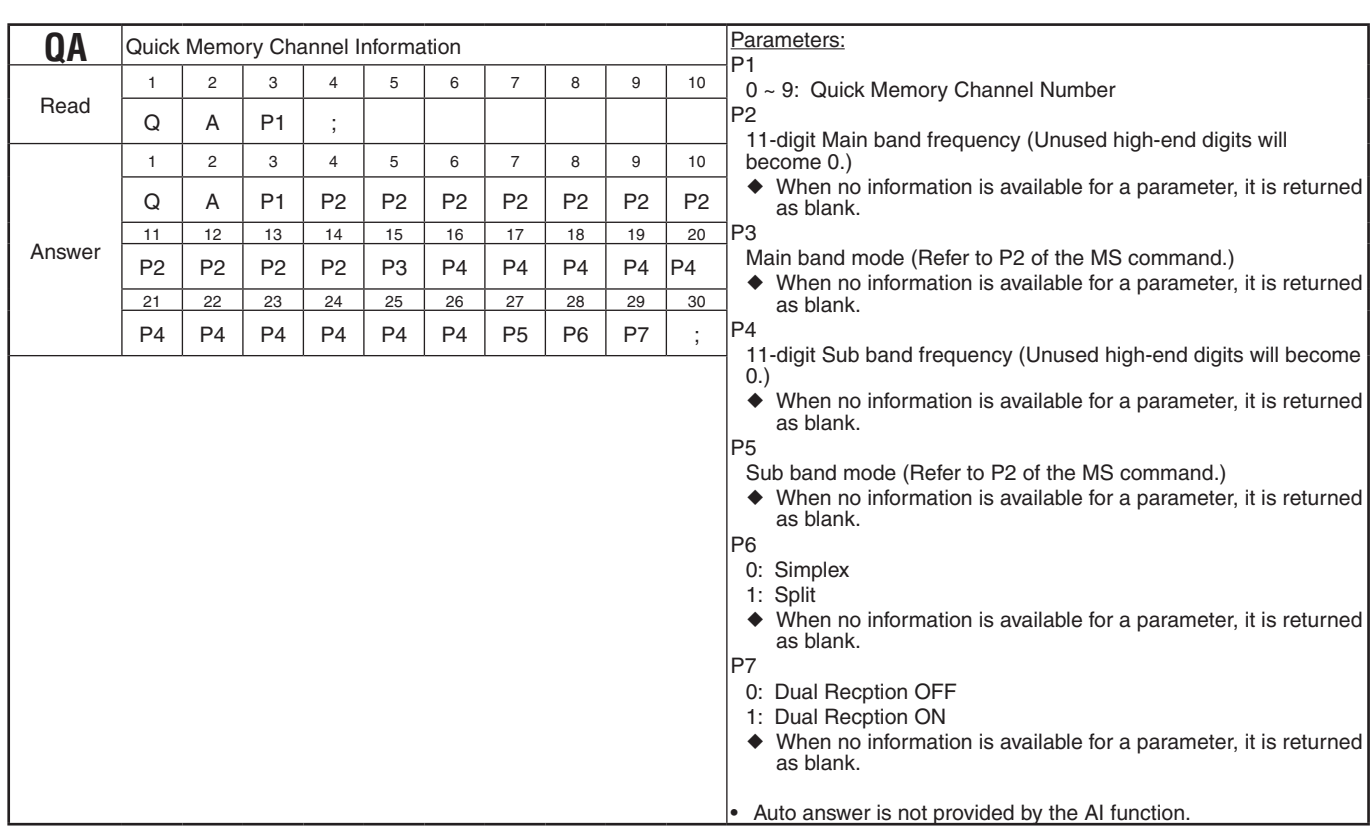

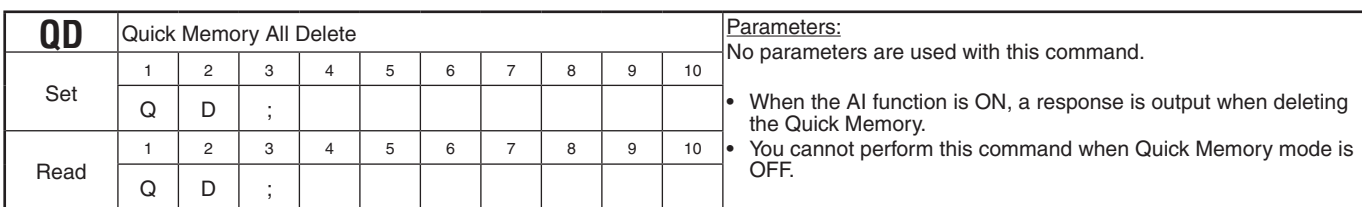

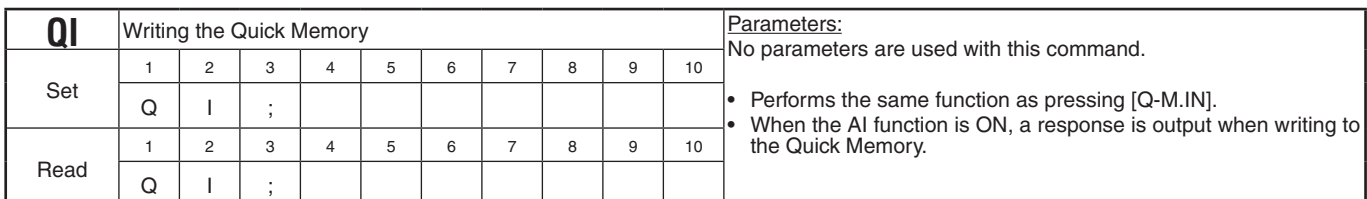

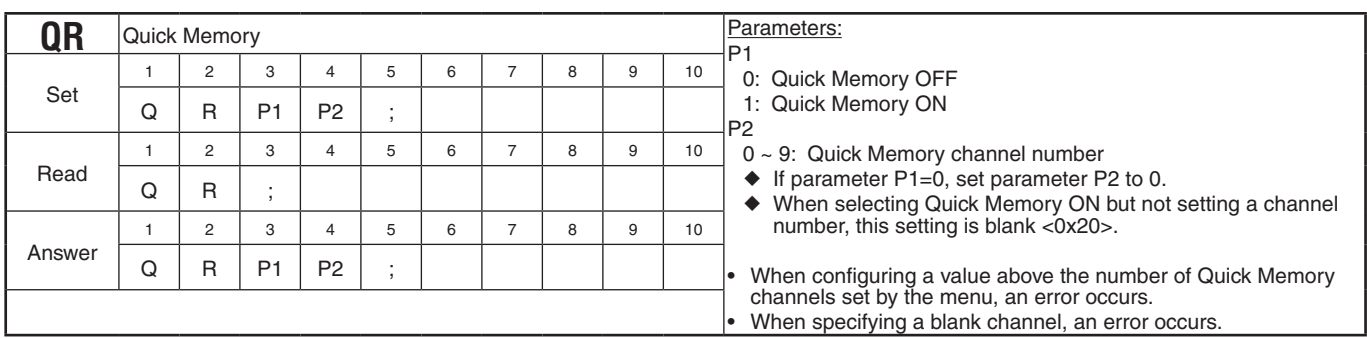

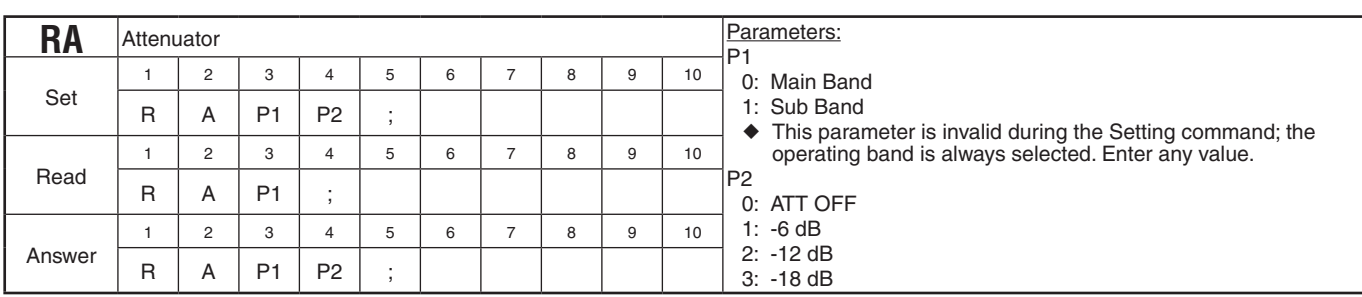

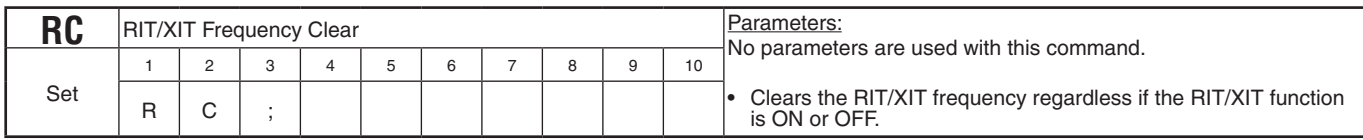

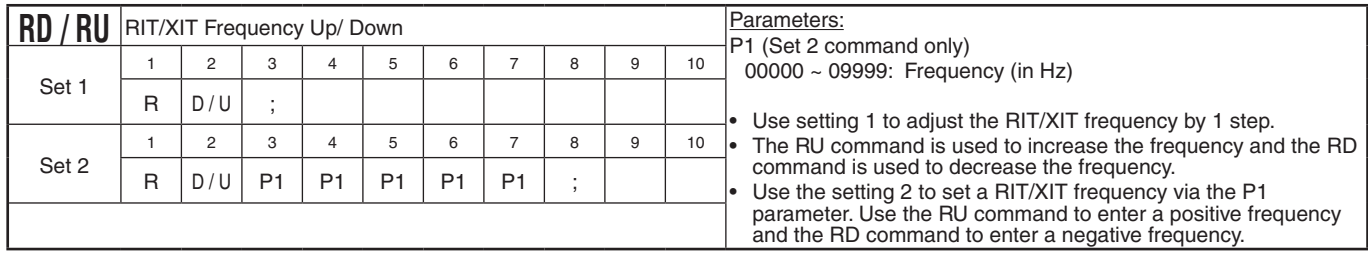

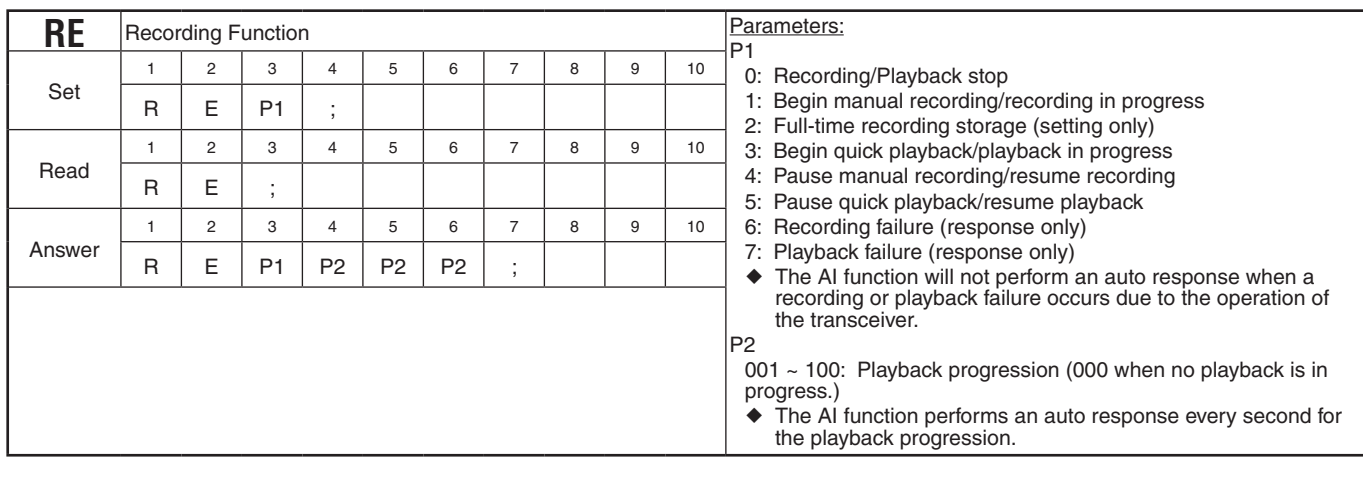

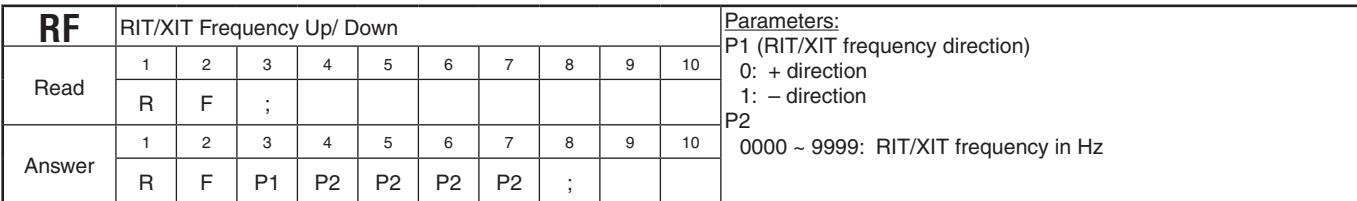

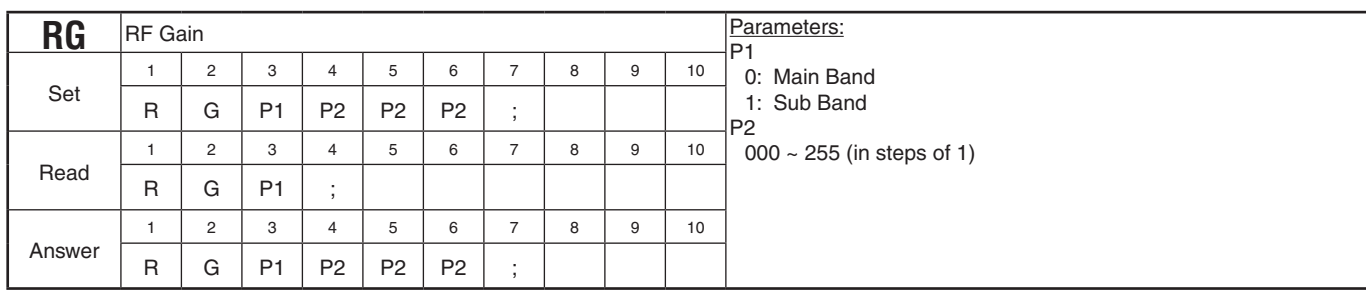

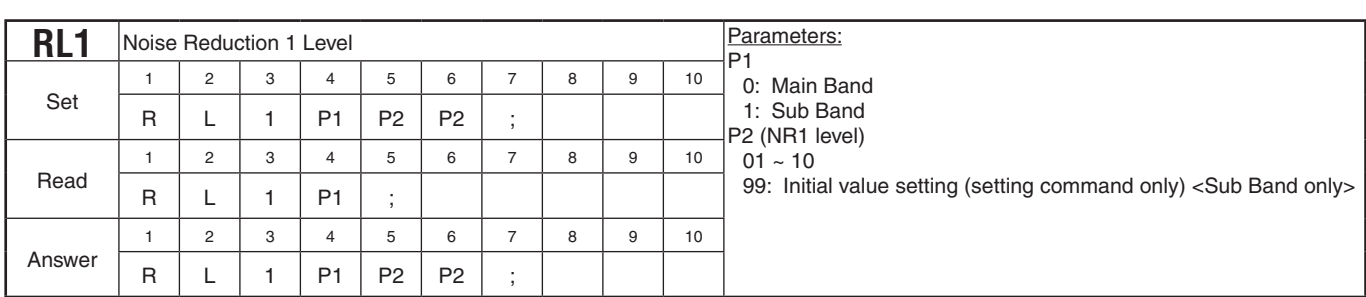

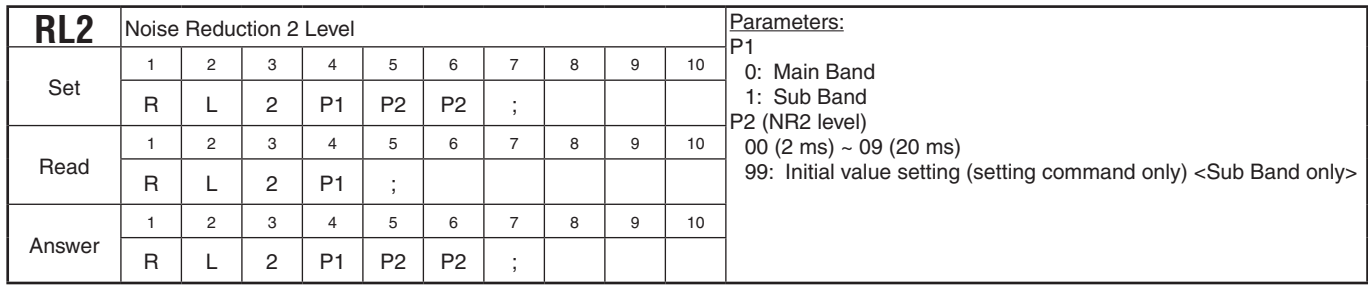

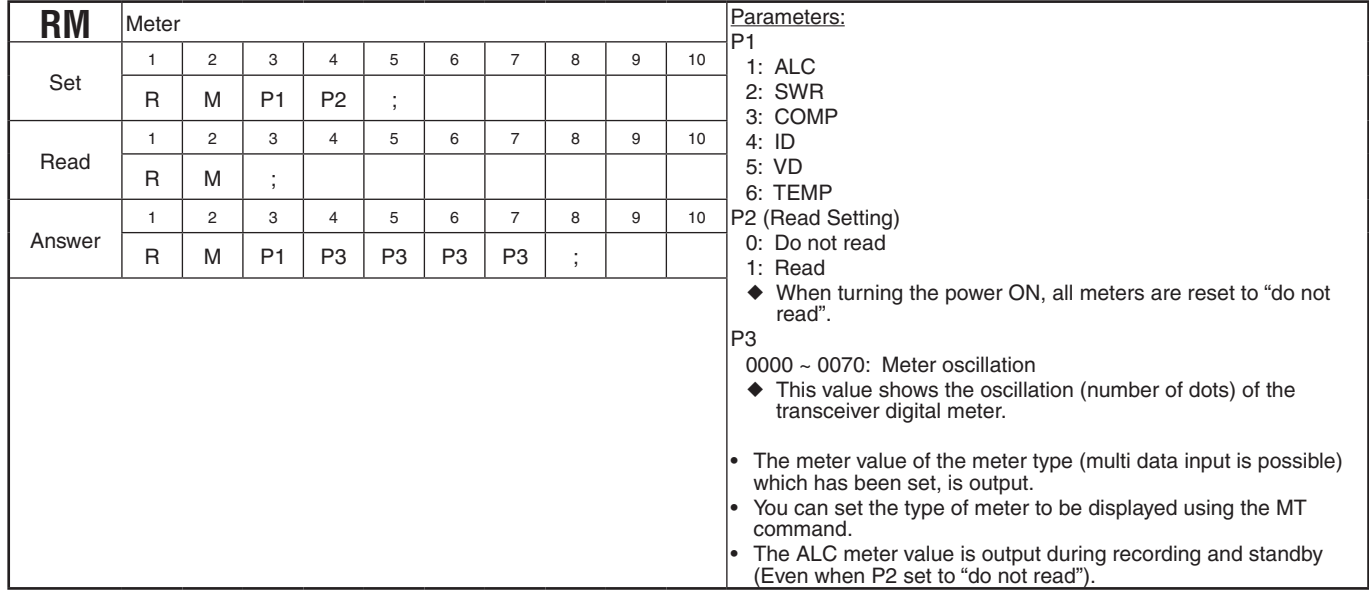

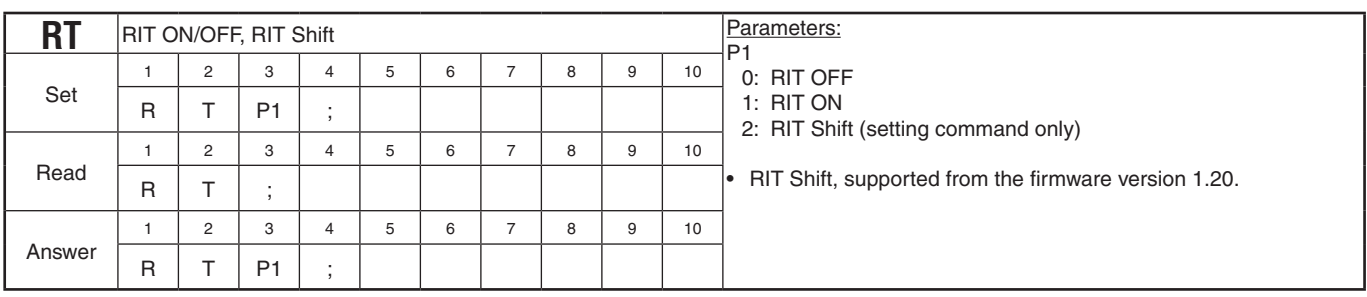

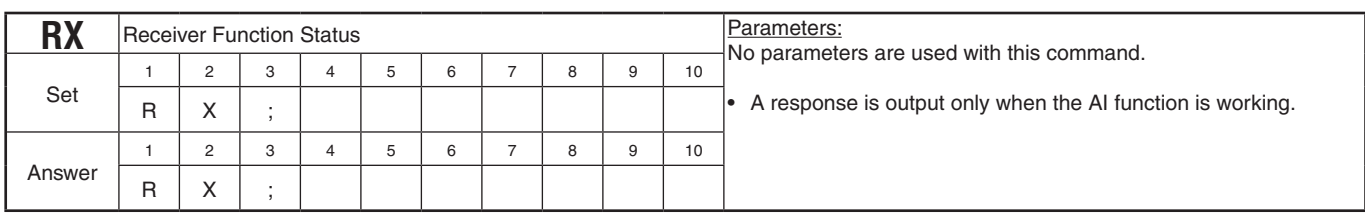

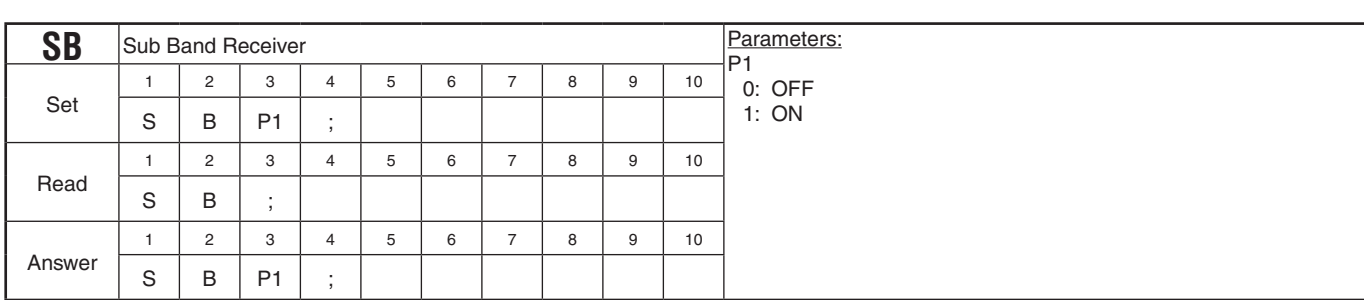

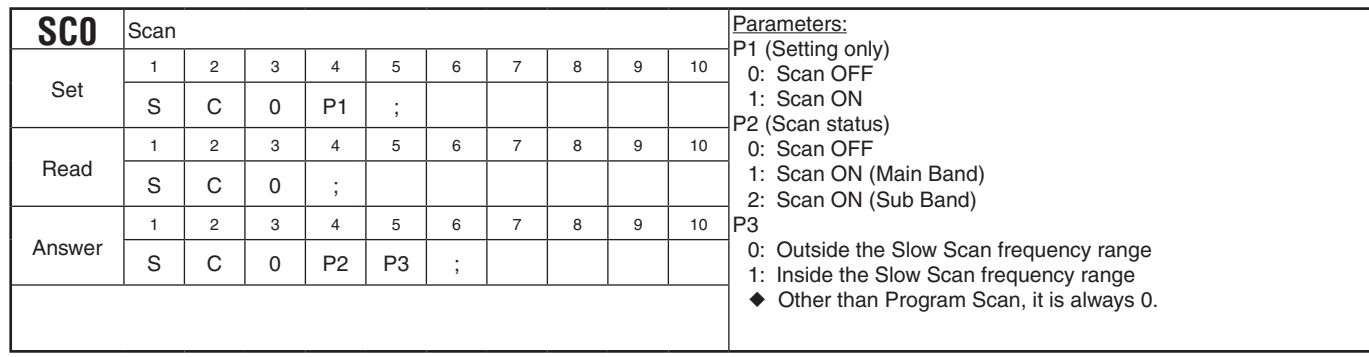

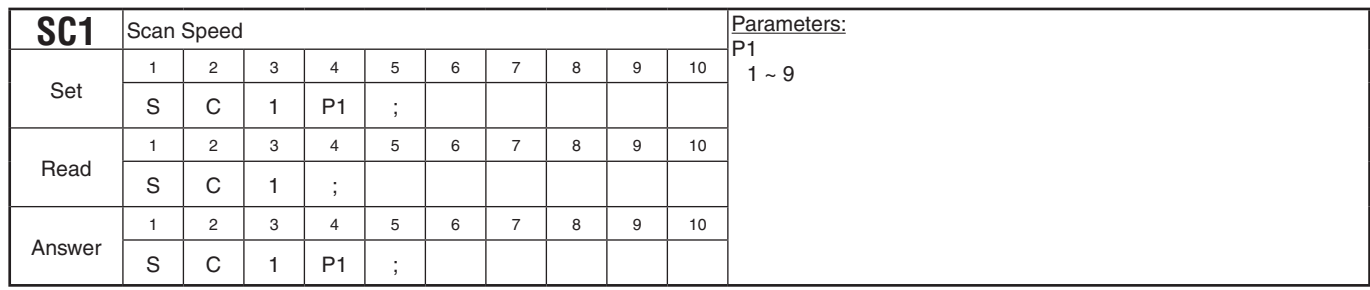

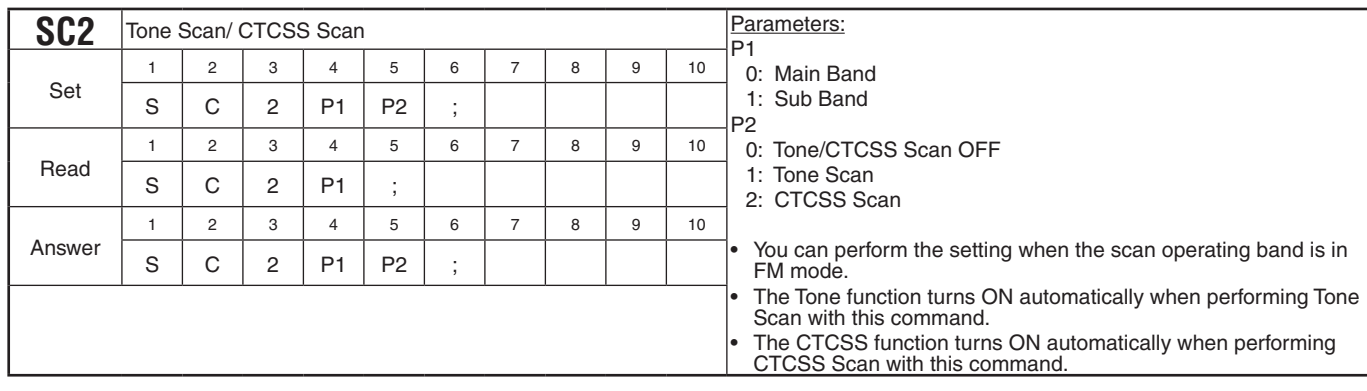

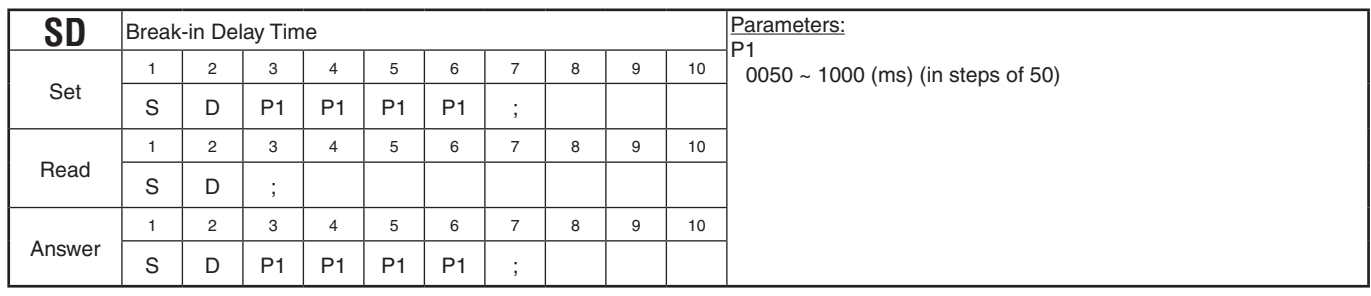

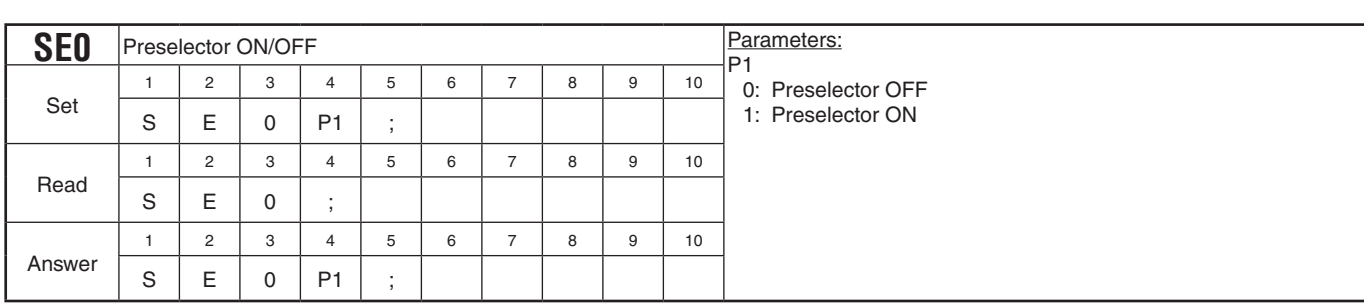

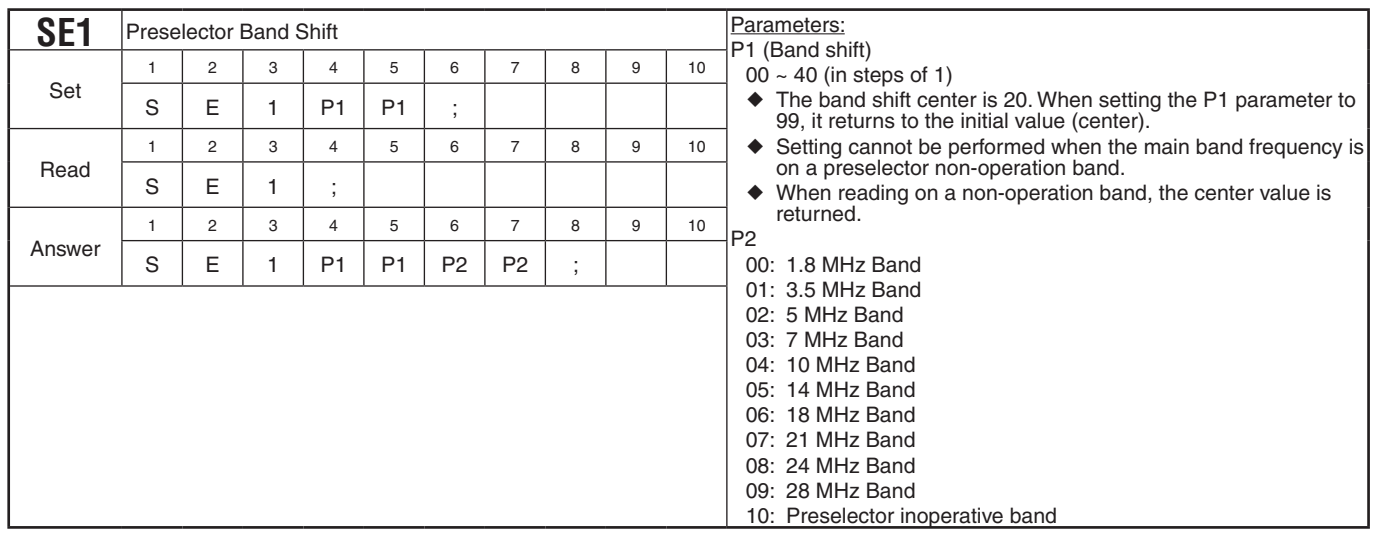

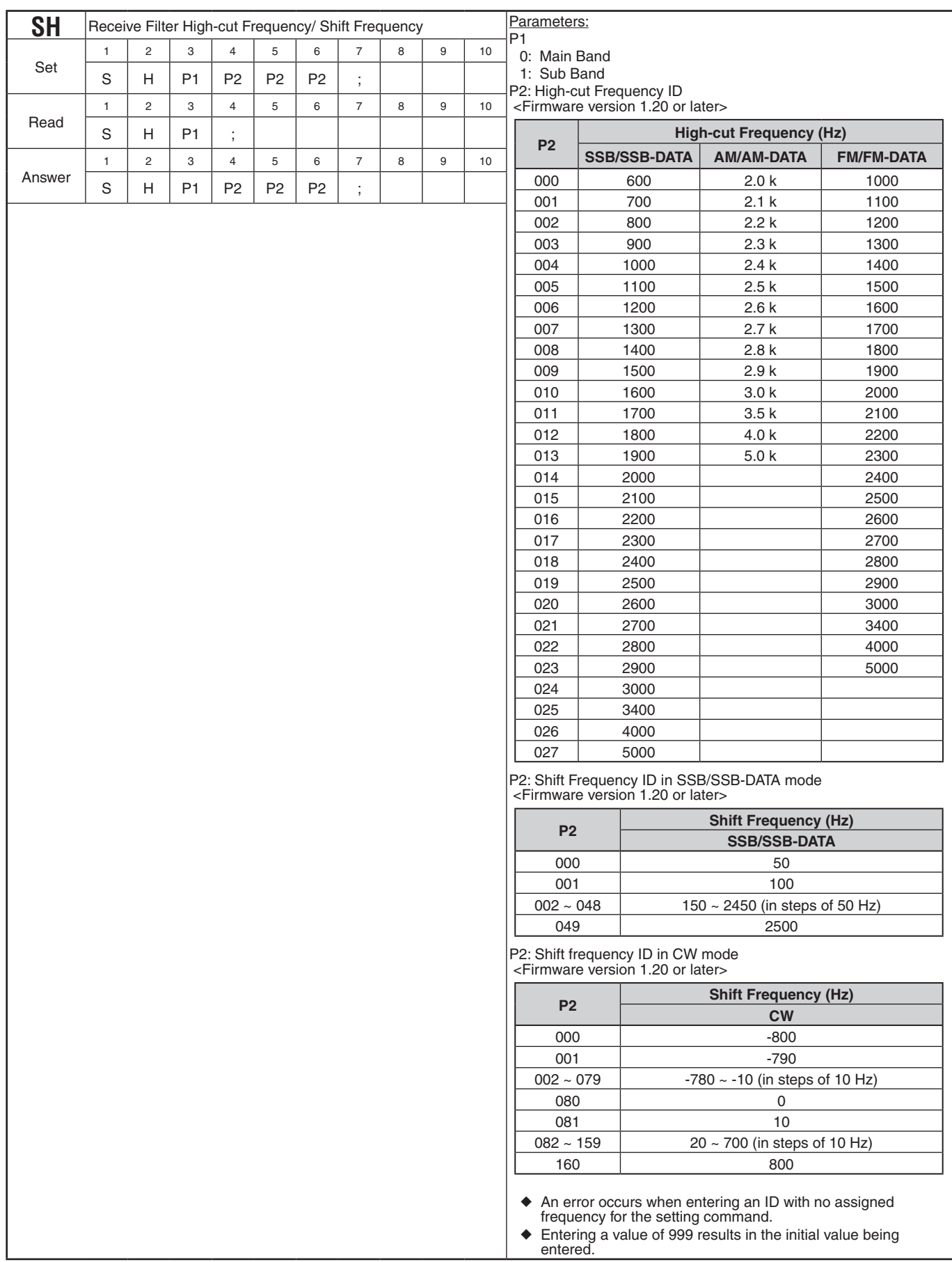

## **PC CONTROL COMMAND REFERENCE GUIDE**

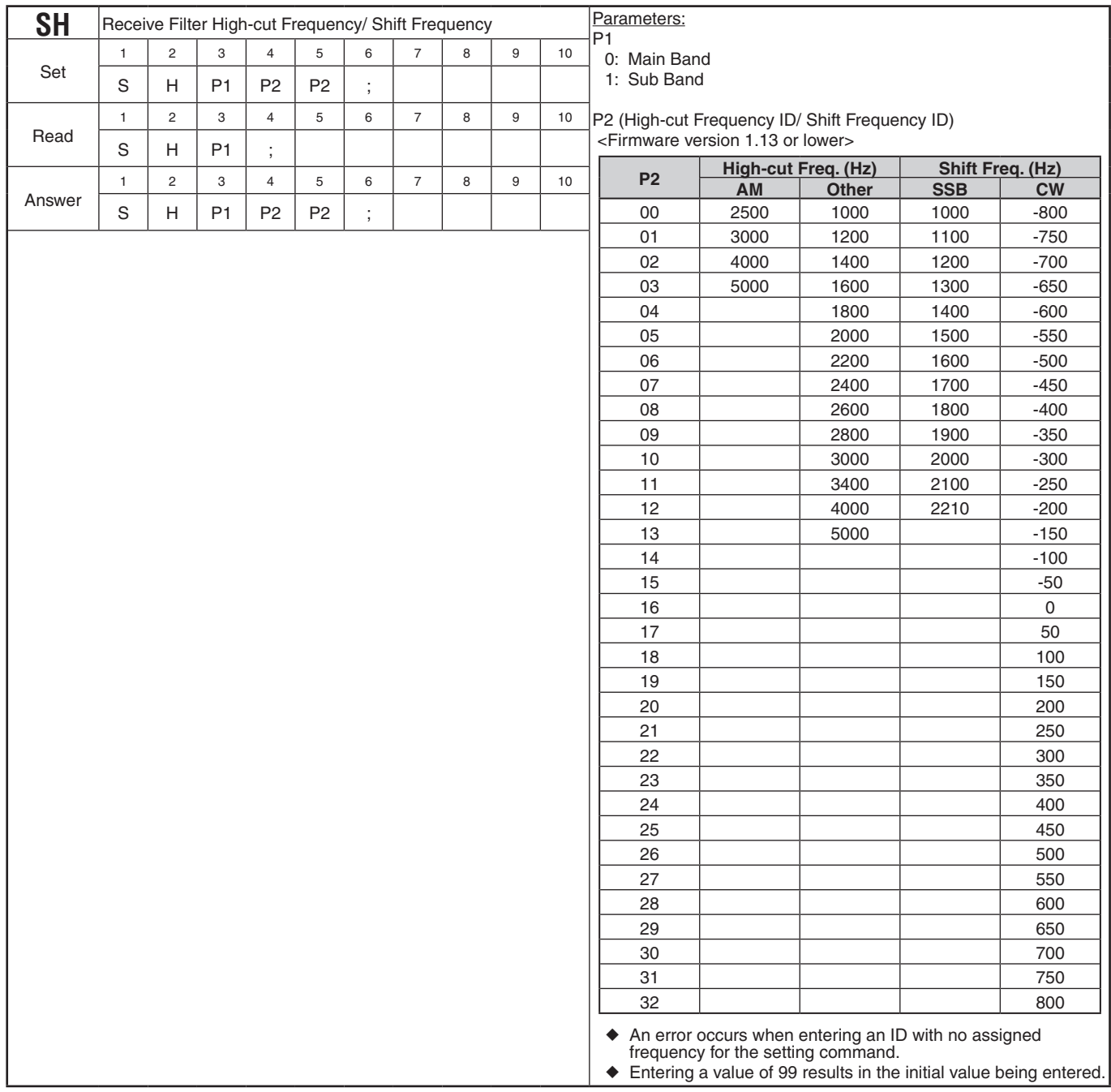

## **PC CONTROL COMMAND REFERENCE GUIDE**

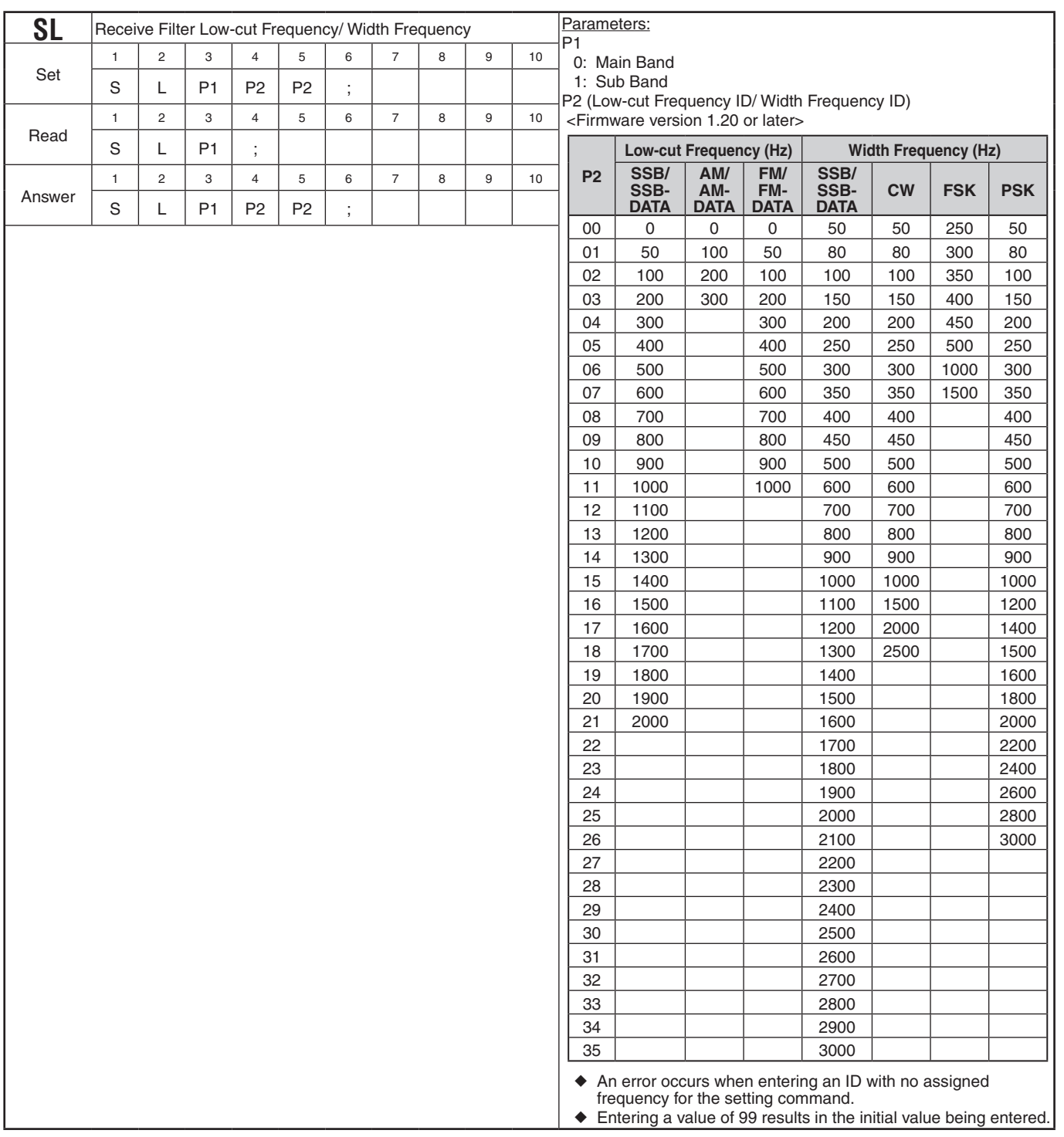

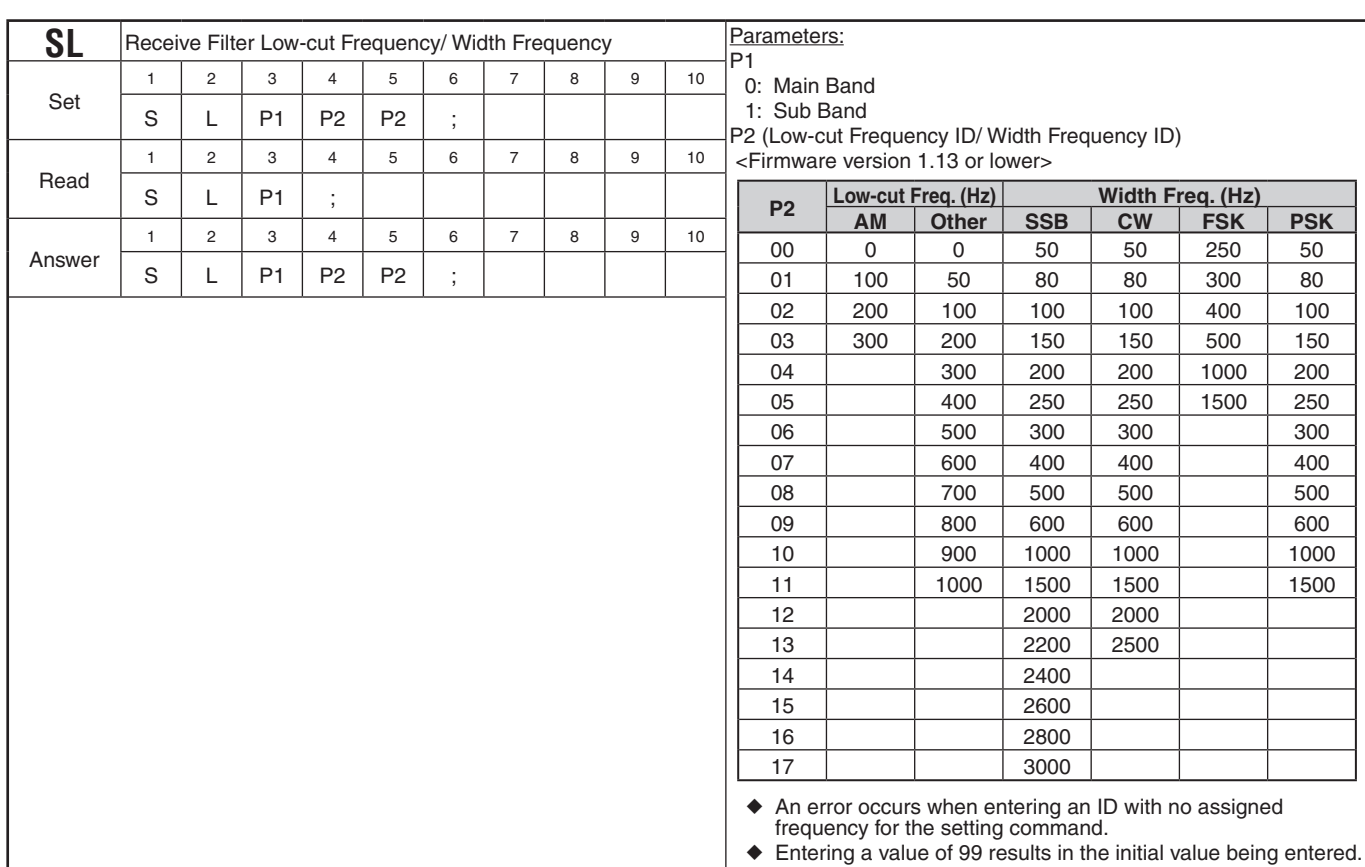

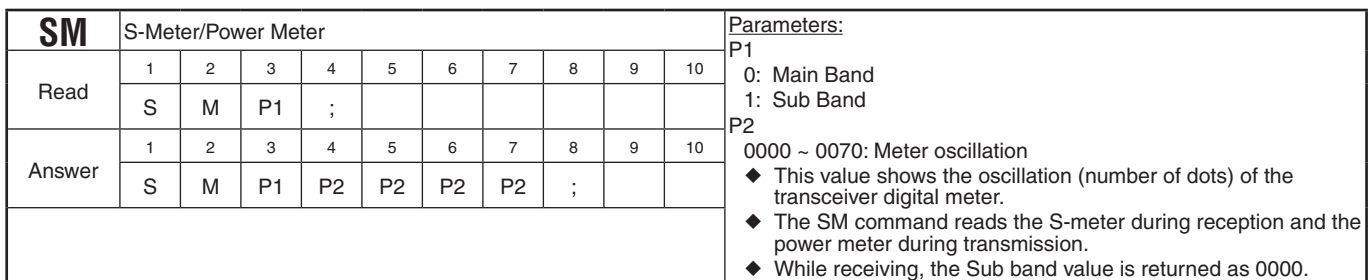

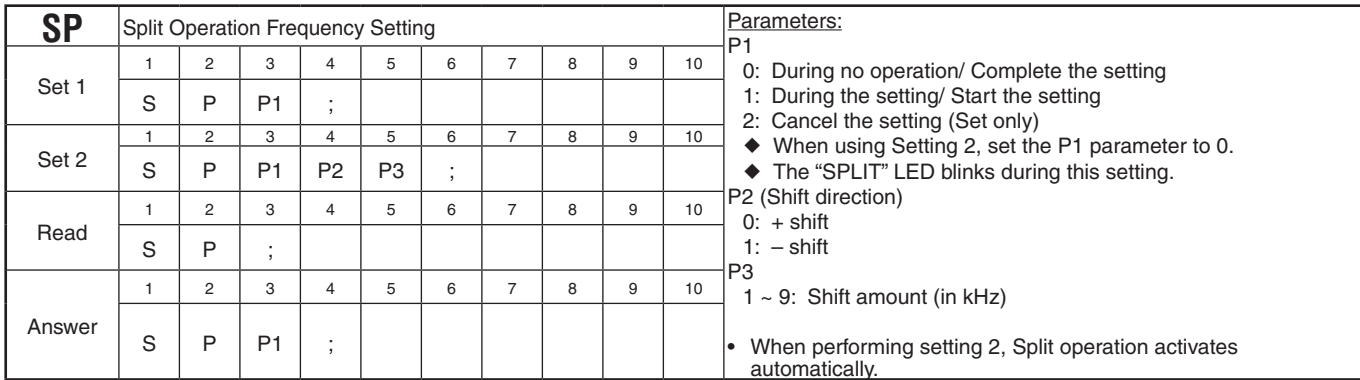

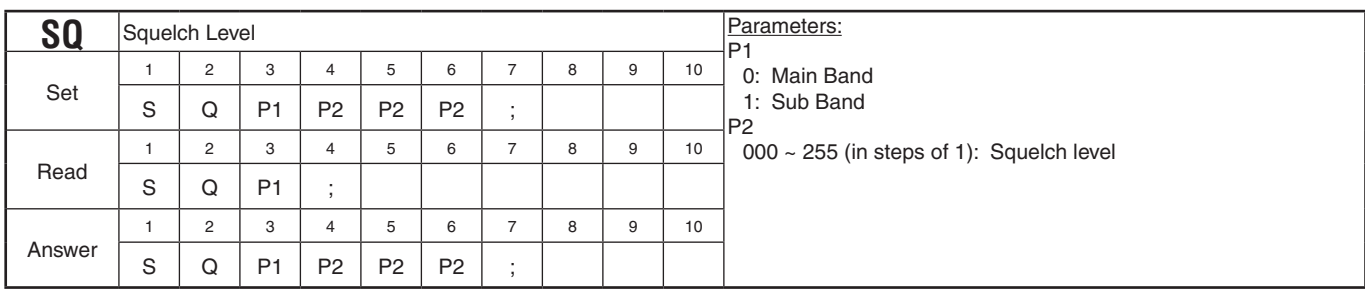

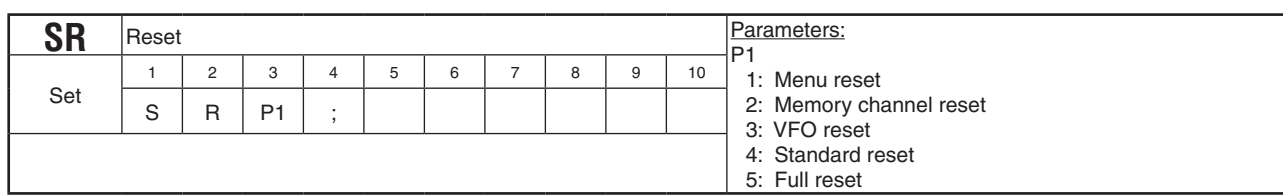

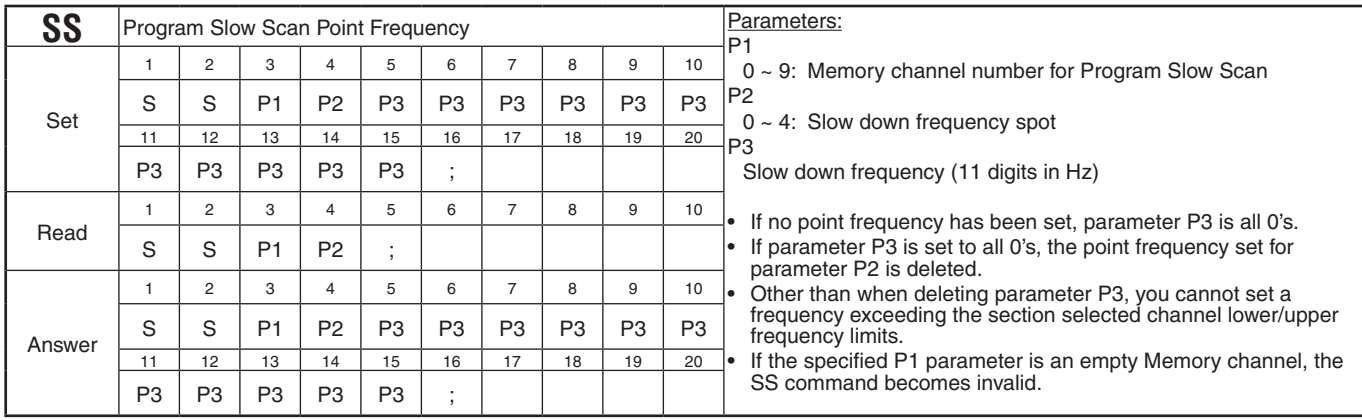

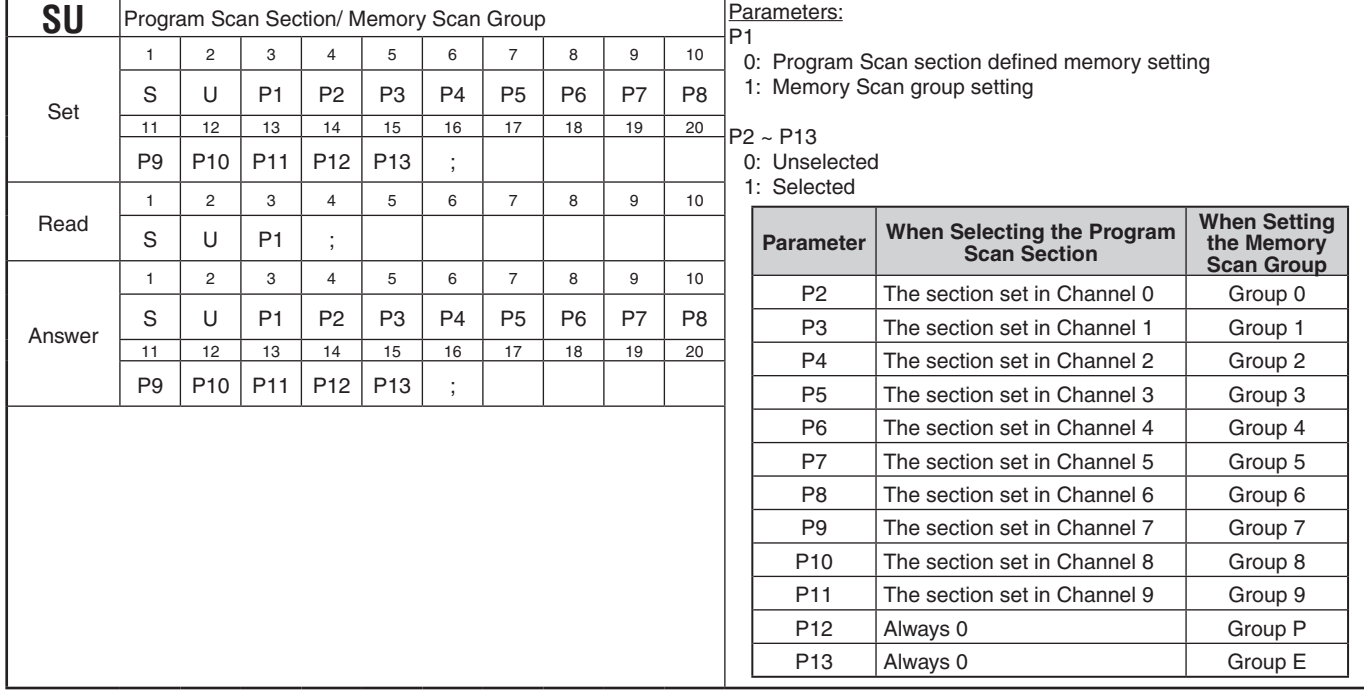

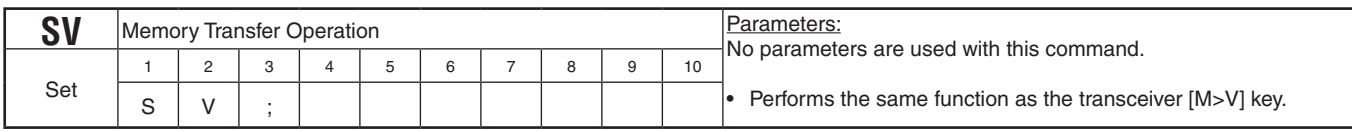

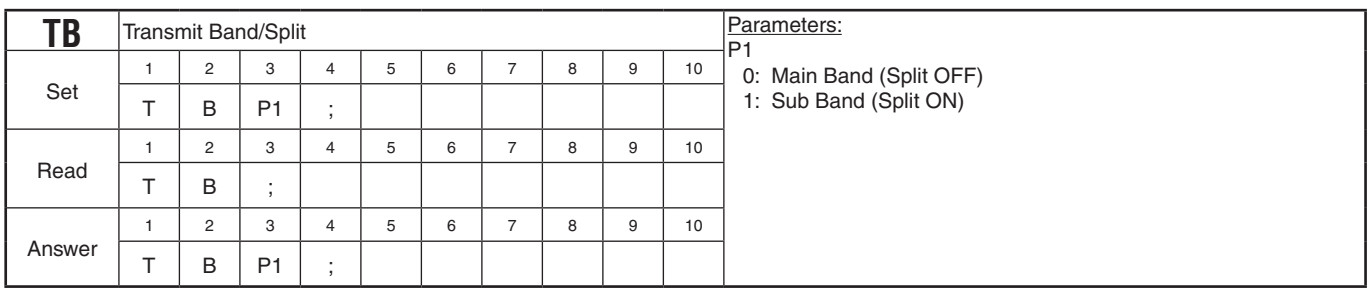

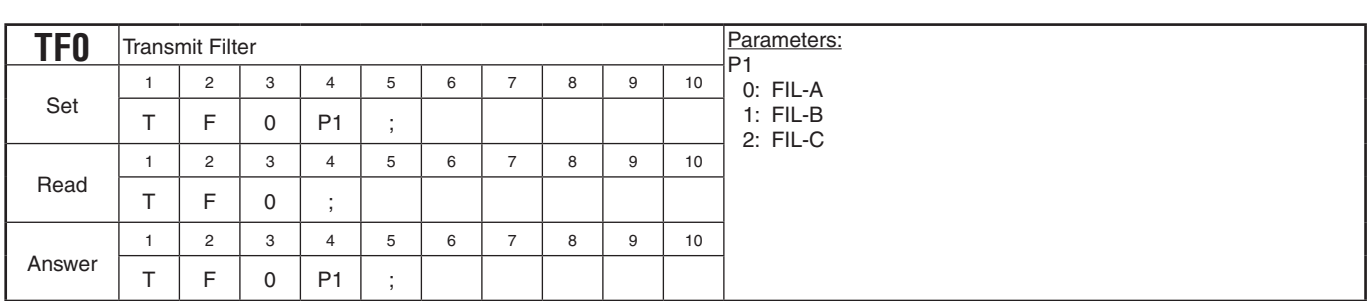

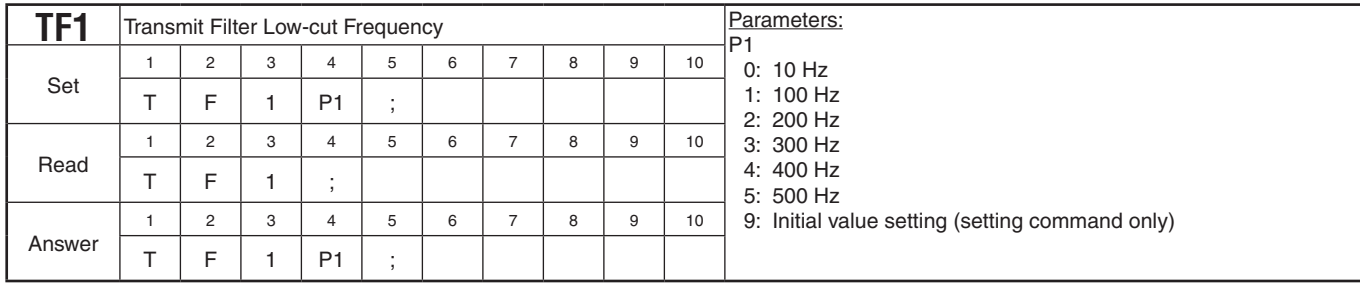

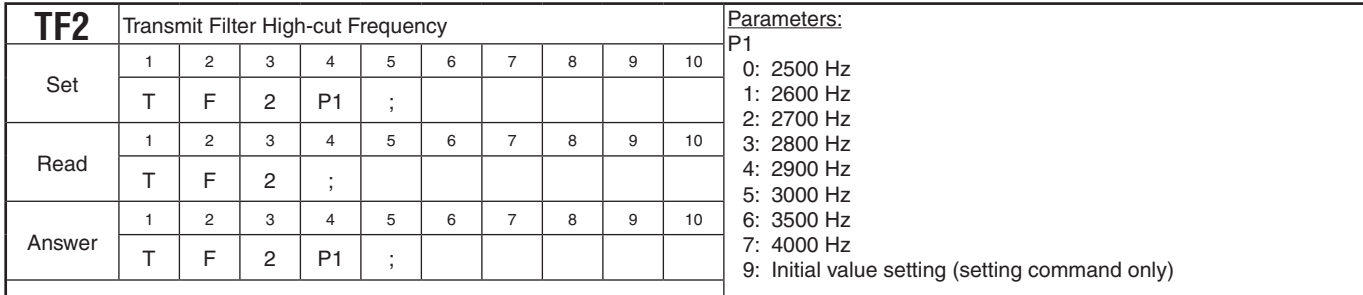

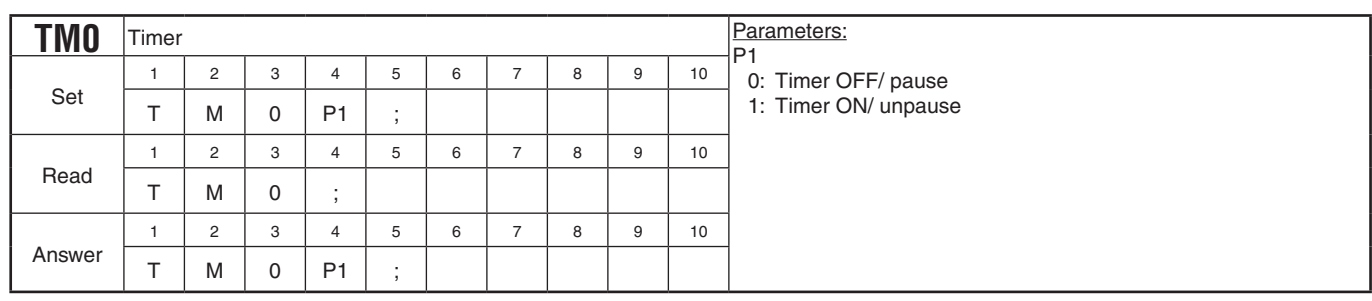

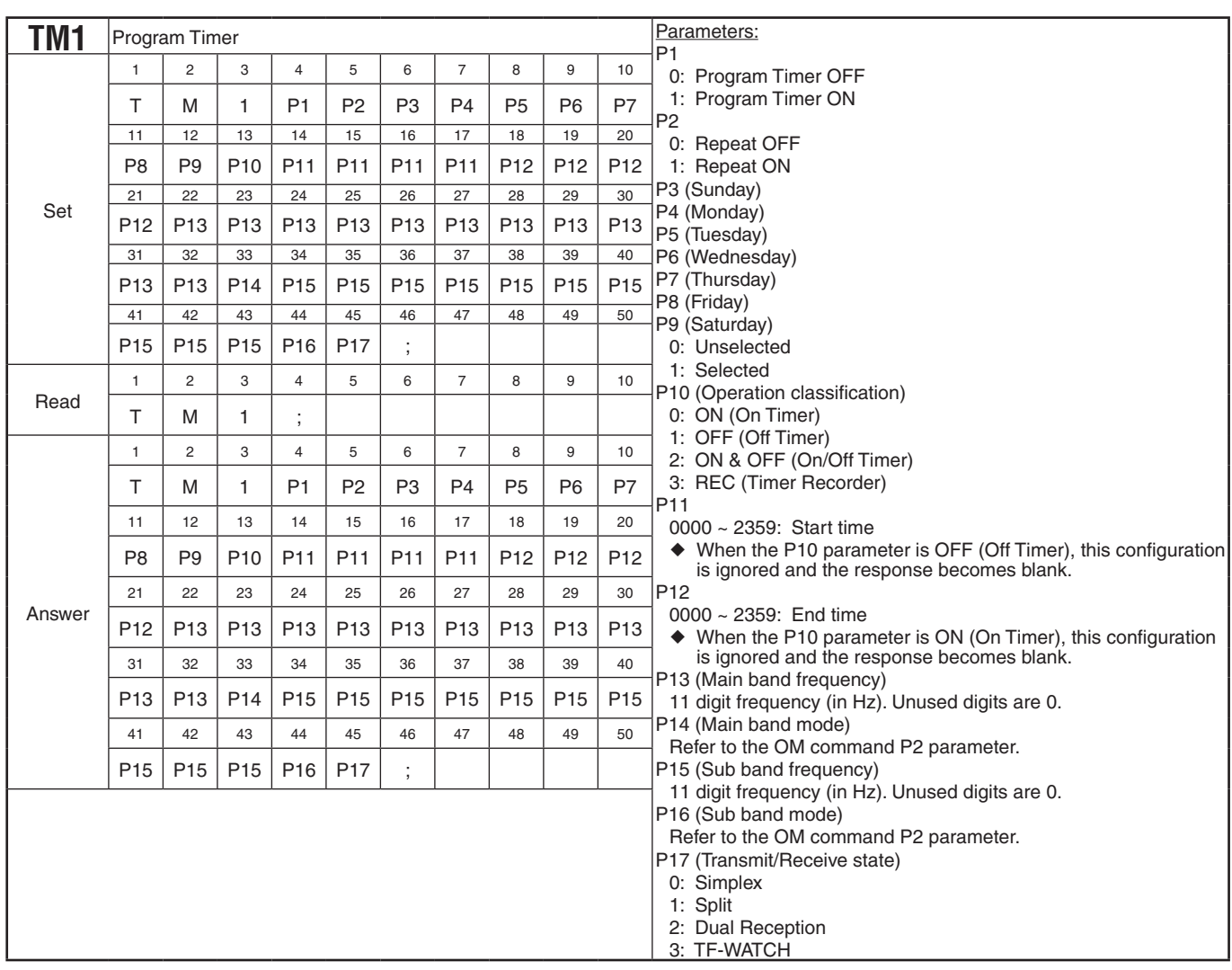

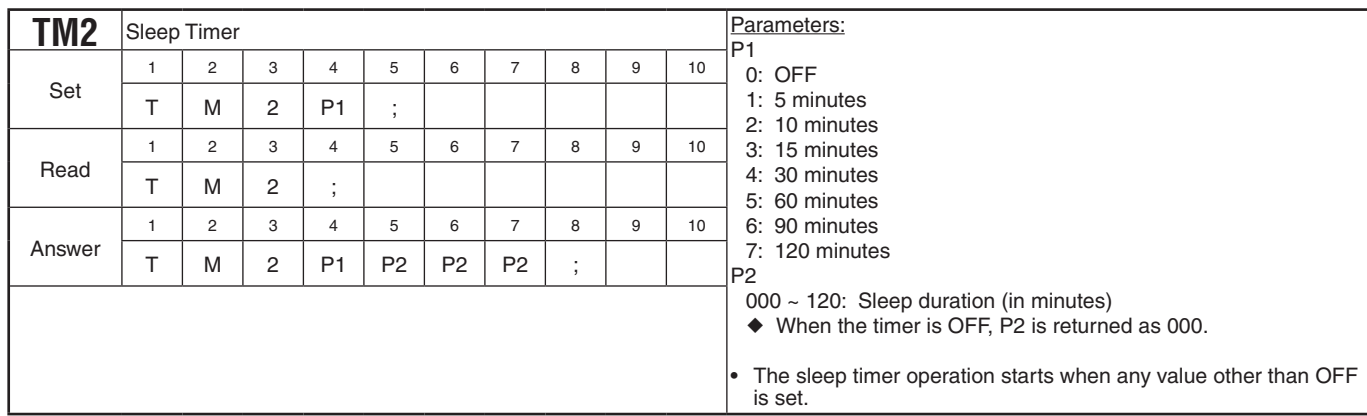

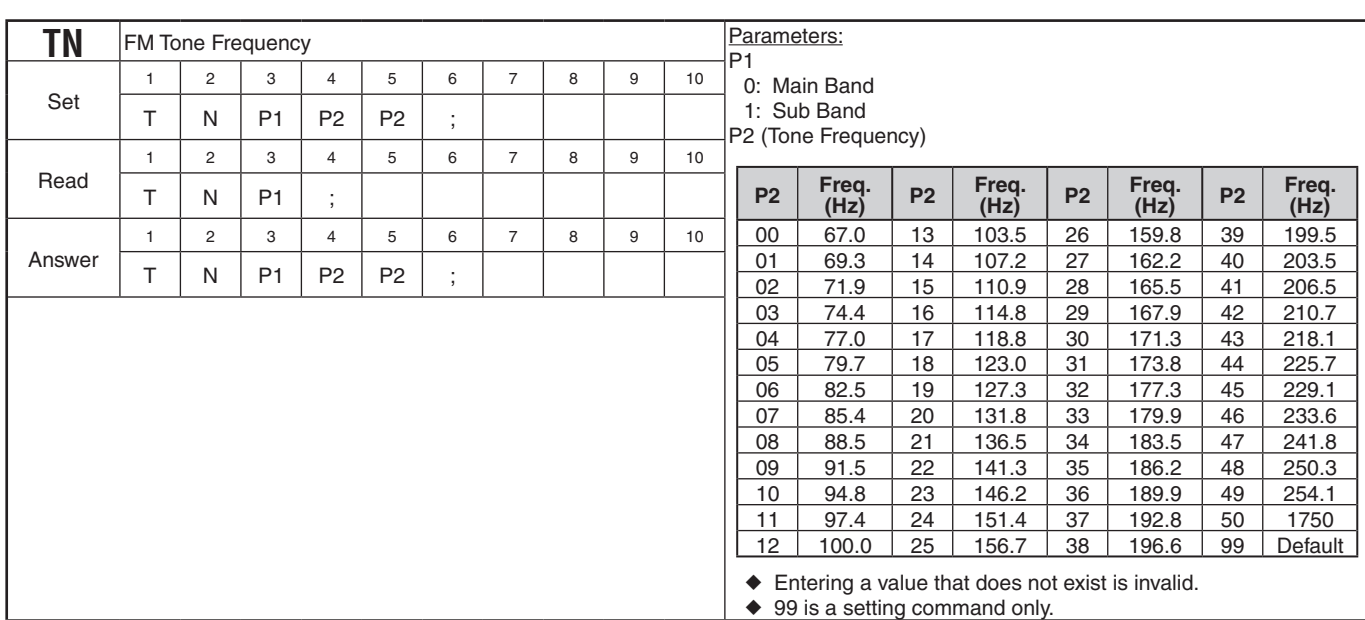

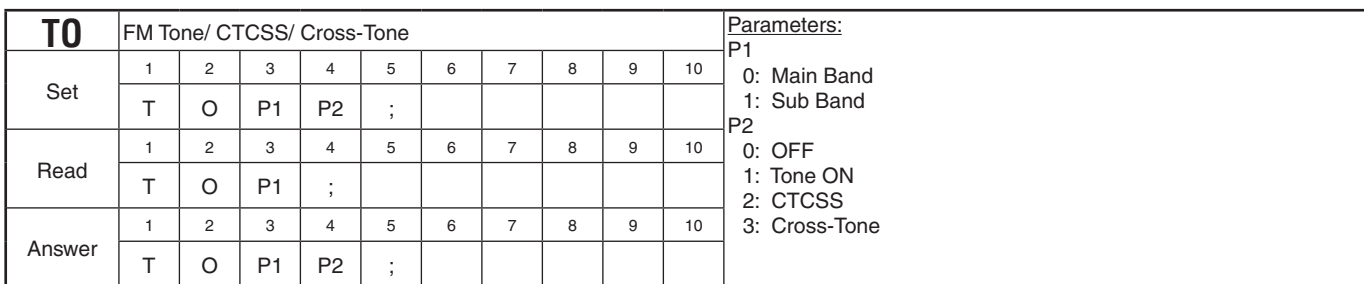

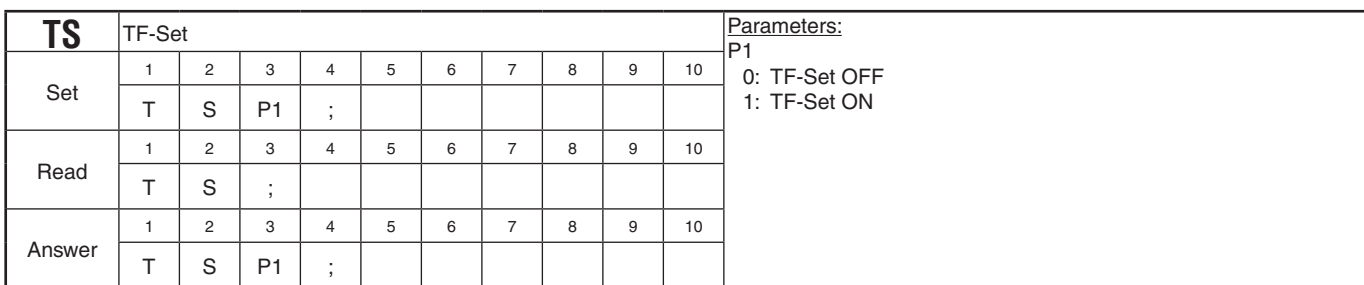

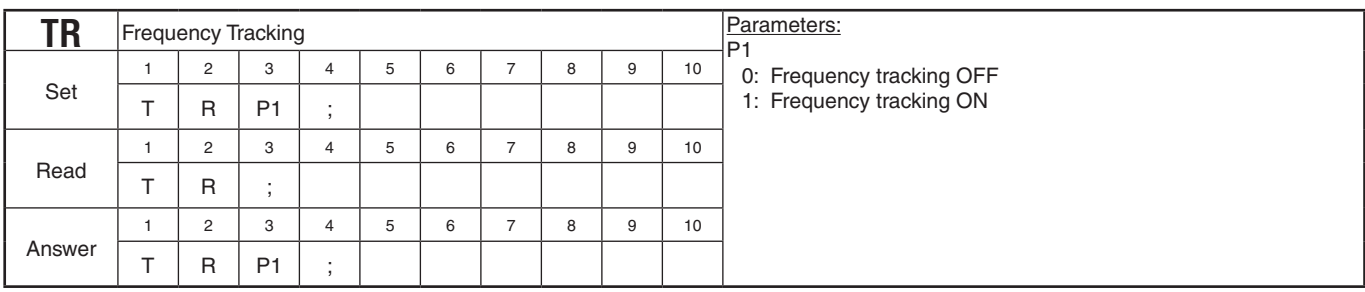

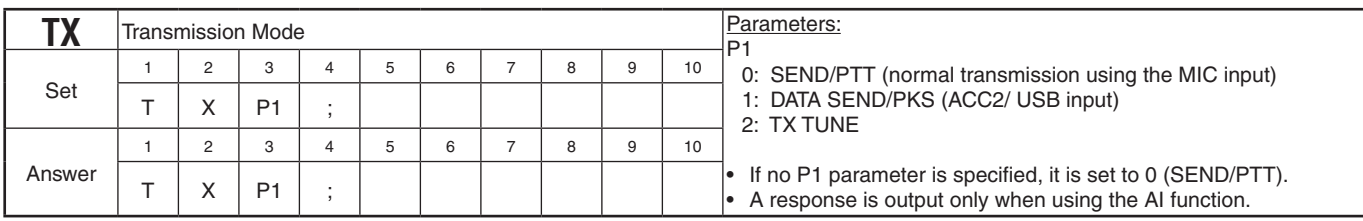

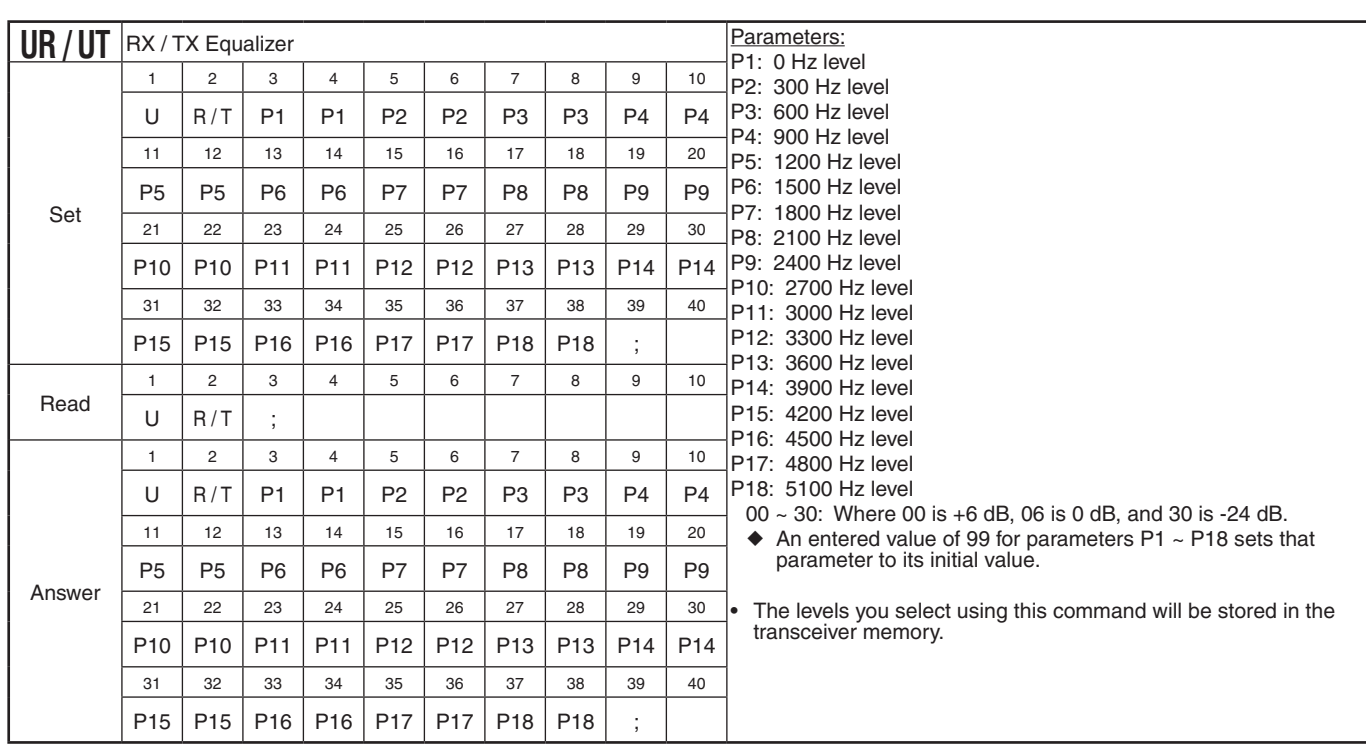

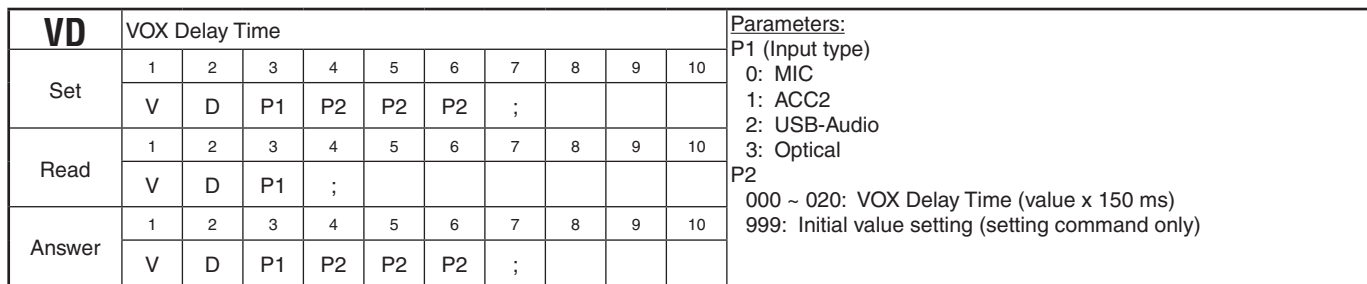

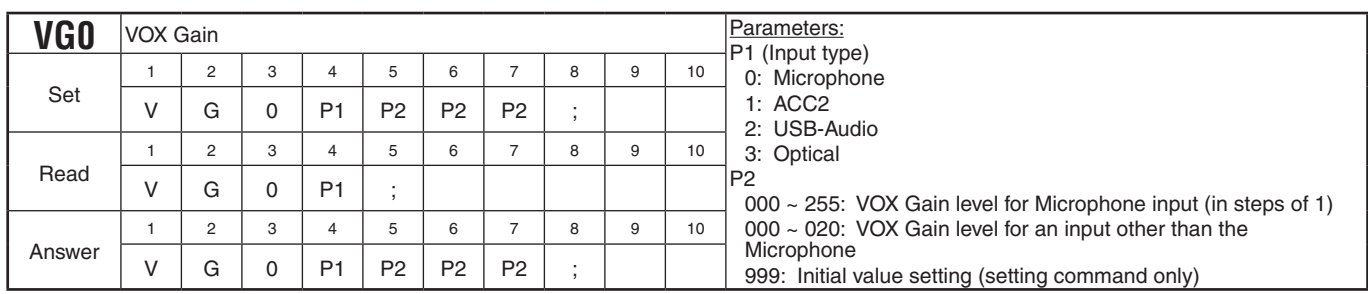

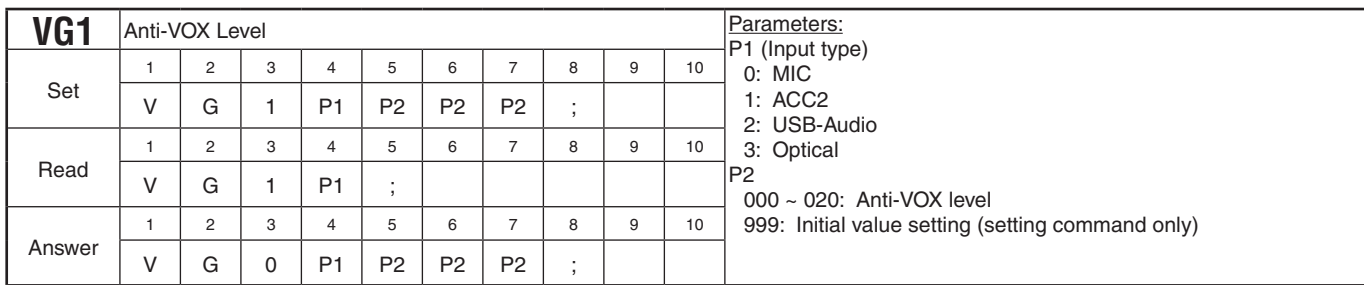

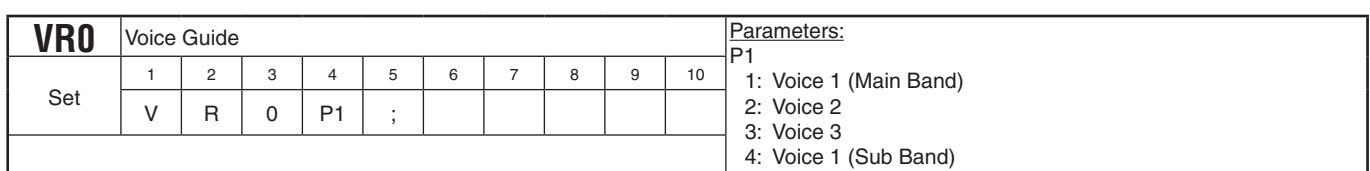

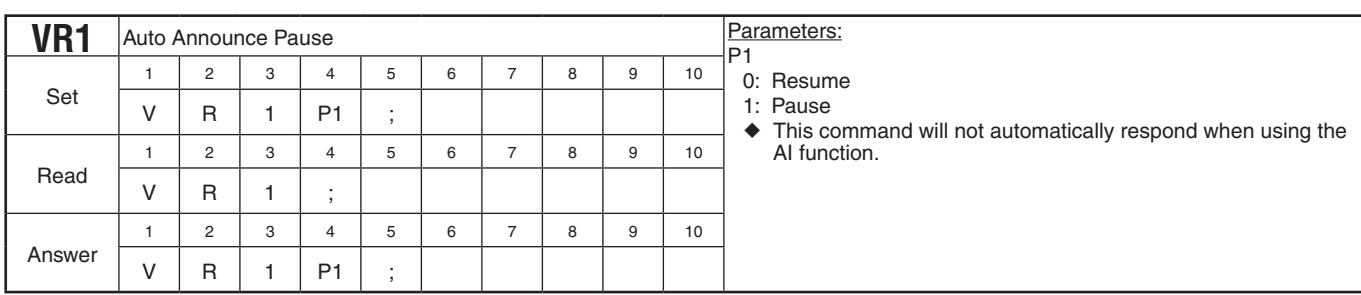

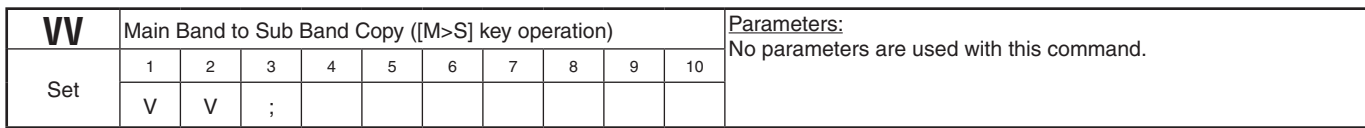

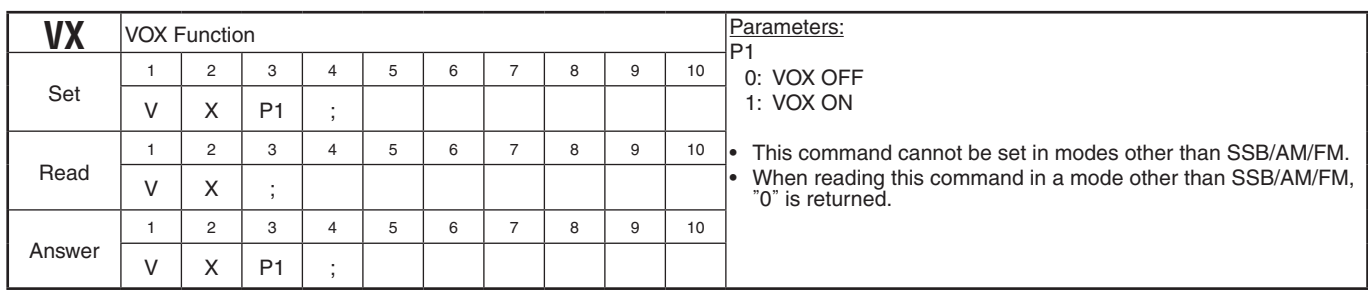

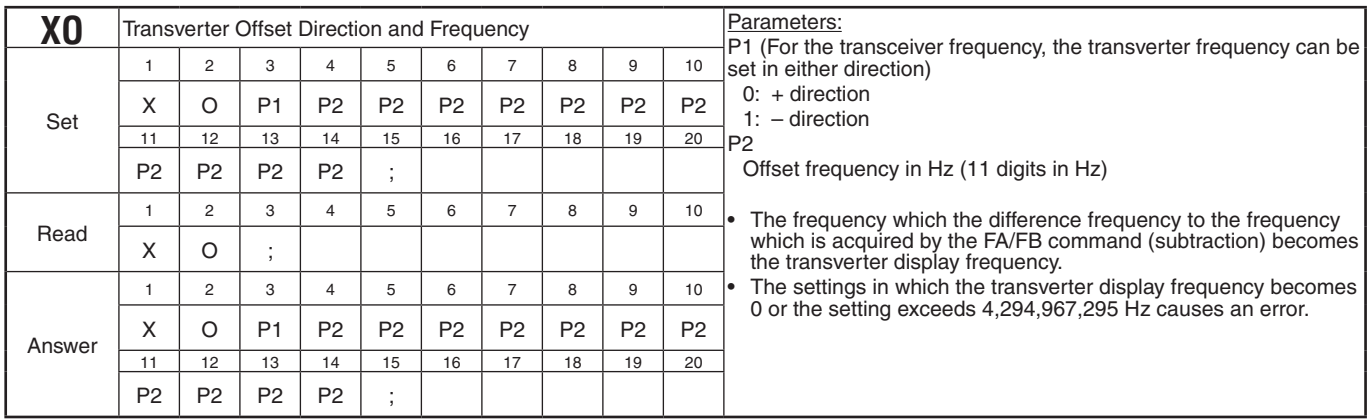

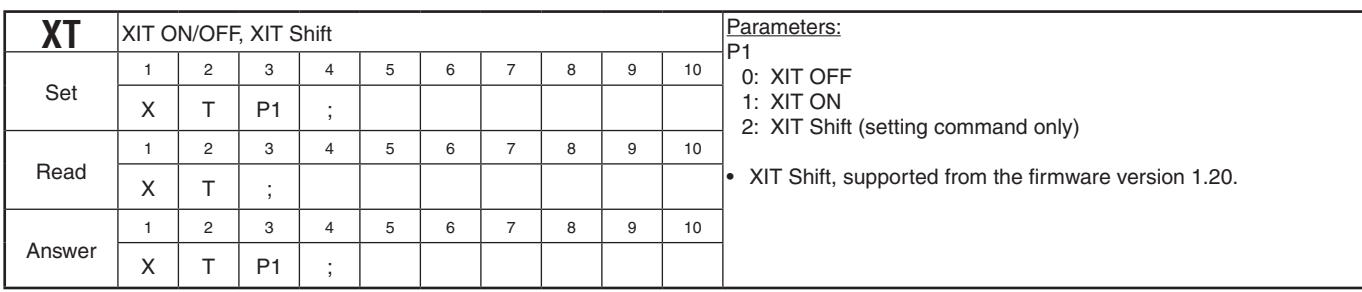

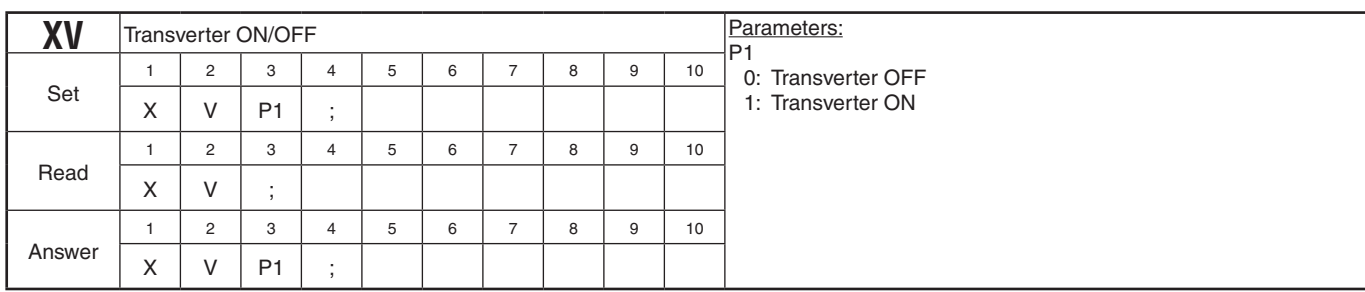

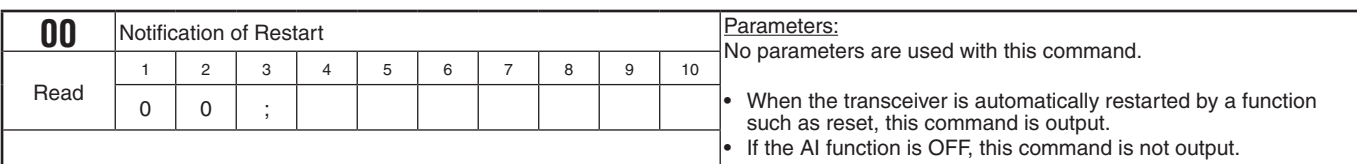

## **LAN EXCLUSIVE COMMAND TABLES**

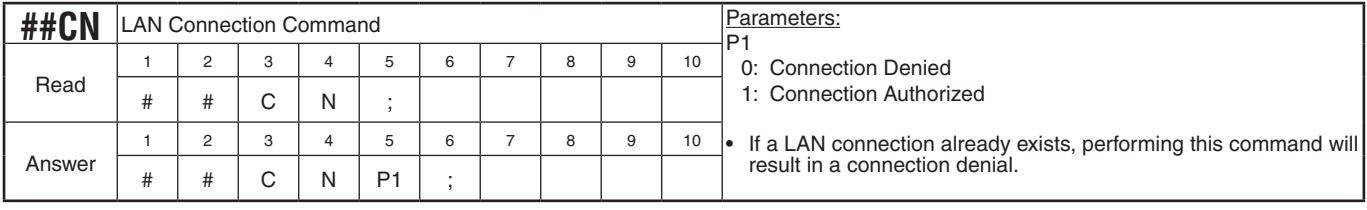

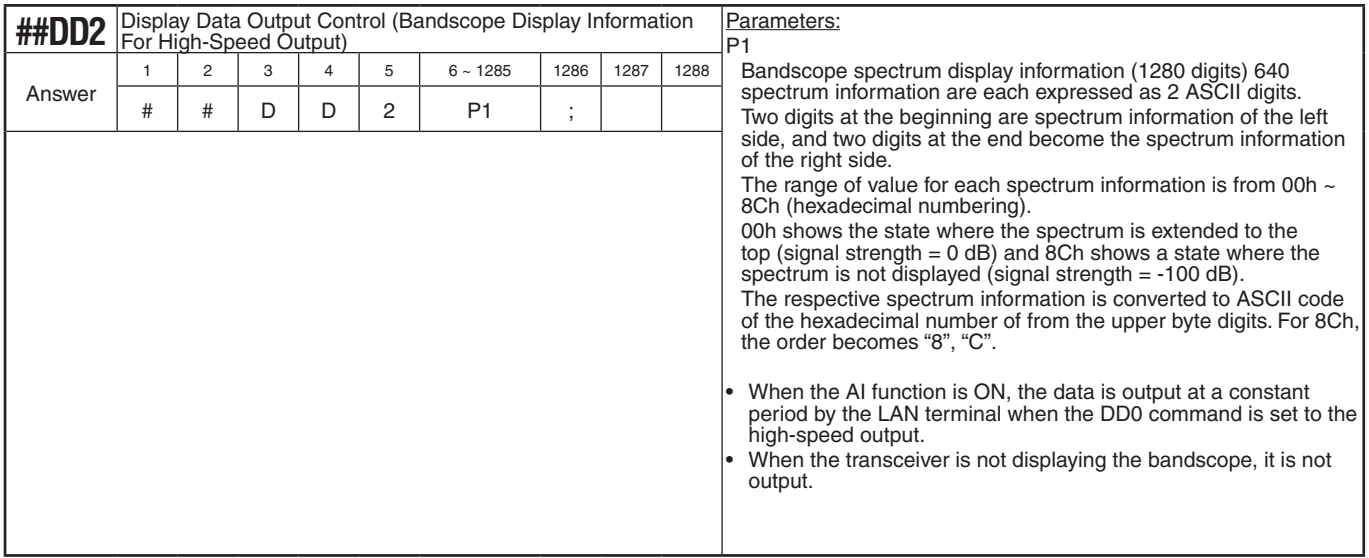

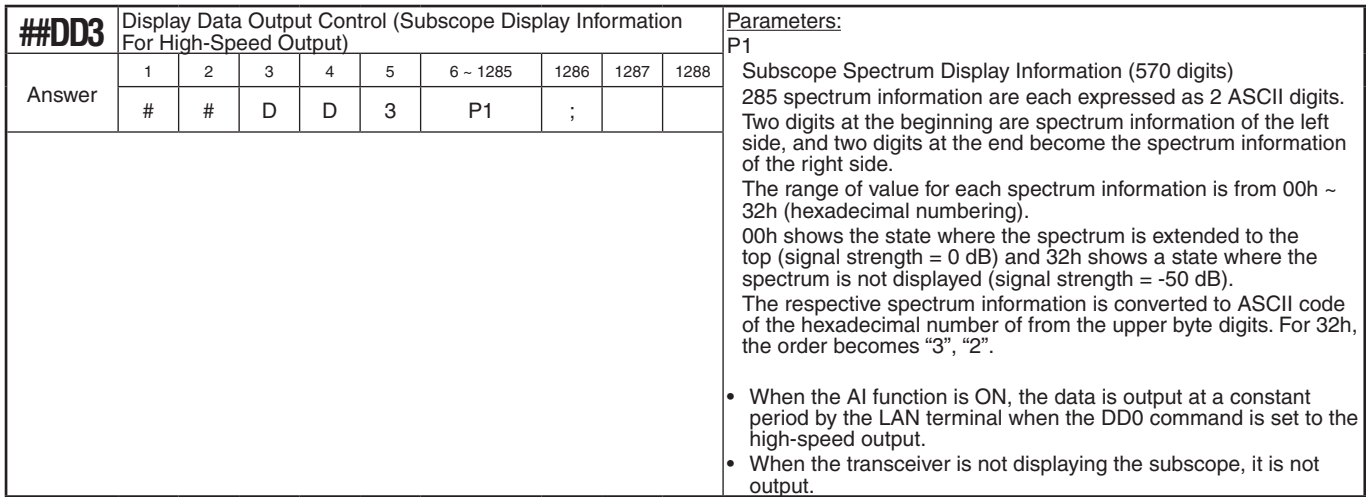

## **PC CONTROL COMMAND REFERENCE GUIDE**

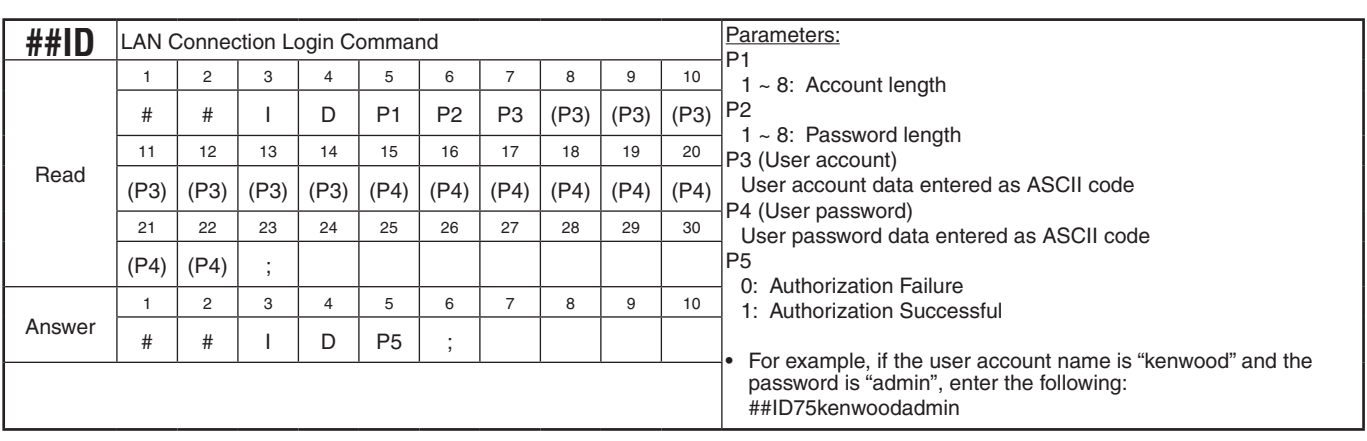

## **KENWOOD**

© 2019 B5A-3170-00